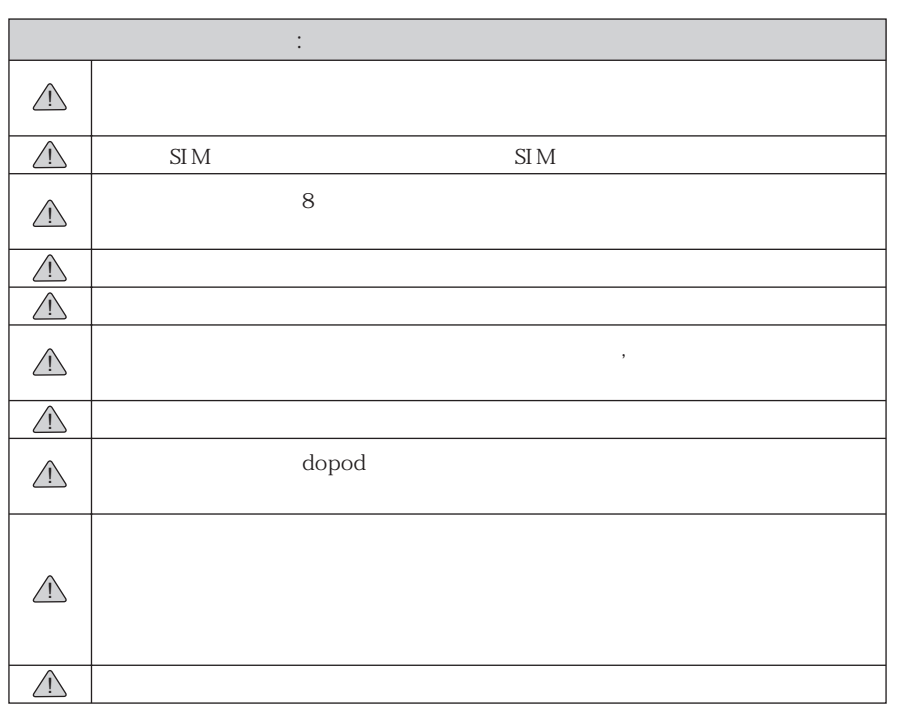

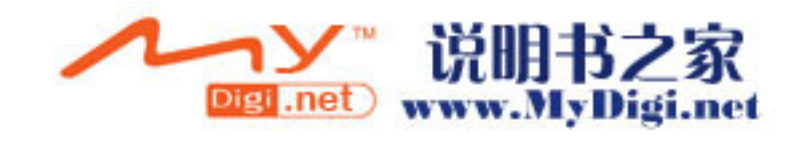

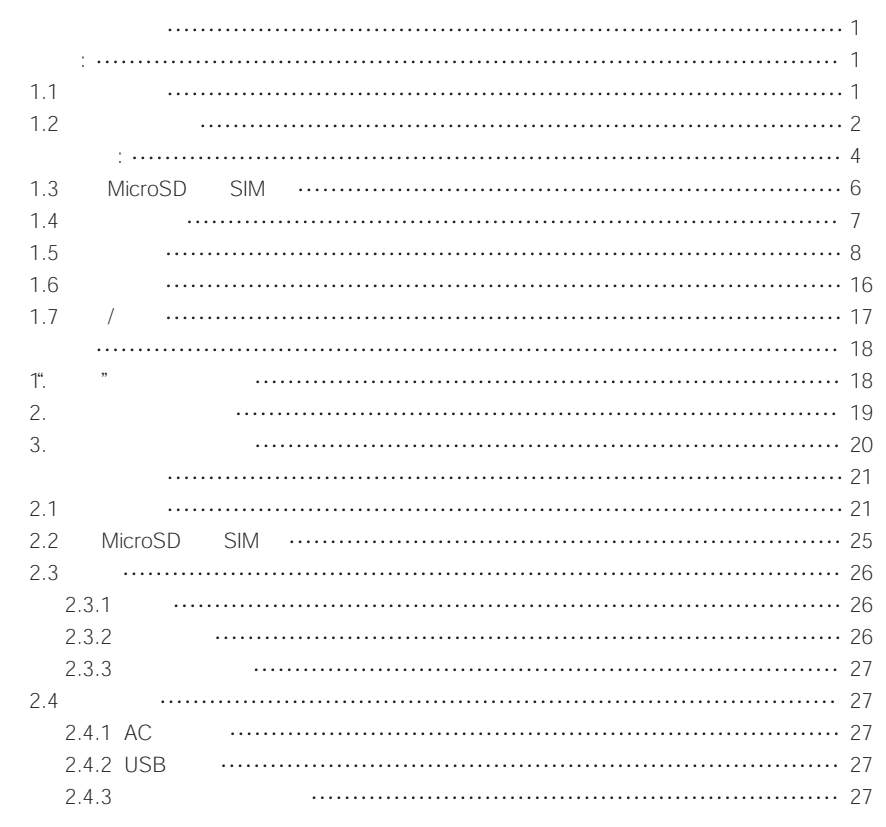

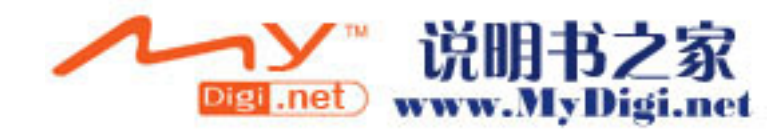

 $\sim$ 

! $\triangle$ 

 $\triangle$ !

注意:对于预装或捆绑于本机中的任何游戏、

 $\frac{1}{\sqrt{2\pi}}$ 

1.

2.

: $\langle \uparrow \rangle$ 

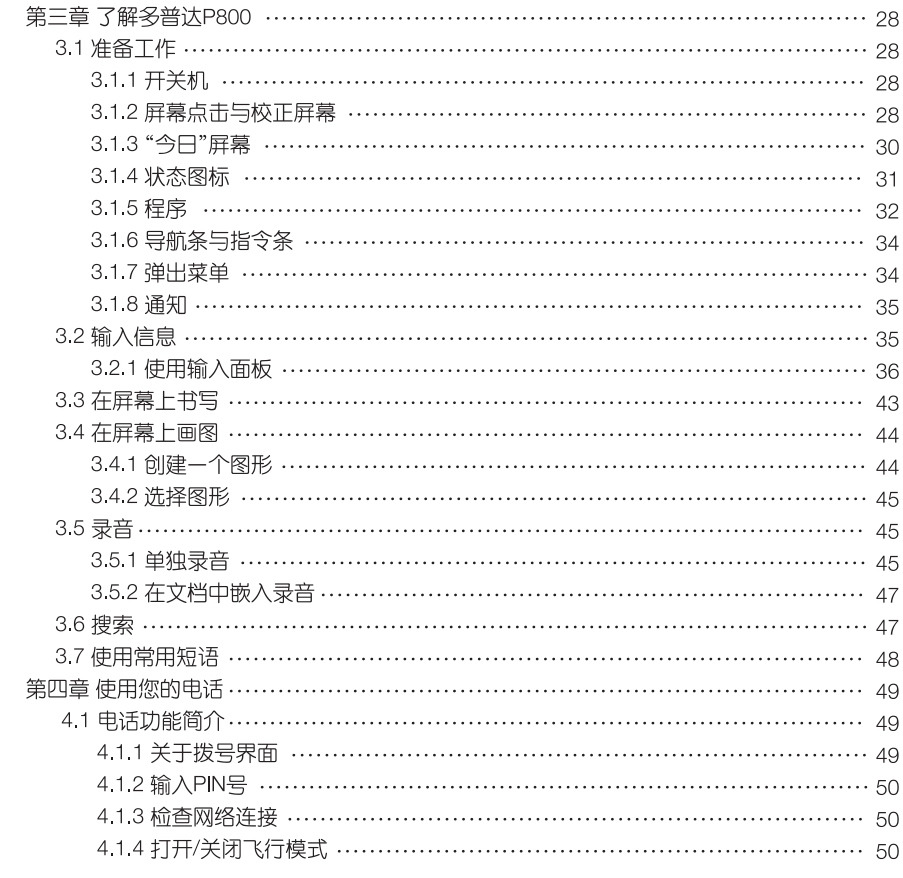

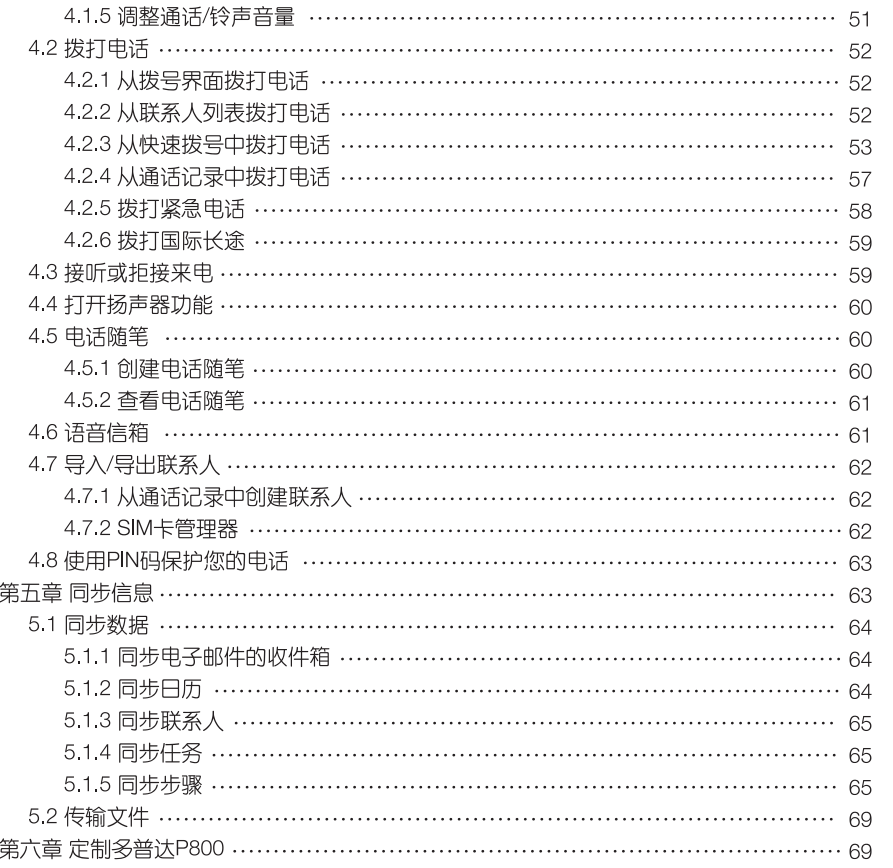

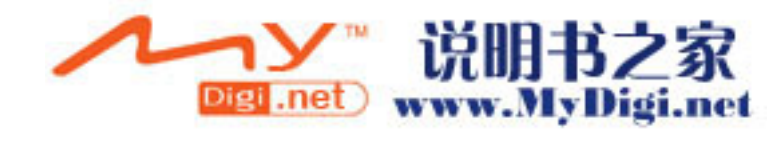

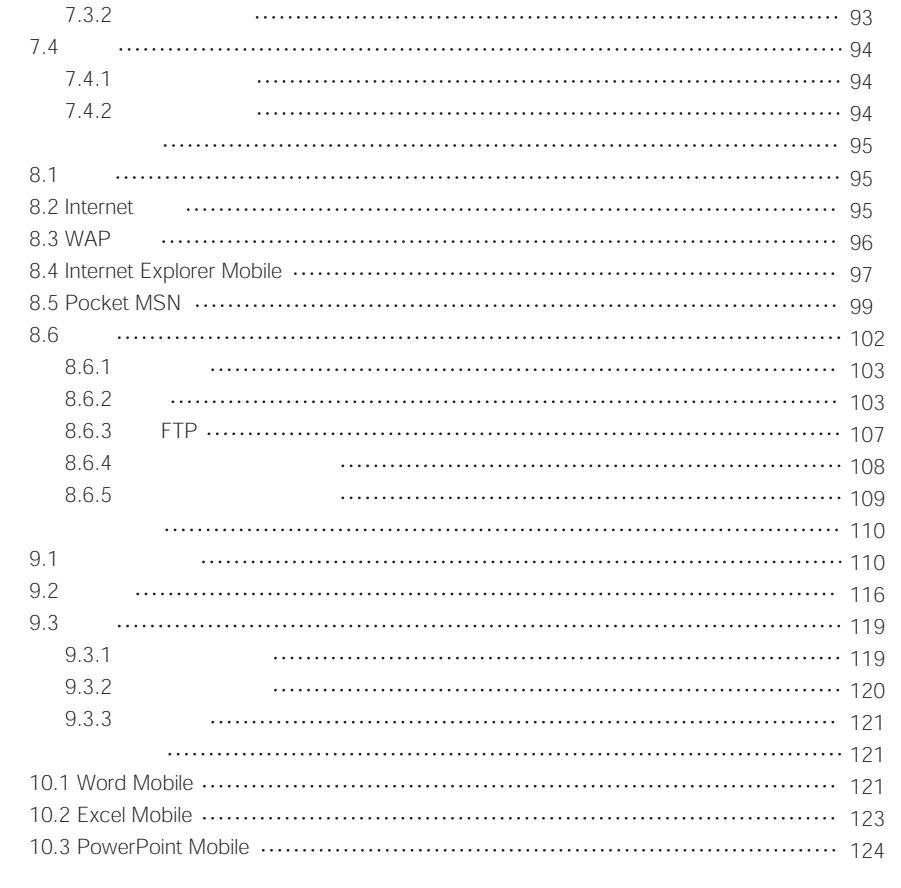

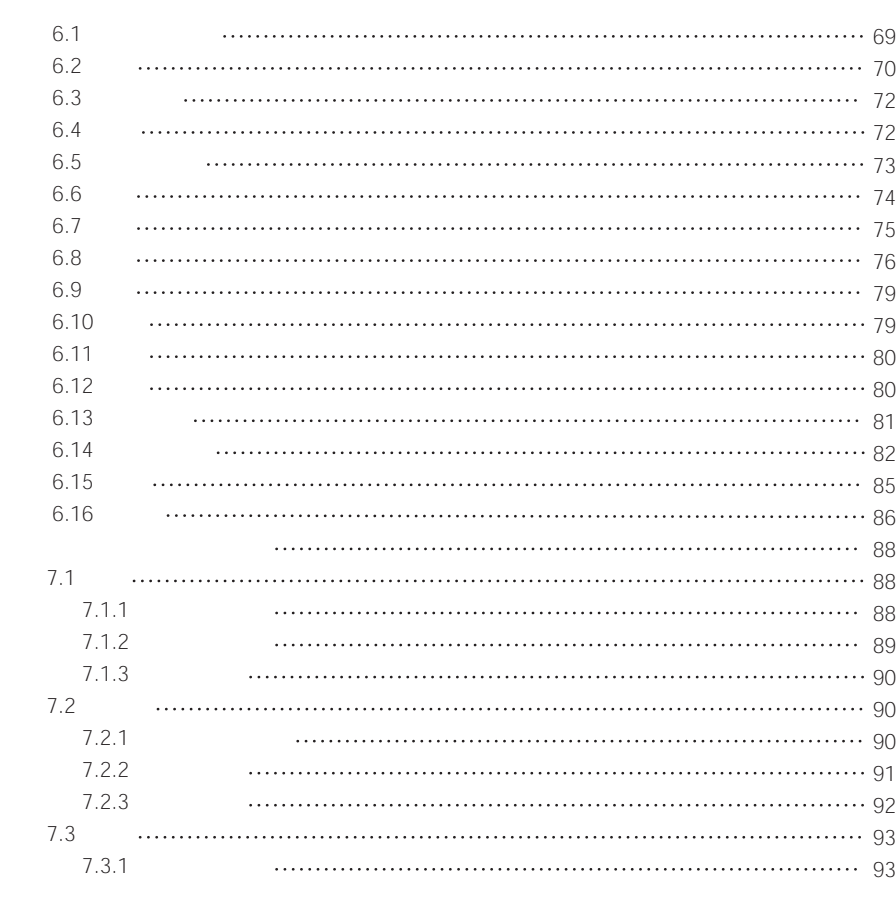

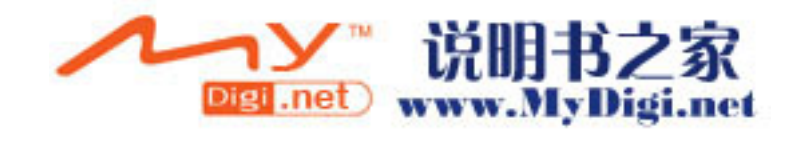

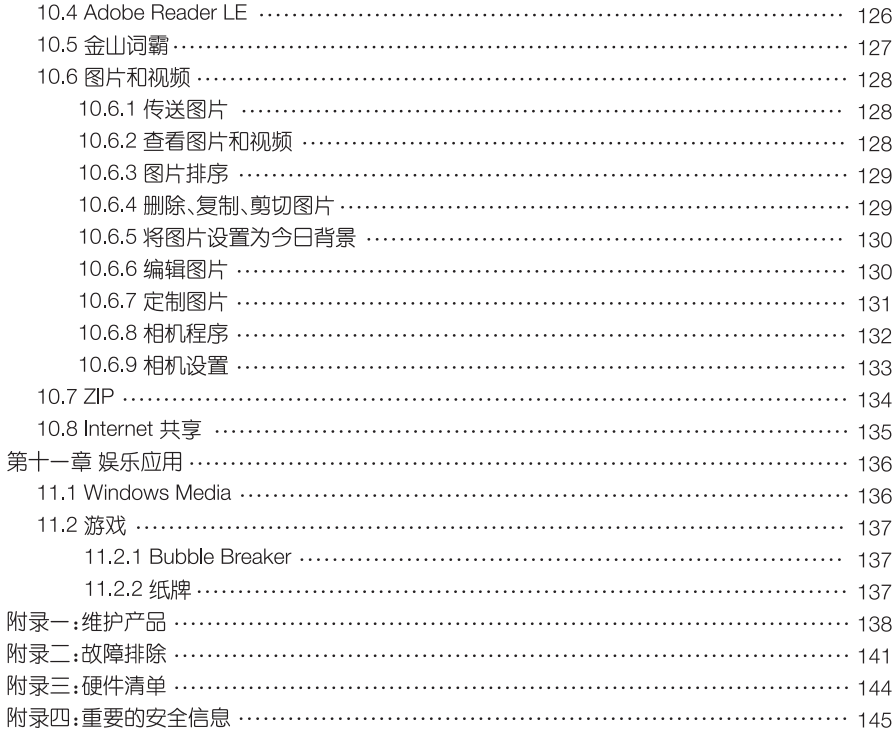

# 第一章 快速指导

这是一部轻薄型GPS PDA手机,支持GSM/GPRS/EDGE 900/1800/1900MHz全球网络,能 方便地实现车载导航、无线网上冲浪、收发Email、彩信;随身携带震撼视听效果的高保真家庭影 院,捕捉您生活中的点滴灵感画面,实现您拍摄电影的个人梦想;个人信息管理、Word、Excel、 PowerPoint与电脑同步等协助将您繁忙的商务生活安排得从容不迫,井井有条。

### 1.1 产品性能

概 述:

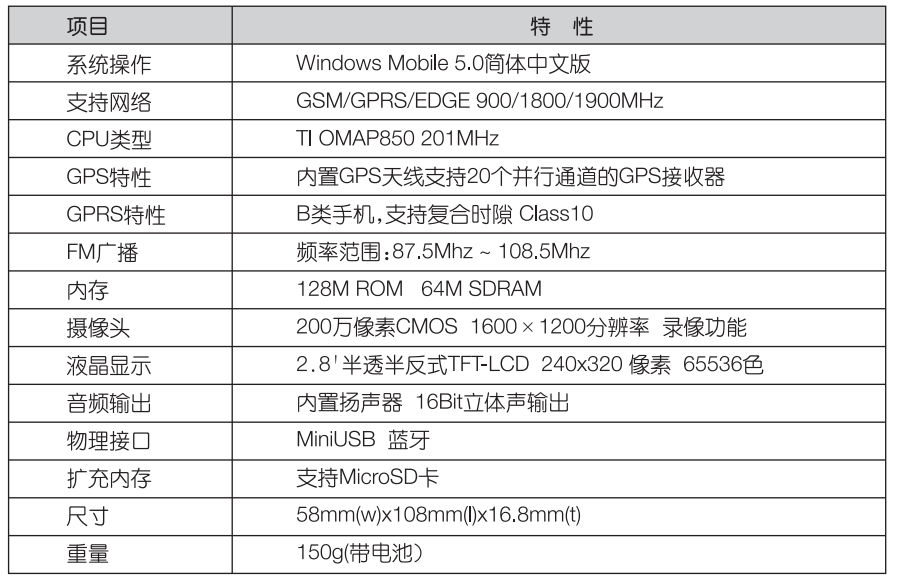

 $-1-$ 

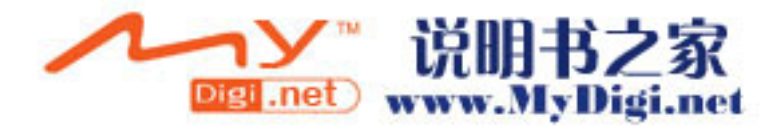

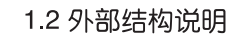

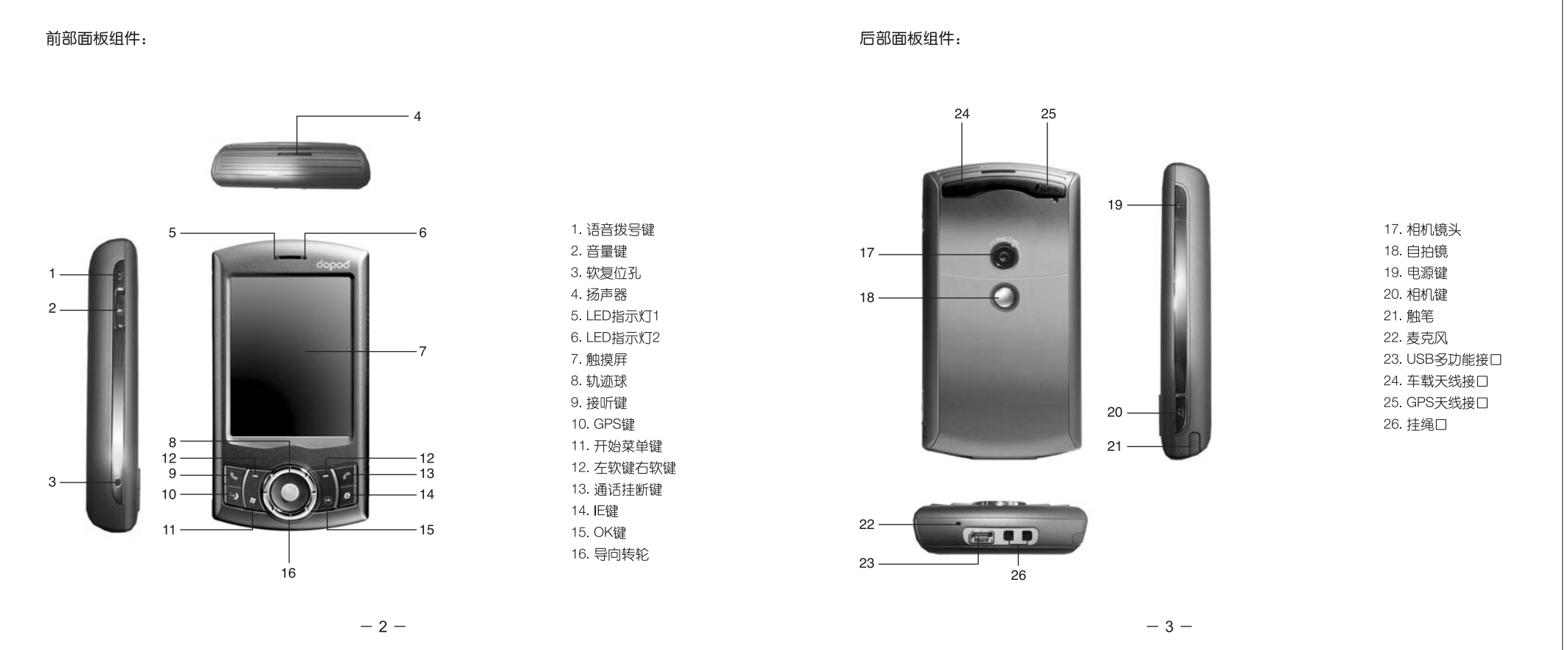

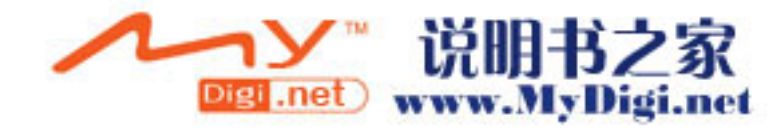

## 组件说明

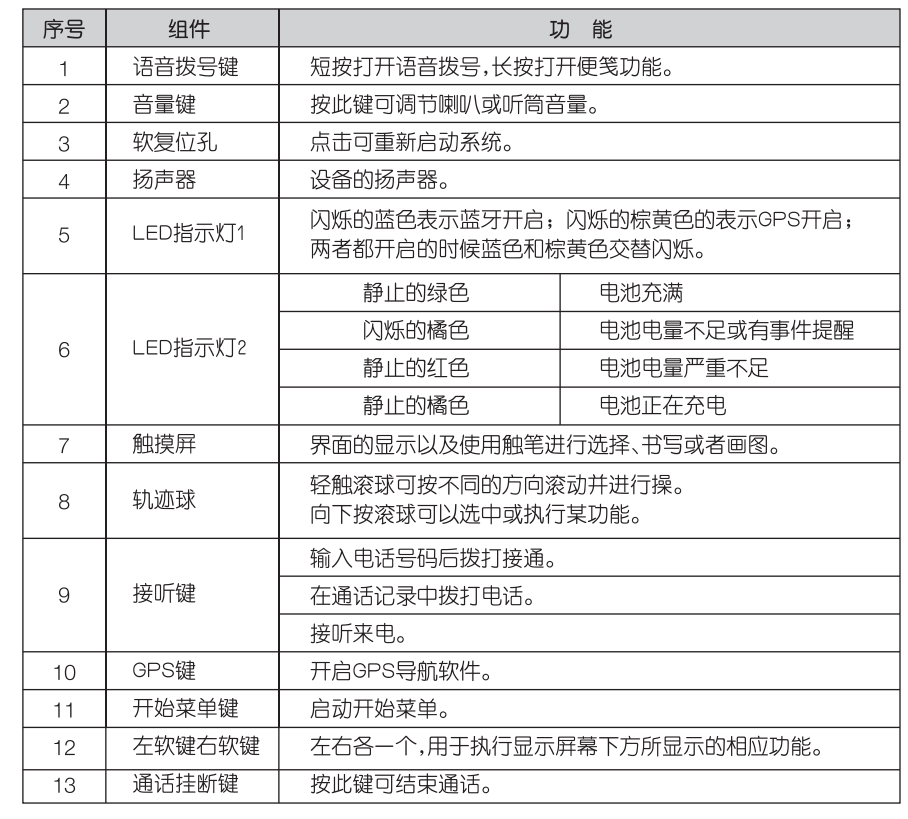

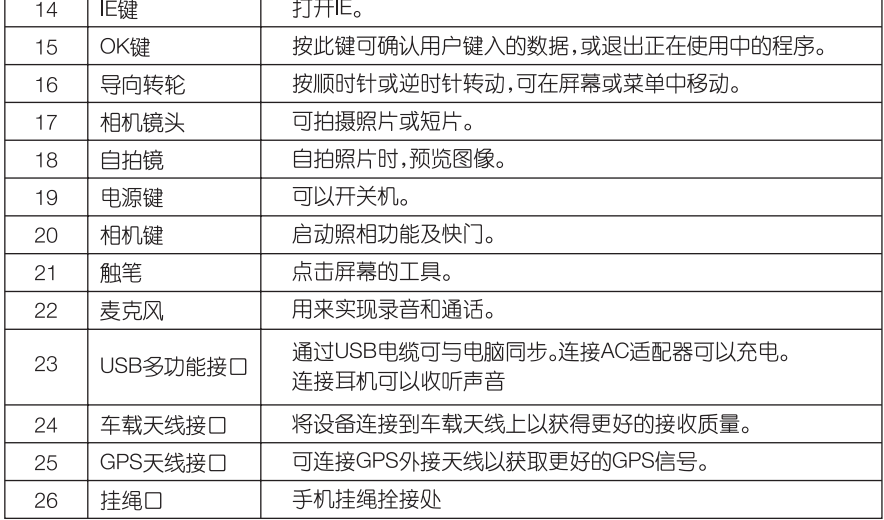

 $-4-$ 

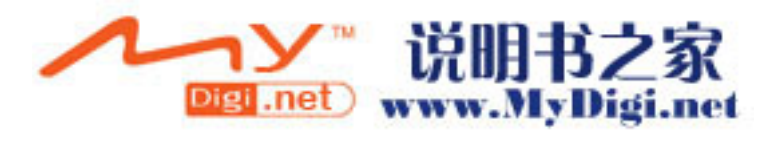

 $\Gamma$ 

 $\overline{1}$ 

┯

 $-5-$ 

### 1.3 安装MicroSD卡和SIM卡

安装MicroSD卡 步骤1.按照指示方向插MicroSD卡。 步骤2. 按下MicroSD卡槽,确保安装到位。

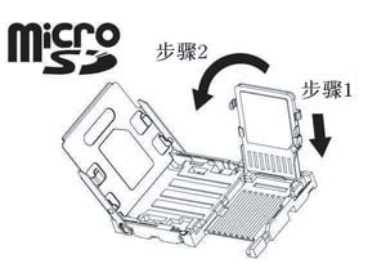

#### 安装SIM卡

步骤1.将SIM卡按照指示方向插入,并与SIM卡槽各角落贴合。

如果您希望取出SM卡,请用手轻推SM卡,慢慢将其滑出。 步骤2.按下SIM卡槽,确保安装到位。

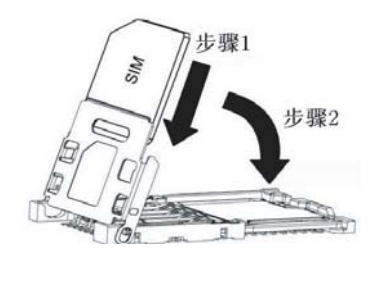

 $-6-$ 

### 14 第一次开机

1,充电:将电池安装好后,插上充电器充电。第一次充电时间不得少于8小时,不要超过20小时。

2,开机:当第一次启动本设备时,要求用触笔点击在屏幕上移动的十字线的中心来调整屏幕。这 个过程可以确保用触笔点击屏幕时被点击的项目能被激活。

### ● 重校屏幕

如果在使用过程中,发现点击后没有得到准确的响应,这意味着本设备的屏幕定标失灵,需 要重新调整屏幕。

# 调整屏幕

请在屏幕上的各位置精确有力地点<br>击。目标将一直移动,直到屏幕调整<br>完毕。

╈

1. 点击 + 1→ 设置→系统选项卡标签, 然后选择调 整屏幕。

2. 如上所述, 当十字线在屏幕上移动时, 用触笔点 击十字线的中心。

使用触笔操作的过程中可能会遇到的名词解释:

- $\bullet$ 点 击:用触笔接触屏幕一次,以打开项目 并洗择洗顶。
- $\bullet$  拖 动:把触笔按在屏幕上并在屏幕上移动, 以选择文字和图形。在一个列表上 拖动,可以洗择多个条目。
- 点击并按住:在一个项目上用触笔点击并保持 不动,在出现的弹出菜单上,可以 看到该项目的可用动作列表。

( ) 在校正屏幕的过程中, 必须准确有力地点击目标。

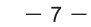

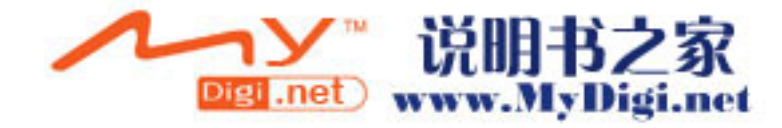

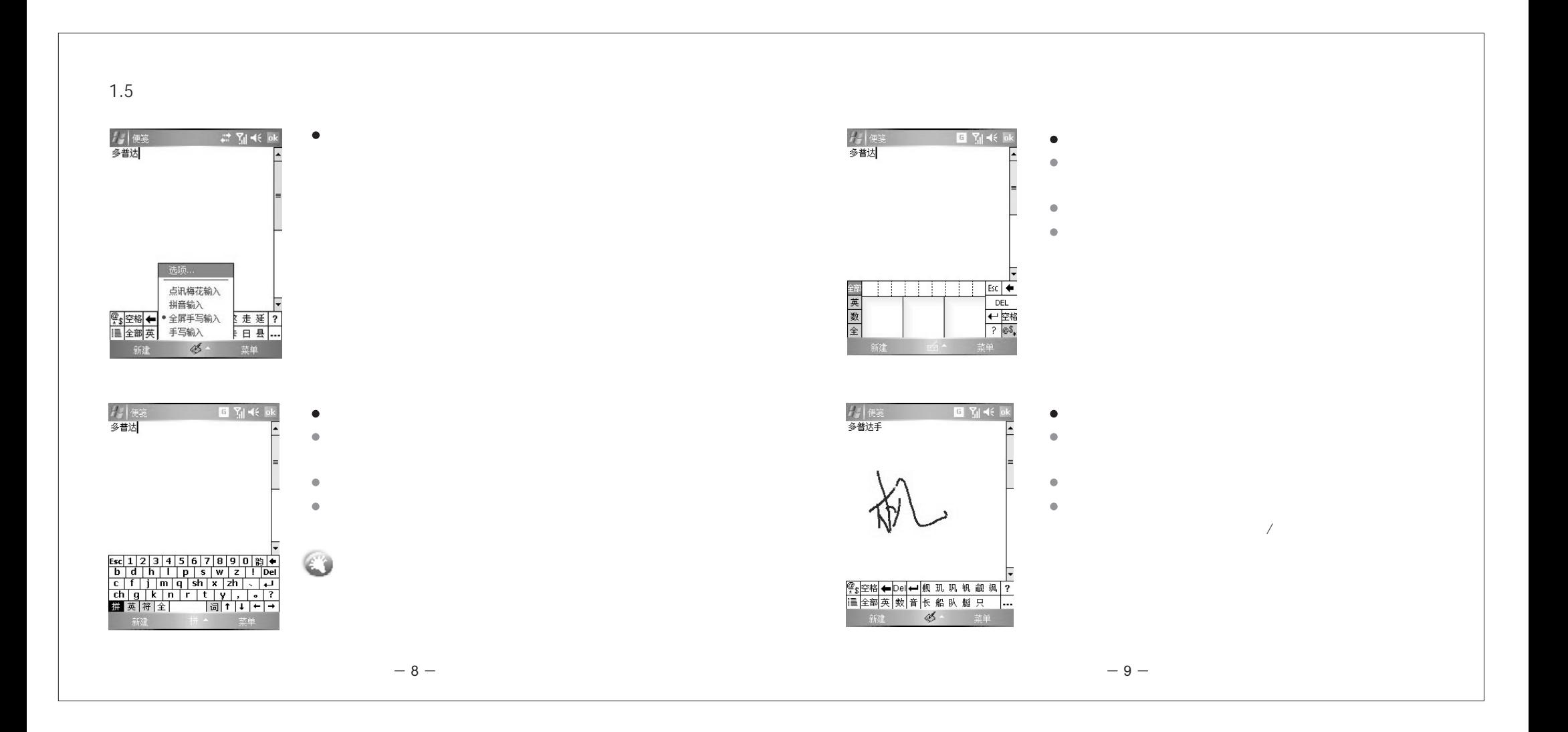

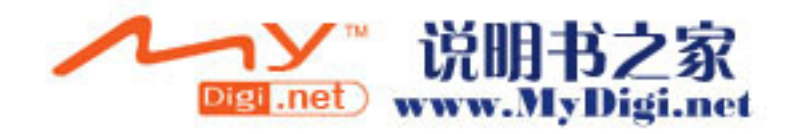

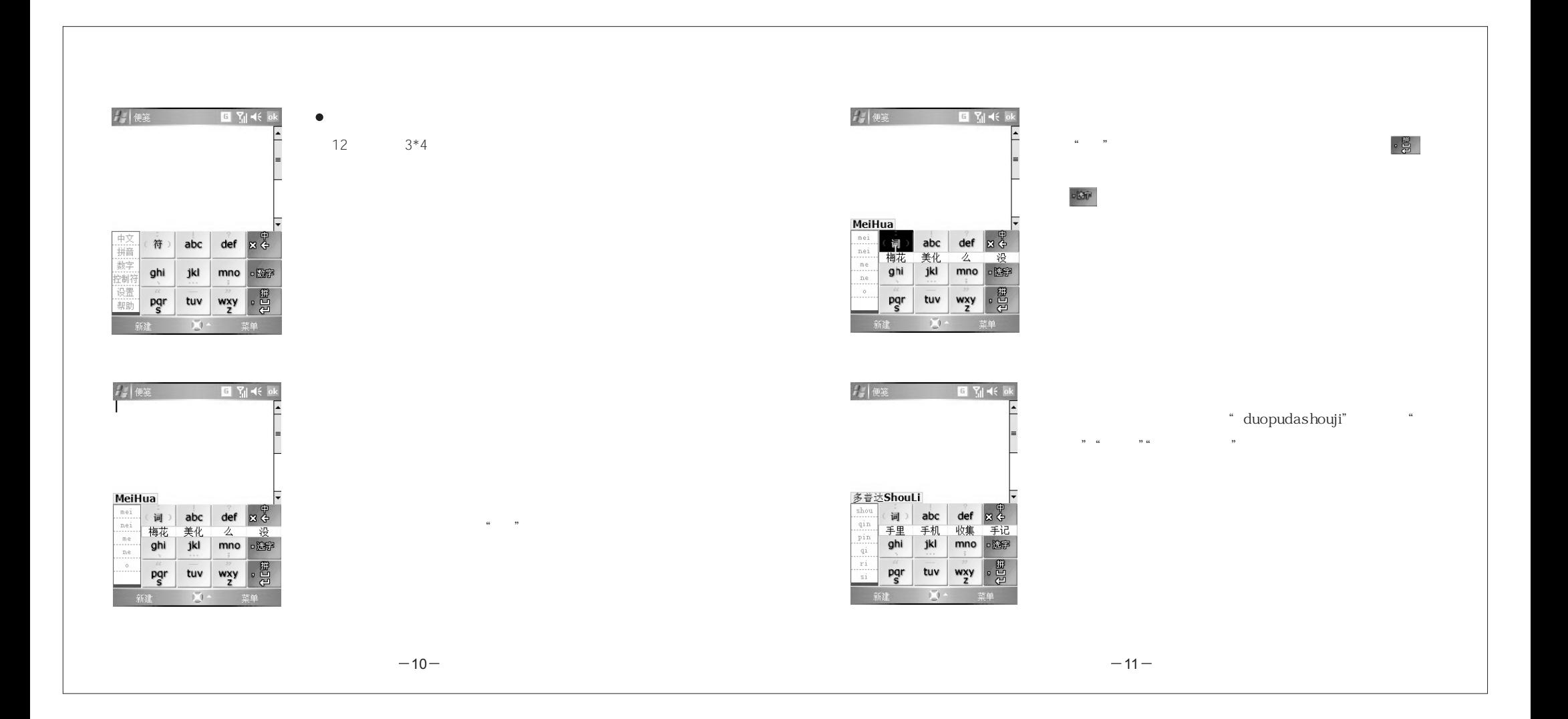

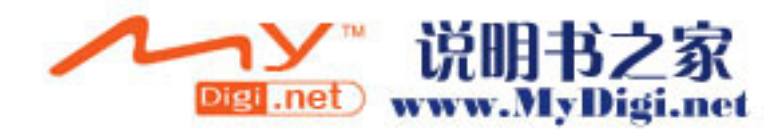

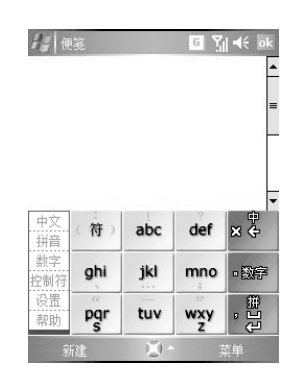

输入标点符号,既可以点击 # 后选择标点输入,也可以直接 在的面板下划线输入标点符号。从 ----- 向左划出格,就输入 "。",从 def 向上划出格,就输入"?",从 ghi 向下划出格, 就输入"、"。

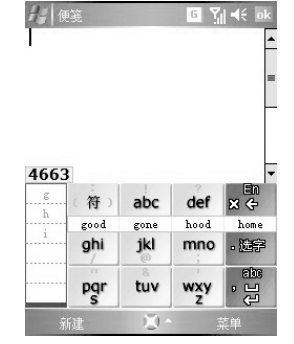

英文输入默认为联想模式,在此模式下,连续点击单词中字母 所在的键位,选字栏中就会出现联想出的单词。一个输入会同 时表示几个字母,这时左边的辅助栏会出现候选的字母列表, 直接点击辅助栏洗中对应的字母后只会显示符合洗中字母的 相应候洗单词。

输入面板上会出现候选单词条时,快捷的通过"划"的方式直接 选择候选字条上的候选字词。点击 ■ 会自动输入第一个候选 单词。

如果需要的单词不在候洗词条中,点击 第1 就会切换到更多候 选单词模式,可以直接点击洗择候洗单词,也可以上下翻页洗 择更多候洗词。

■■向上划可以在"abc"、"Abc"、"ABC"即英文全小写、首字母 大写、全部大写的状态之间切换。输入单词的一部分后,可以直 接在选字条划选词,也可以点击 ※ 切换到更多候选字模式,直 接点击洗择候洗单词。

中文笔划输入:

点击左侧 拼音 可以在中文拼音和笔划输入法之间切换,也可以向上划右侧的 影 进行切换。选 字、输入词组、自造词的操作和拼音输入基本相同,请参照中文拼音输入法的内容。 英文输入:

点击左侧 中文 可以在中英文输入之间进行切换,也可以在右边向上划 \*\* 切换。

 $-12-$ 

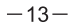

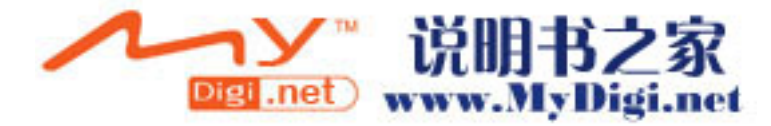

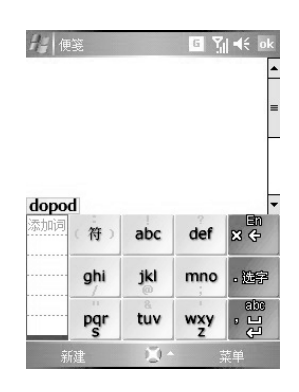

使用左边的辅助栏选择确定要输入的每个字母,全部字母选择完 毕后,点击左侧辅助栏新出现的 添响,新单词就会输入,并自动 被加入到白造词库中

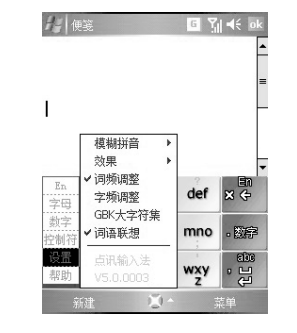

模糊拼音:可设置一些模糊音。声母和韵母分隔开。由于软键盘 拼音本身就是模糊模式输入,加上简拼和划线输入的并存,模 糊音双向识别的话会造成逻辑上的混乱,降低输入速度,所以 全拼简拼中的模糊音设置是单项的,设置了"A=B"之后,所有 的"A"都要用"B"来代替,但"B"就不能用"A"来代替了。例: 设 置了模糊音"sh=s"后,输入"是","丝"等都要输入成"si"。 效果

按键音:是否发出按键声音。

笔 迹:划线输入时显示线条轨迹。 按下效果:按下时模拟凹陷的按键效果。 词频/字频调整:可分别设置是否对字、词的词频讲行调整。 GBK大字符集:是否显示一些不常用的GBK汉字。 词语联想:是否开启词语联想功能

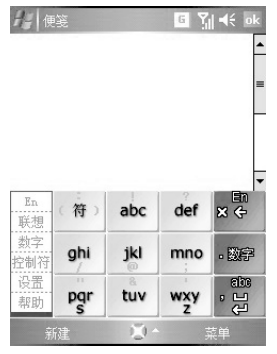

点击 [联想],可以在英文单词联想方式和字母输入方式之间进 行切换。

英文字母输入方式可以快速输入离散的字母。点击一个按键, 该键可能显示的8-9个字母(包含大小写)和符号都会显示出来, 再按键一次确定要洗择的字母或符号即可,两次按键就可以 确定一个字符,Email地址、密码等内容都可以方便输入。

 $-14-$ 

 $-15-$ 

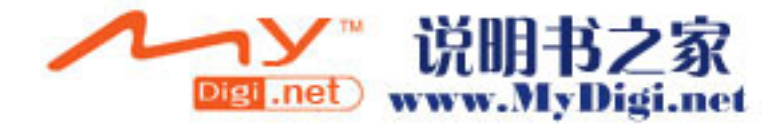

## 1.6 拨打电话

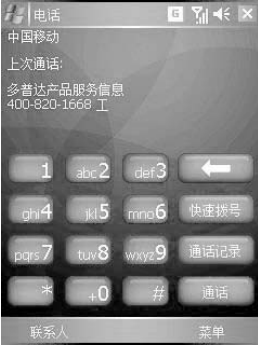

●从拨号界面拨打电话 这是拨打电话最直接的方法。 1. 按下 3, 出现拨号界面。 2. 点击键区中的数字,然后点击 | 11 或按下 | 2

### 1.7 拍照/摄像

- 1. 拍照:按设备侧面的相机键就可以进入到拍照界面,屏幕会显示镜头正对的景物,取好景后,再 次按下相机键,就可以完成拍摄进行预览。
- 2. 摄像:点击 3 进入到相机设置, 拍摄模式选择摄像选择好以后再点击OK运行相机, 此时拍摄 界面左上角会出现一个摄像机图标,即表示进入到摄像功能。按下照相按键就可以拍摄录相, 再次按下就可以结束拍摄,
- 3. 浏览图像:在拍摄界面用触笔选择 <>>> | 即可进入图像浏览。点击相应的图像缩略图可以浏览 所拍摄的照片或者影像。

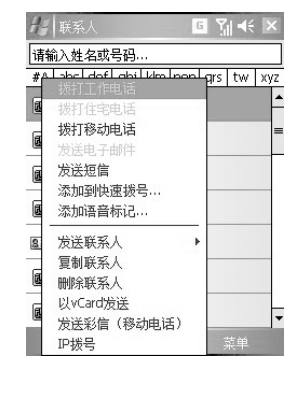

●从联系人列表拨打电话

 $-16-$ 

您可以通过以下两种方法从联系人列表中直接拨打电话:

1. 按下屏幕右下角的联系人键, 进入联系人界面, 找到该联系人, 然后按设备左下角的 进行拨打。

2.点击并停留在要拨打电话的联系人上,在弹出菜单中选择拨 打电话。

 $-17-$ 

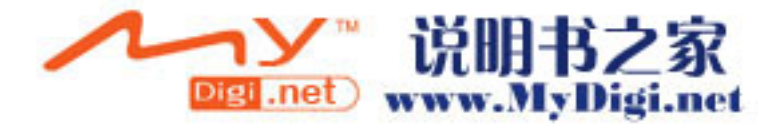

# $\mathbb{1}^n$ . "

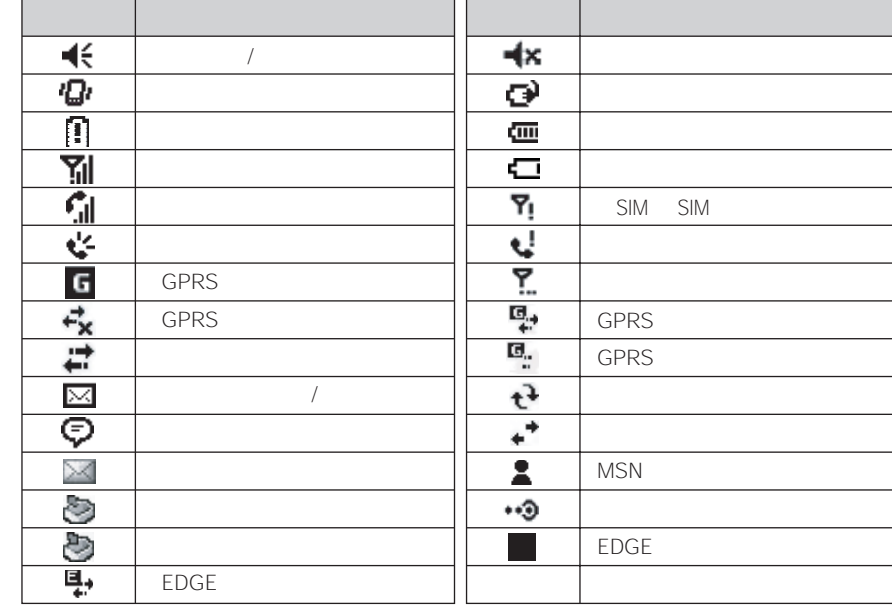

 $\overline{\phantom{a}}$  . 2.

 $\overline{\phantom{a}}$ 8∃ R C InternetExplorer Mobile Web WAP  $\mathbb{C}$ /  $\overline{\mathcal{D}}$ 届 ٨ ActiveSync Y. Pocket MSN MSN  $\overline{\mathbb{N}}$ Excel Mobile  $\overline{w}$ Word Mobile Word 画 PowerPoint Mobile PowerPoint  $\Lambda$ Adobe Reader LE PDF O SIM SIM  $\odot$ Windows Media  $\overline{\mathbf{C}}$ Zip  $\overline{\mathbf{f}}$ D

 $-18-$ 

 $8 -$ 

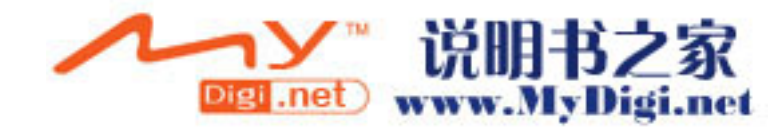

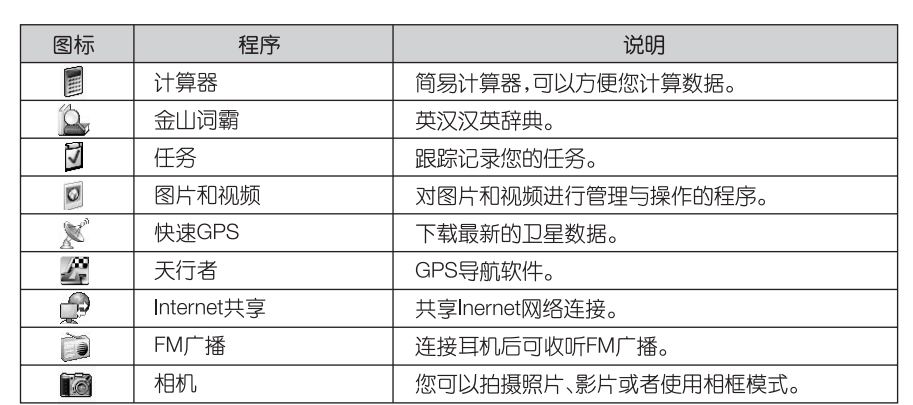

## 3.寻找帮助信息的地方

下表列出了用户可以找到帮助信息的地方。

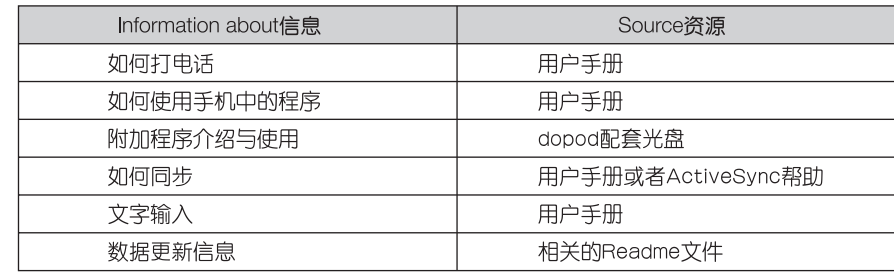

 $-20-$ 

# 第二章 硬件特性

## 2.1外部结构

前部面板组件:

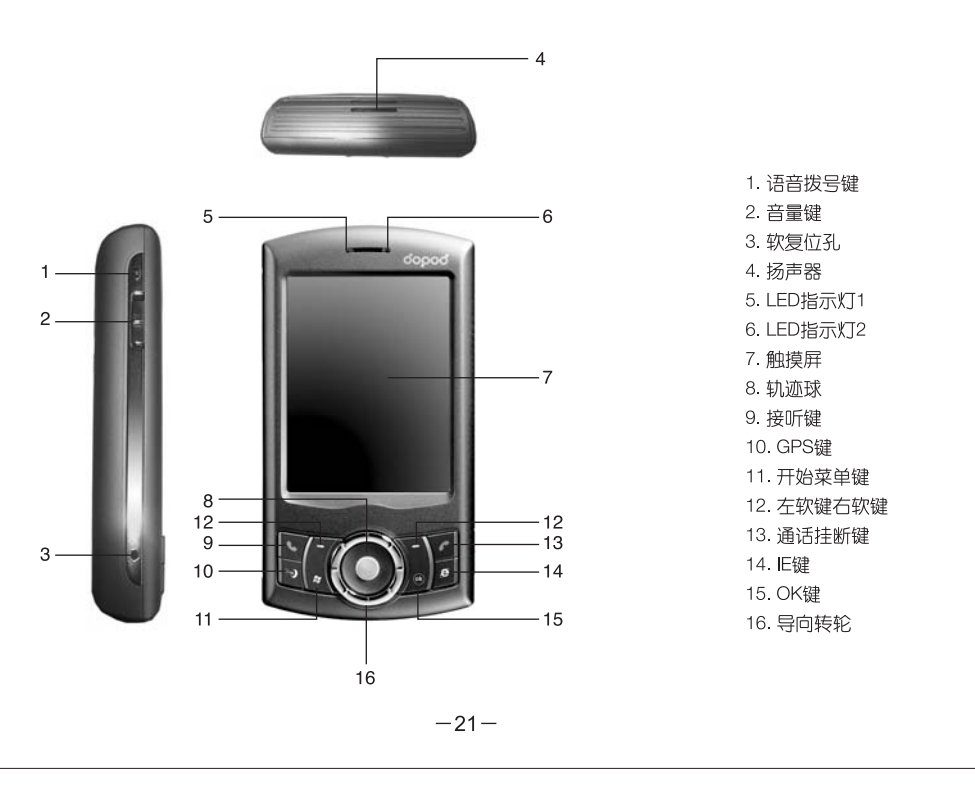

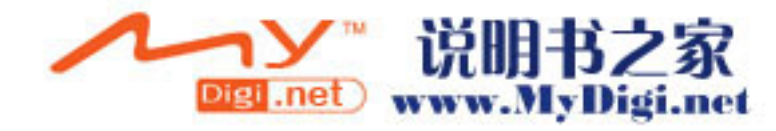

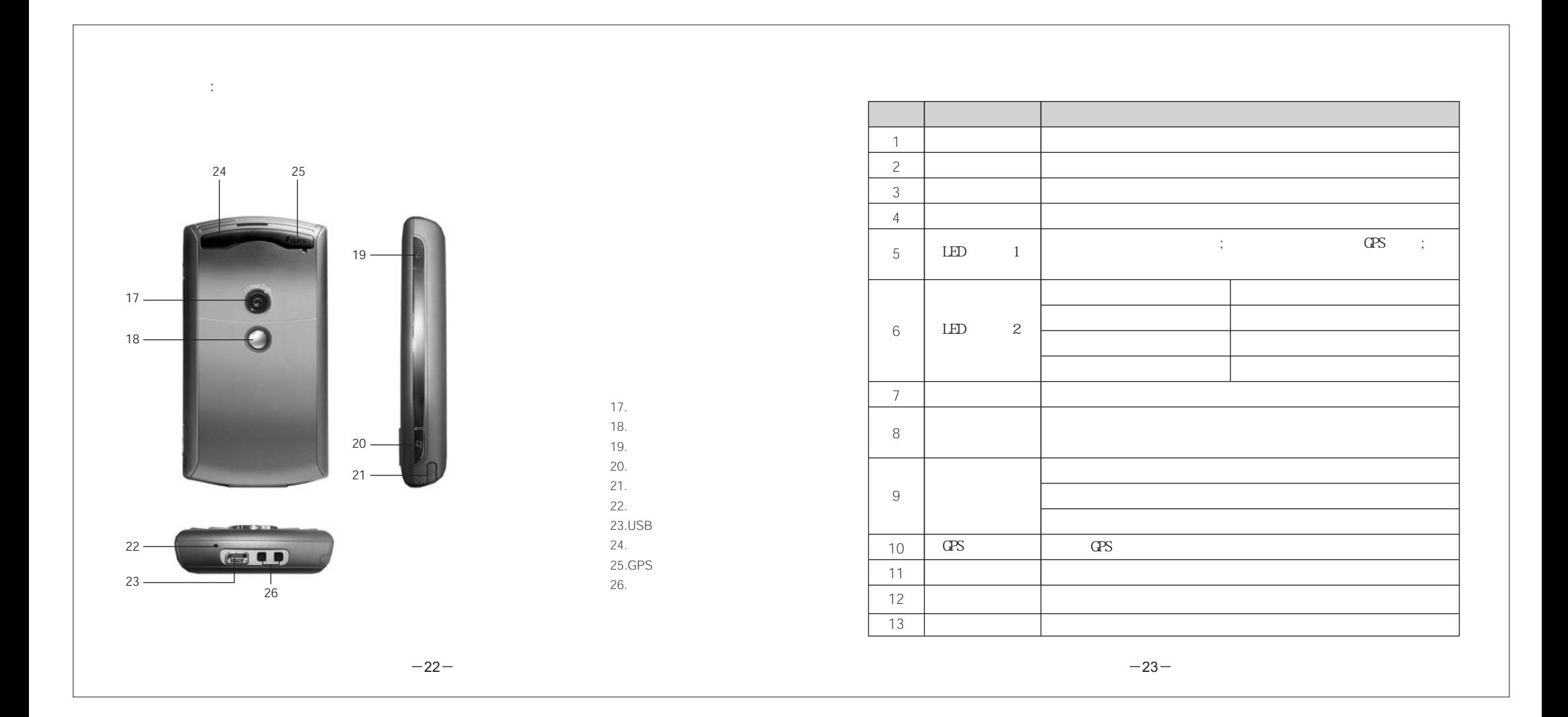

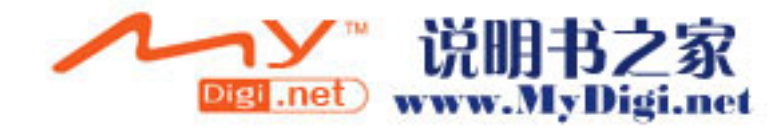

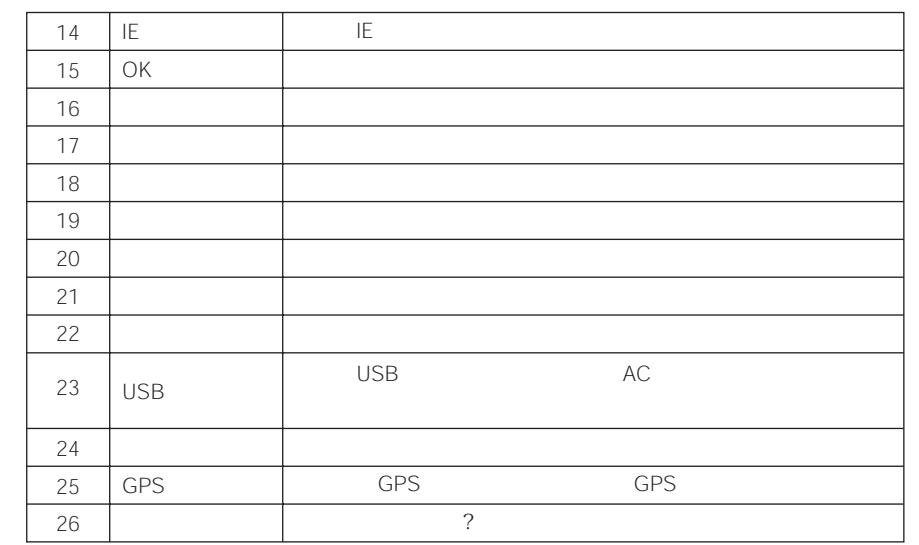

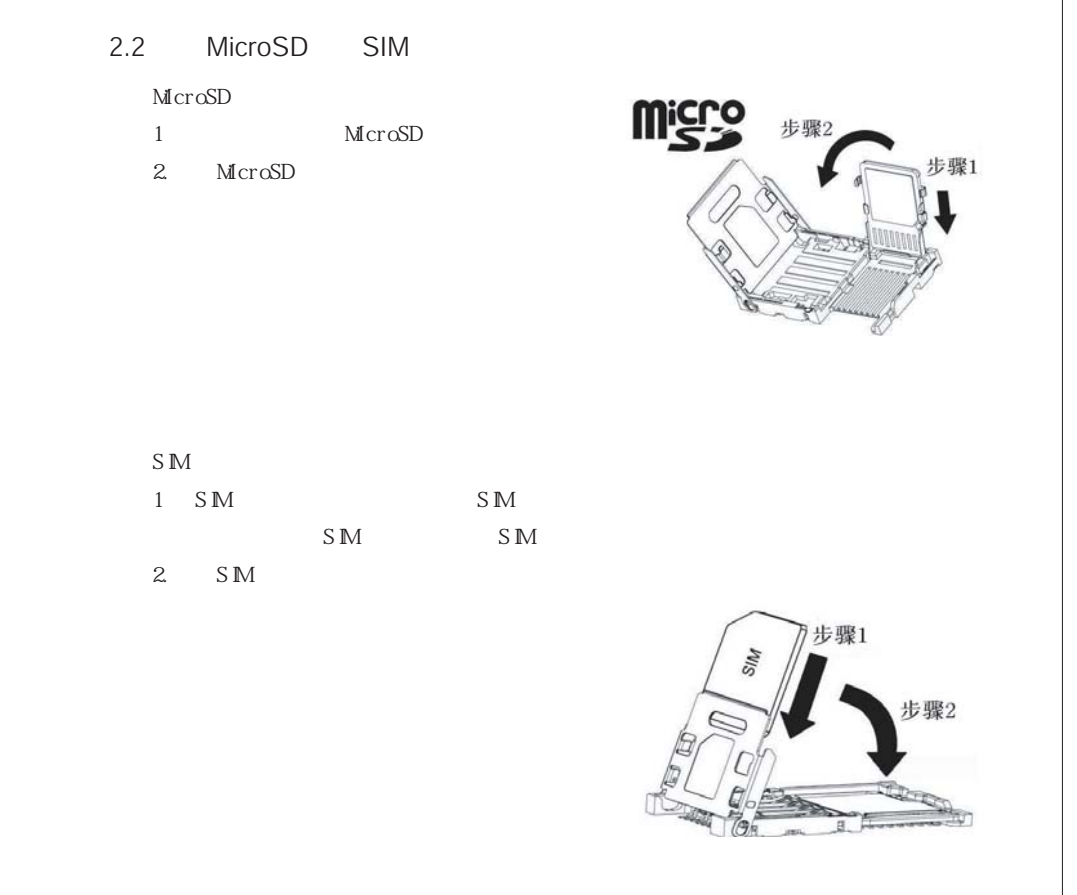

 $-24-$ 

 $4-$ 

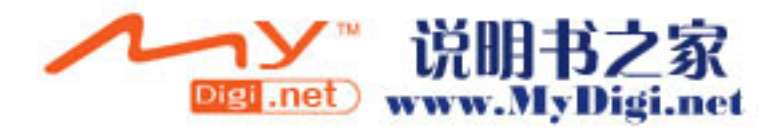

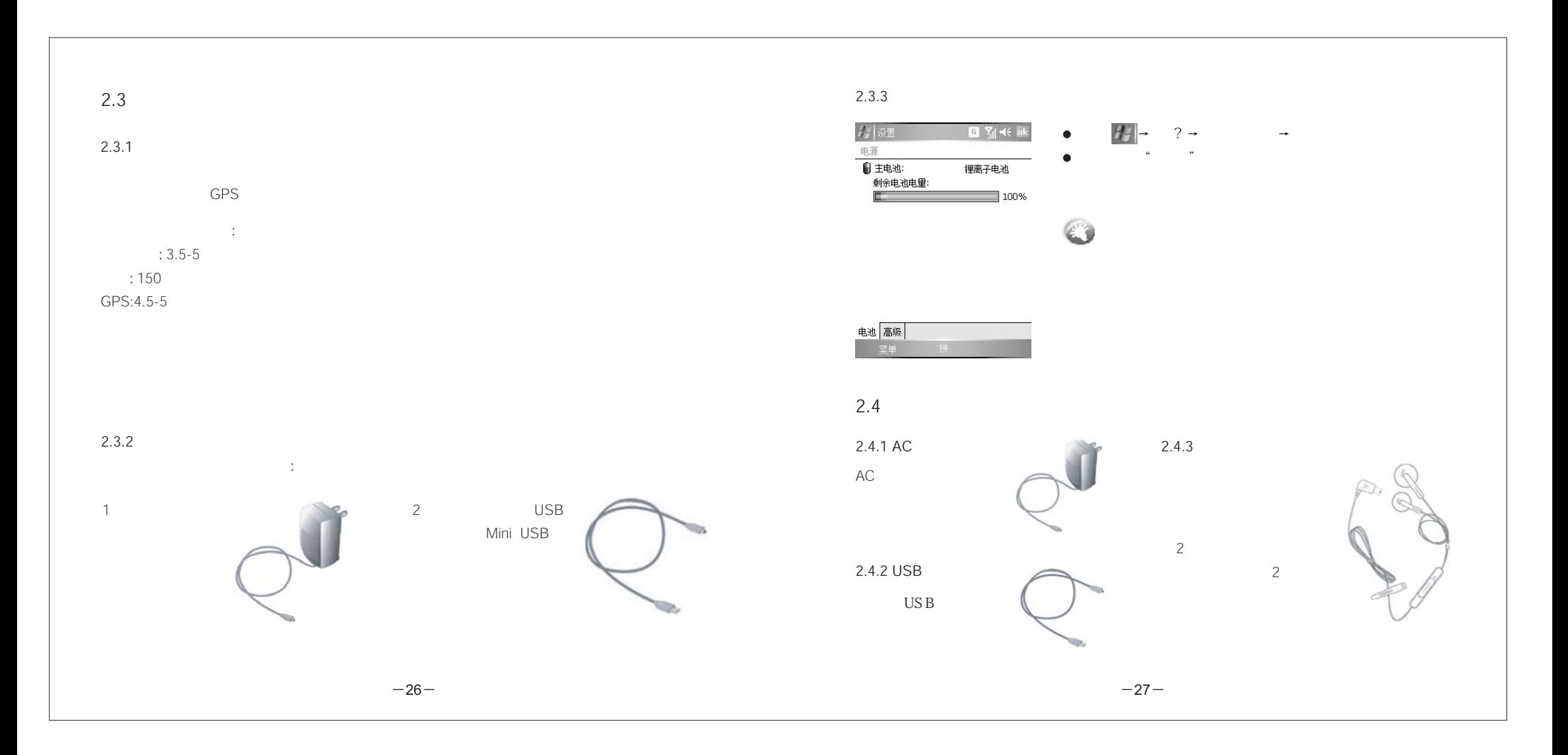

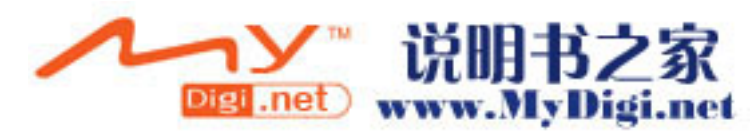

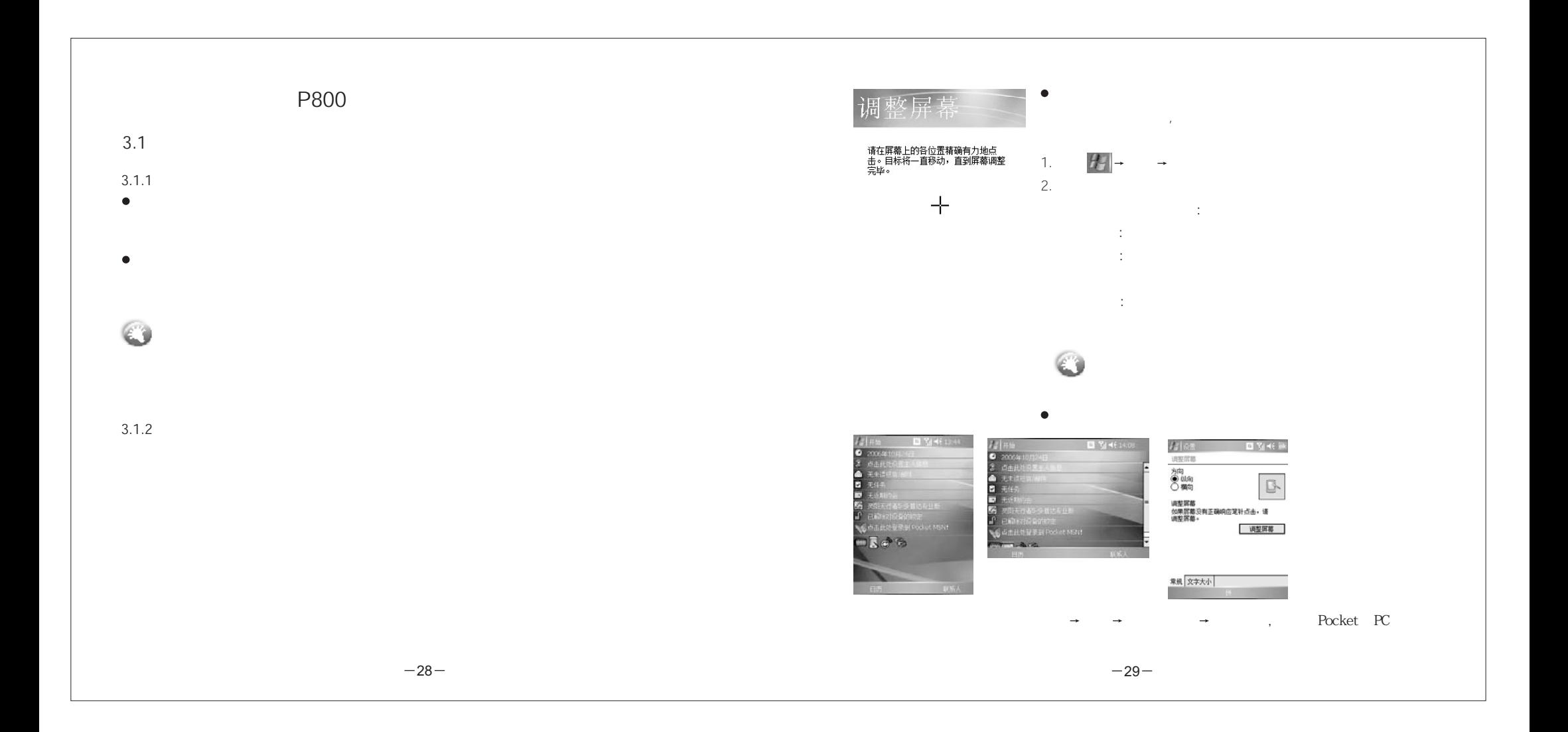

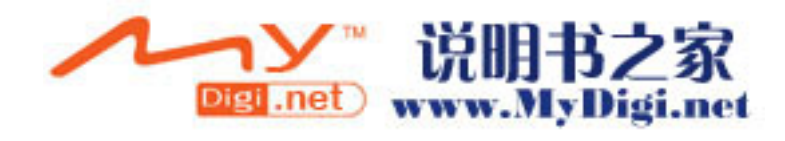

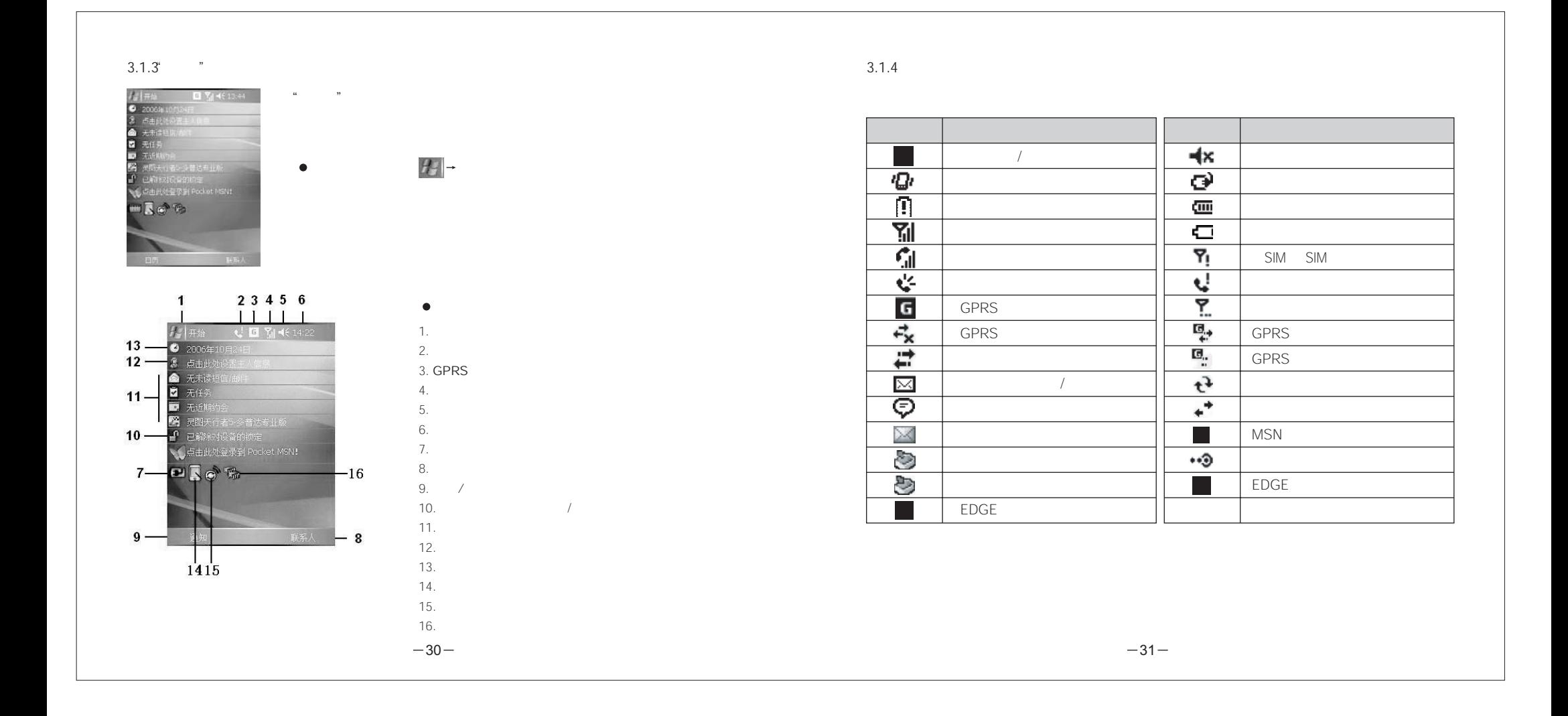

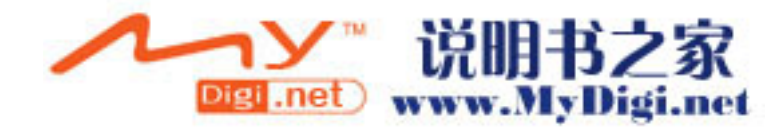

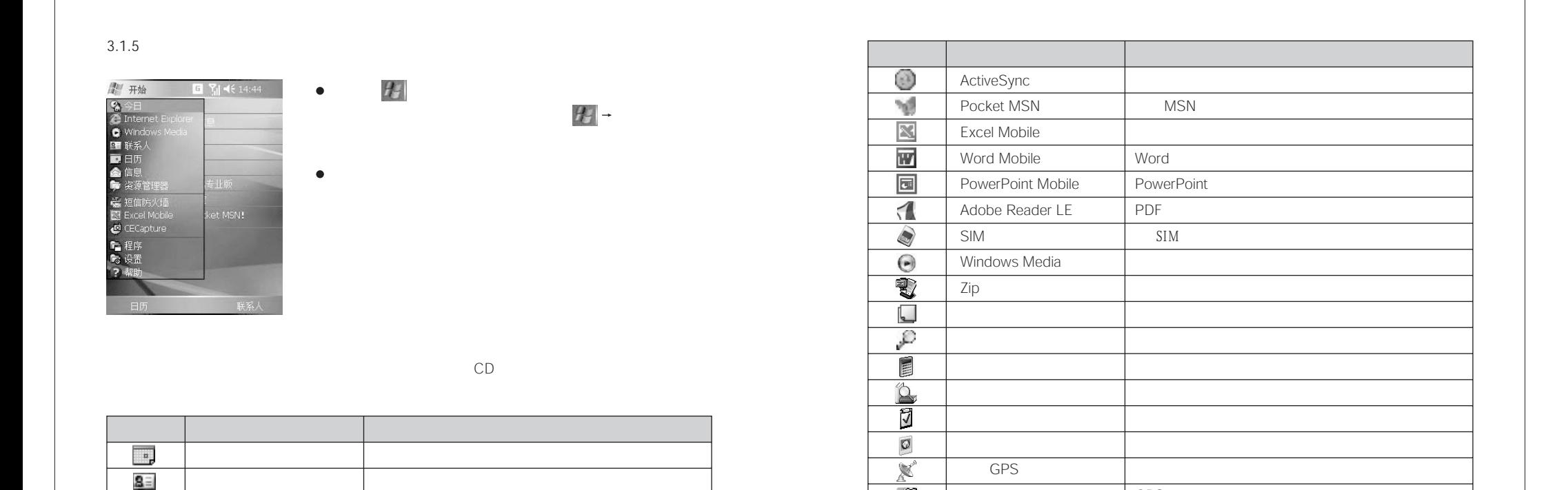

 $-32-$ 

/

R C  $\overline{\mathbb{C}}$ 

 $\overline{\mathcal{P}}$  $\overline{\mathbb{G}}$ 

 $2 -33$ 

GPS

Inernet

FM

Internet FM

 $\mathcal{L}_\mathrm{F}$ 

Tō

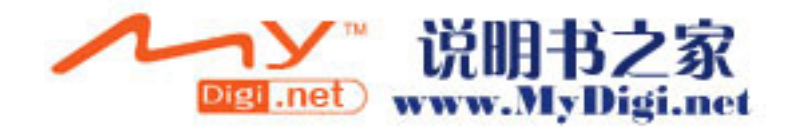

InternetExplorer Mobile Web WAP Franchise Web WAP Franchise Section 2014 and 2014 and 2014 and 2014 and 2014 and 2014 and 2014 and 2014 and 2014 and 2014 and 2014 and 2014 and 2014 and 2014 and 2014 and 2014 and 2014 and 2

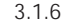

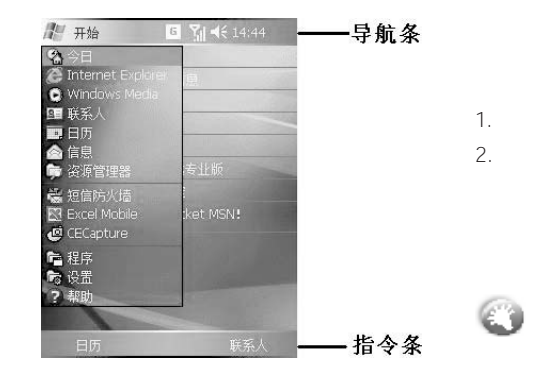

3.1.7

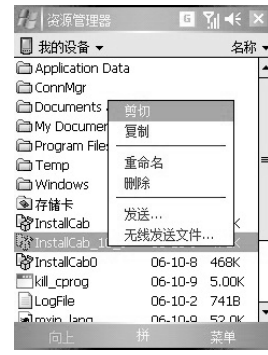

 $-34-$ 

 $\rightarrow$ 

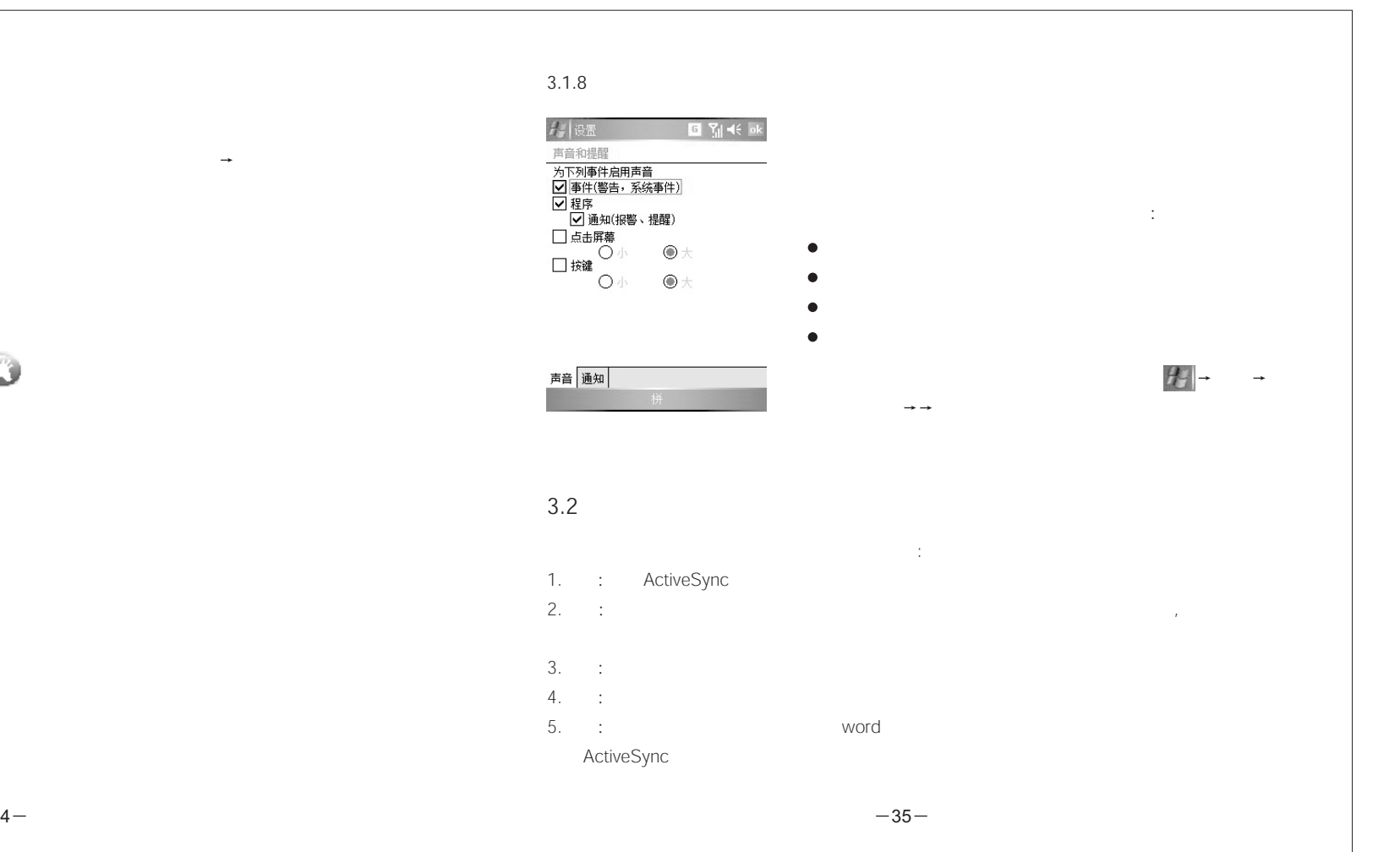

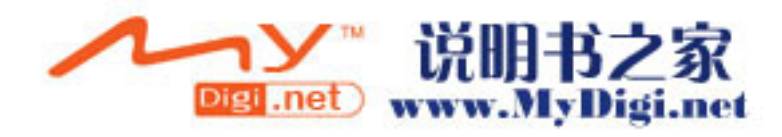

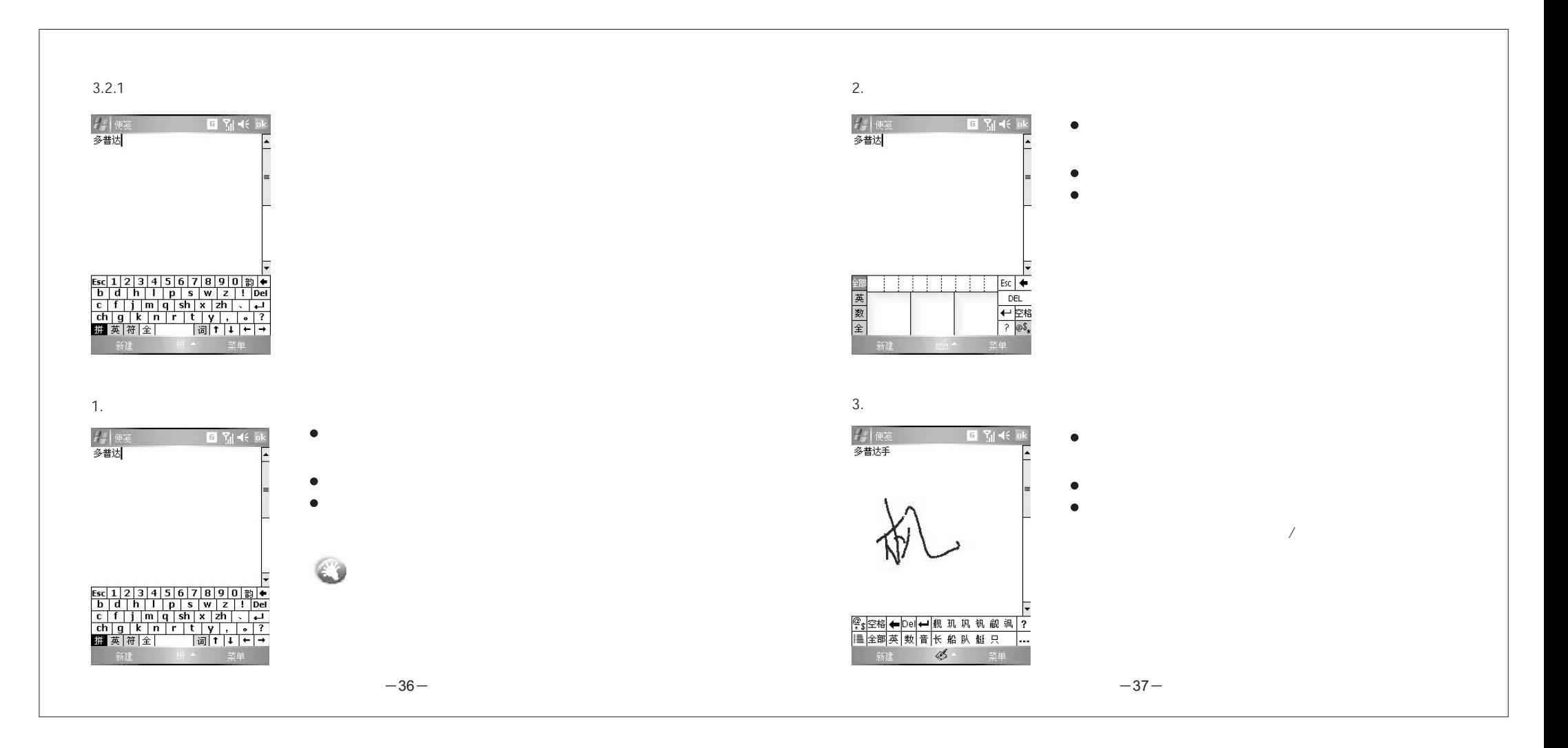

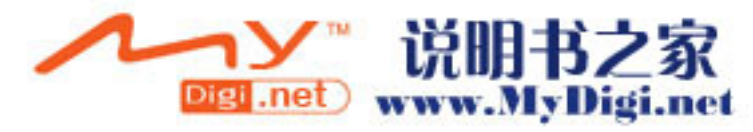

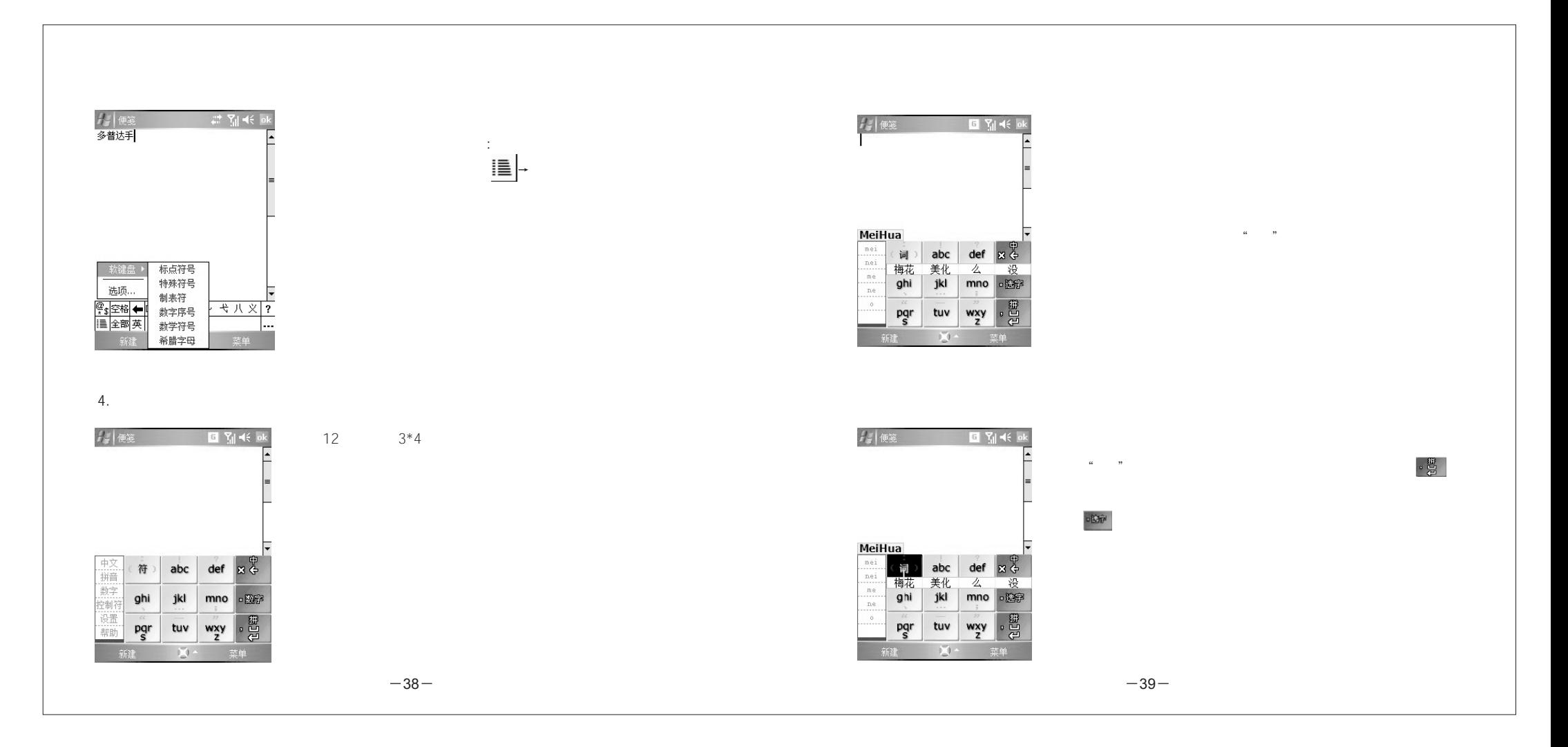

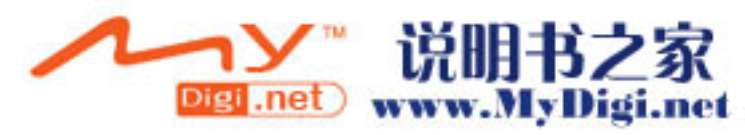

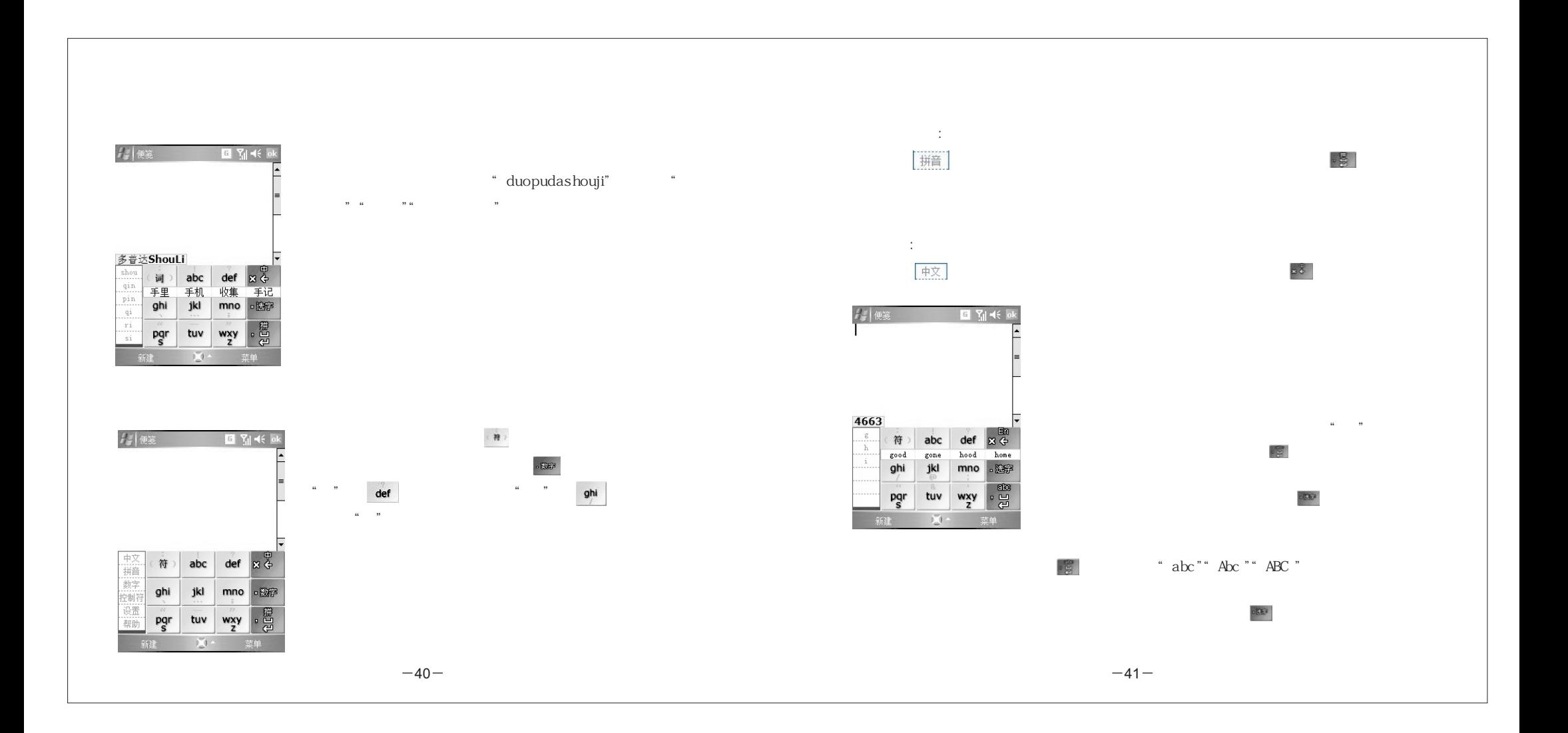

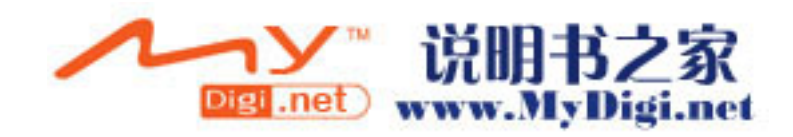

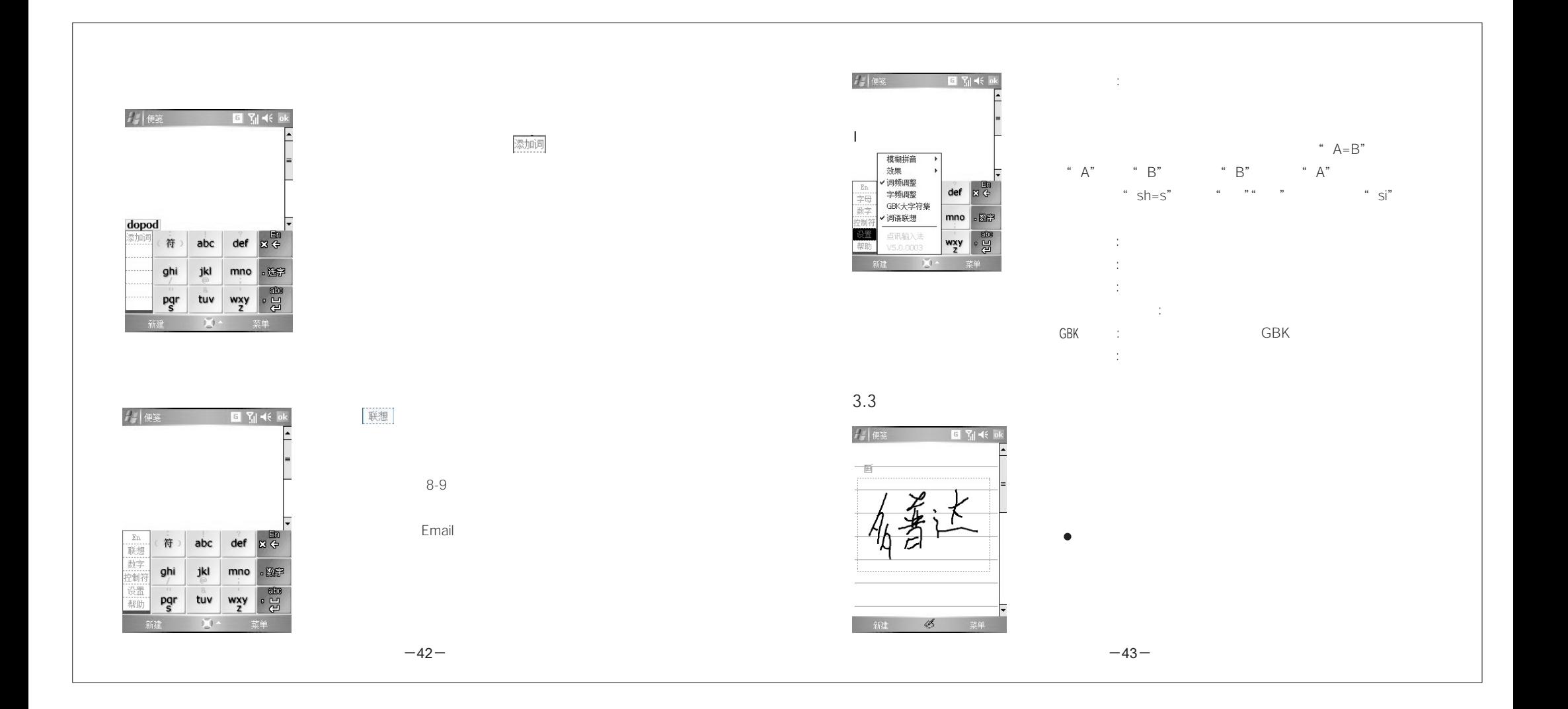

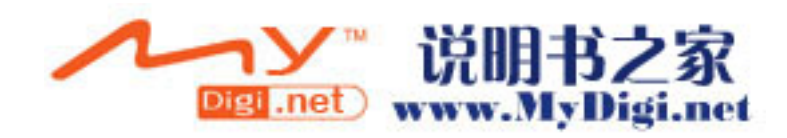

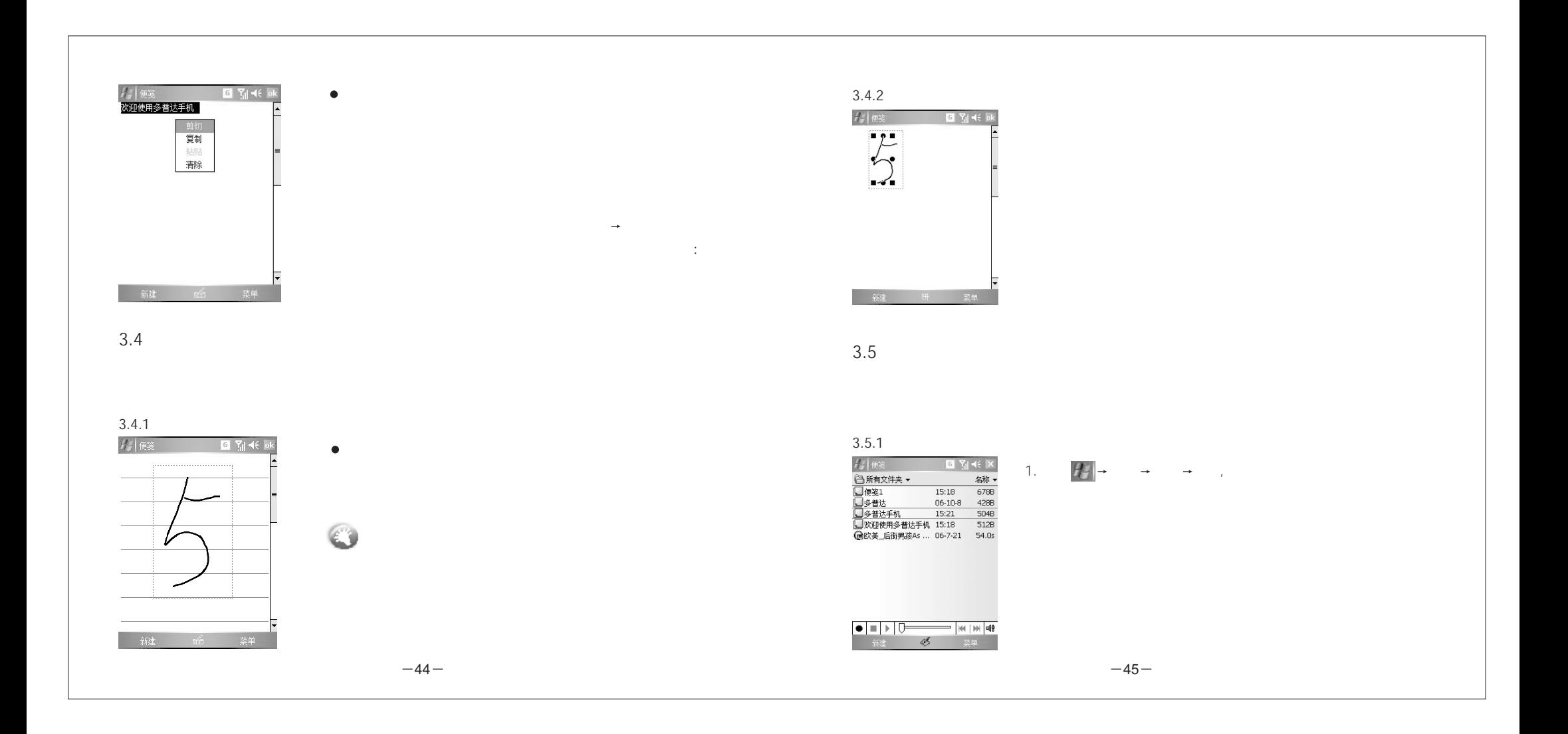

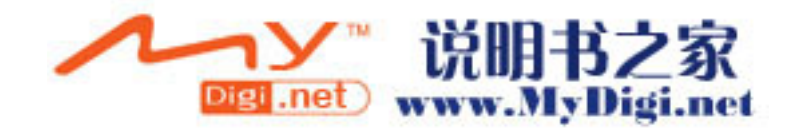

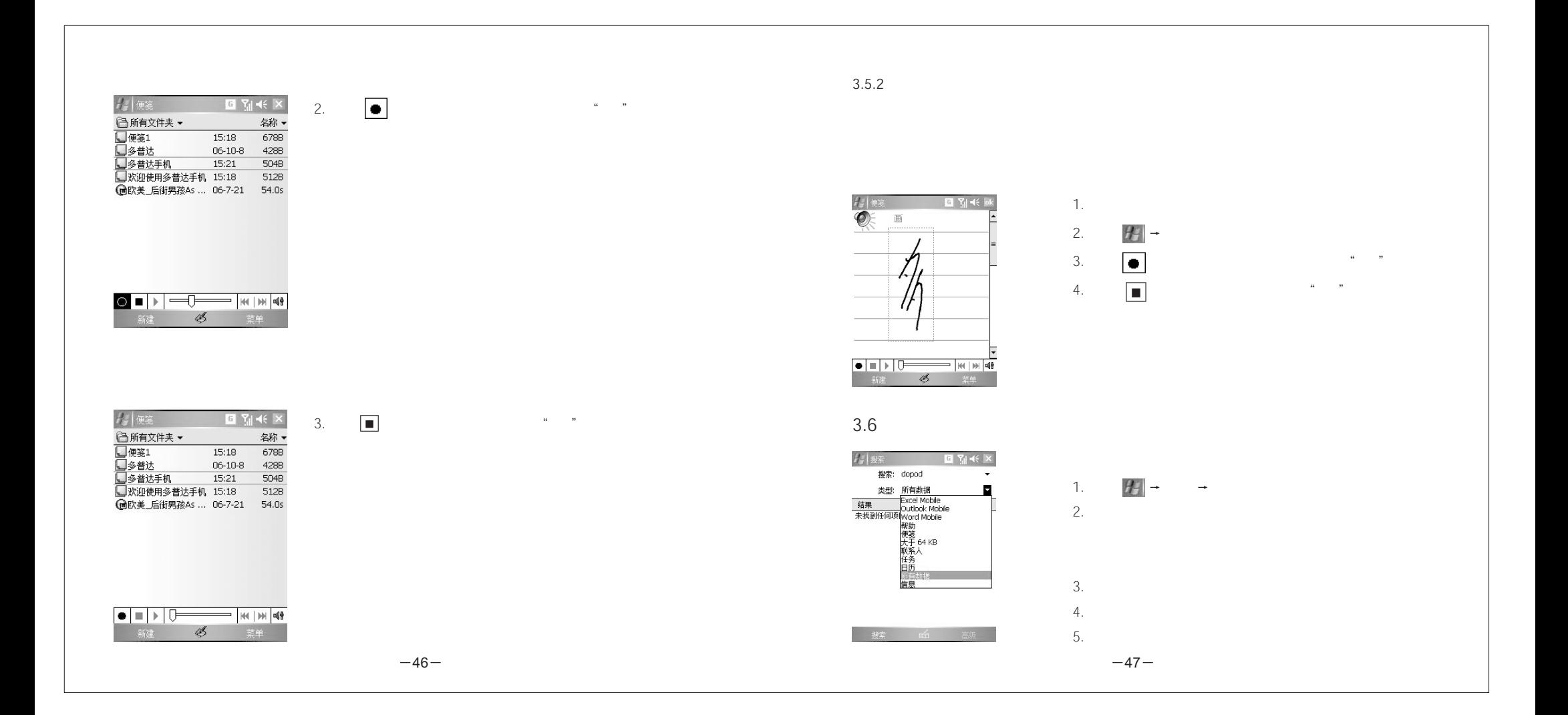

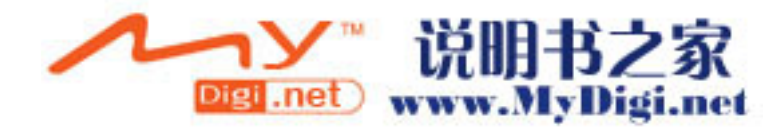

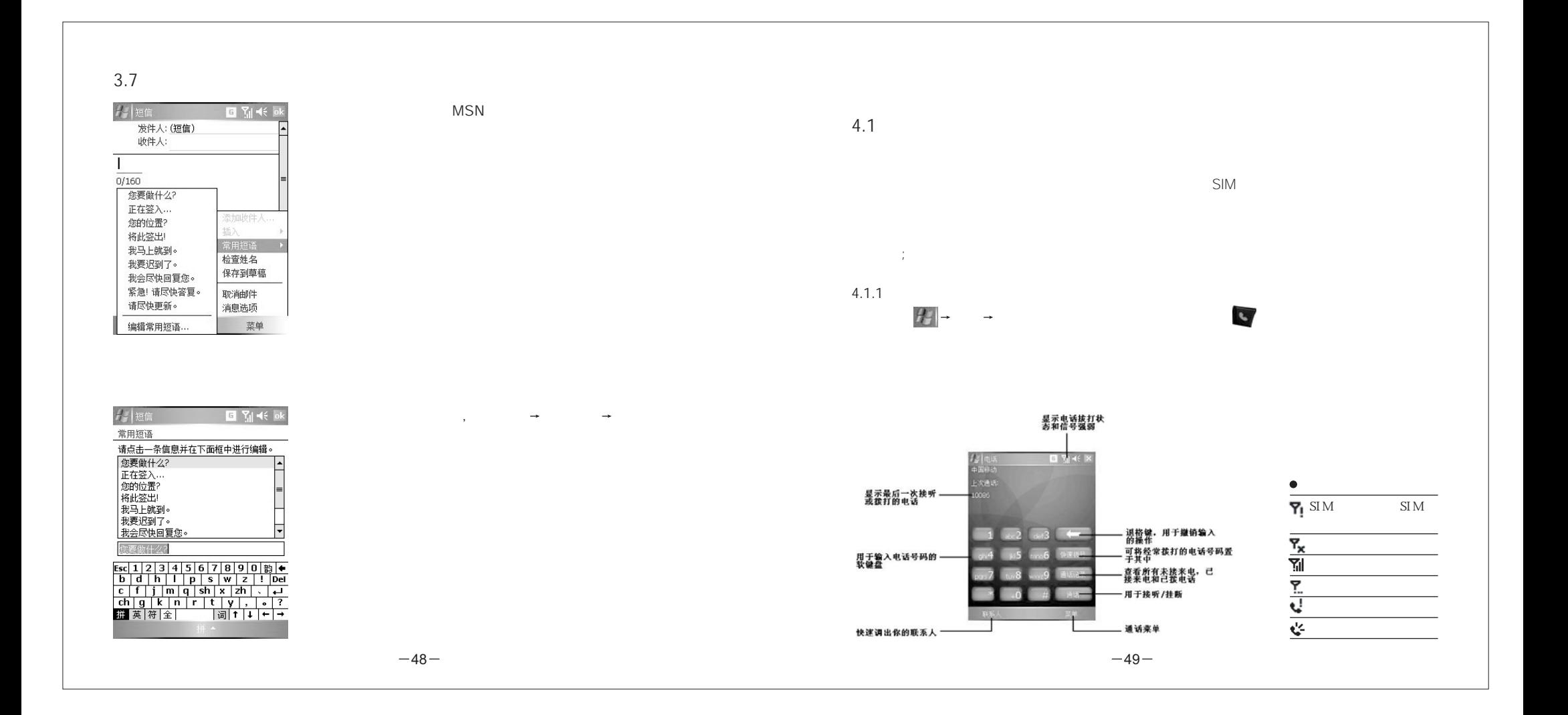

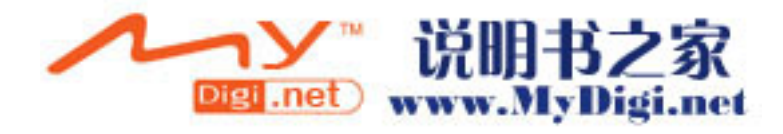

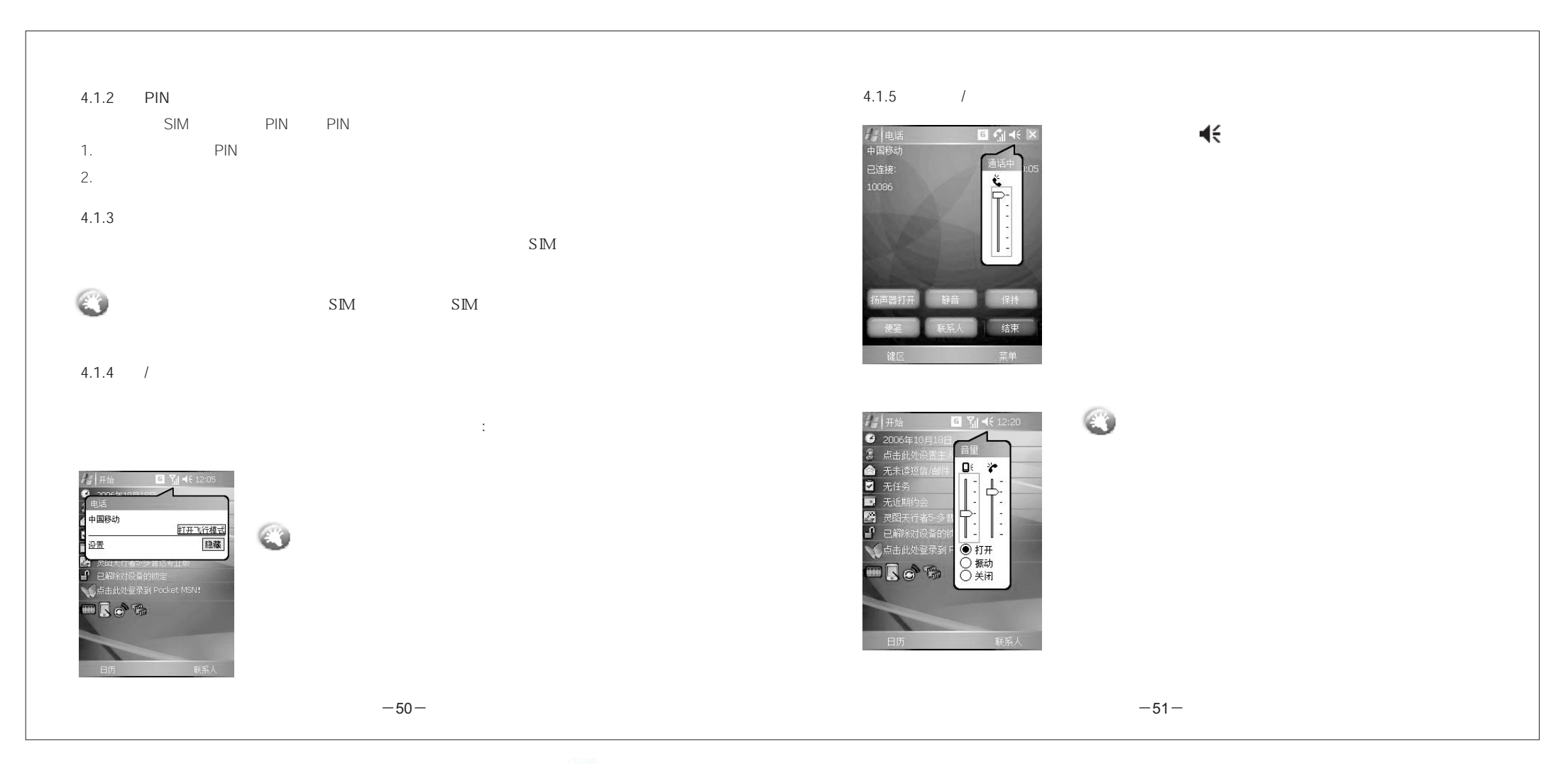

![](_page_29_Picture_1.jpeg)

![](_page_30_Figure_0.jpeg)

![](_page_30_Picture_1.jpeg)

![](_page_31_Picture_29.jpeg)

![](_page_31_Picture_1.jpeg)

![](_page_32_Picture_0.jpeg)

![](_page_32_Picture_1.jpeg)

![](_page_33_Figure_0.jpeg)

![](_page_33_Figure_1.jpeg)

来电

02153088224

![](_page_33_Picture_2.jpeg)

4.2.5

*】* 电话<br>中国移动<br>正在 拨号<br>正容 急2  $\bigcirc$ 结束

 $\bullet$ 

 $B \subseteq K$ 

112

 $\rightarrow$ 

112

 $-58-$ 

 $8-$ 

![](_page_34_Figure_0.jpeg)

![](_page_34_Picture_1.jpeg)

![](_page_35_Figure_0.jpeg)

![](_page_35_Picture_1.jpeg)
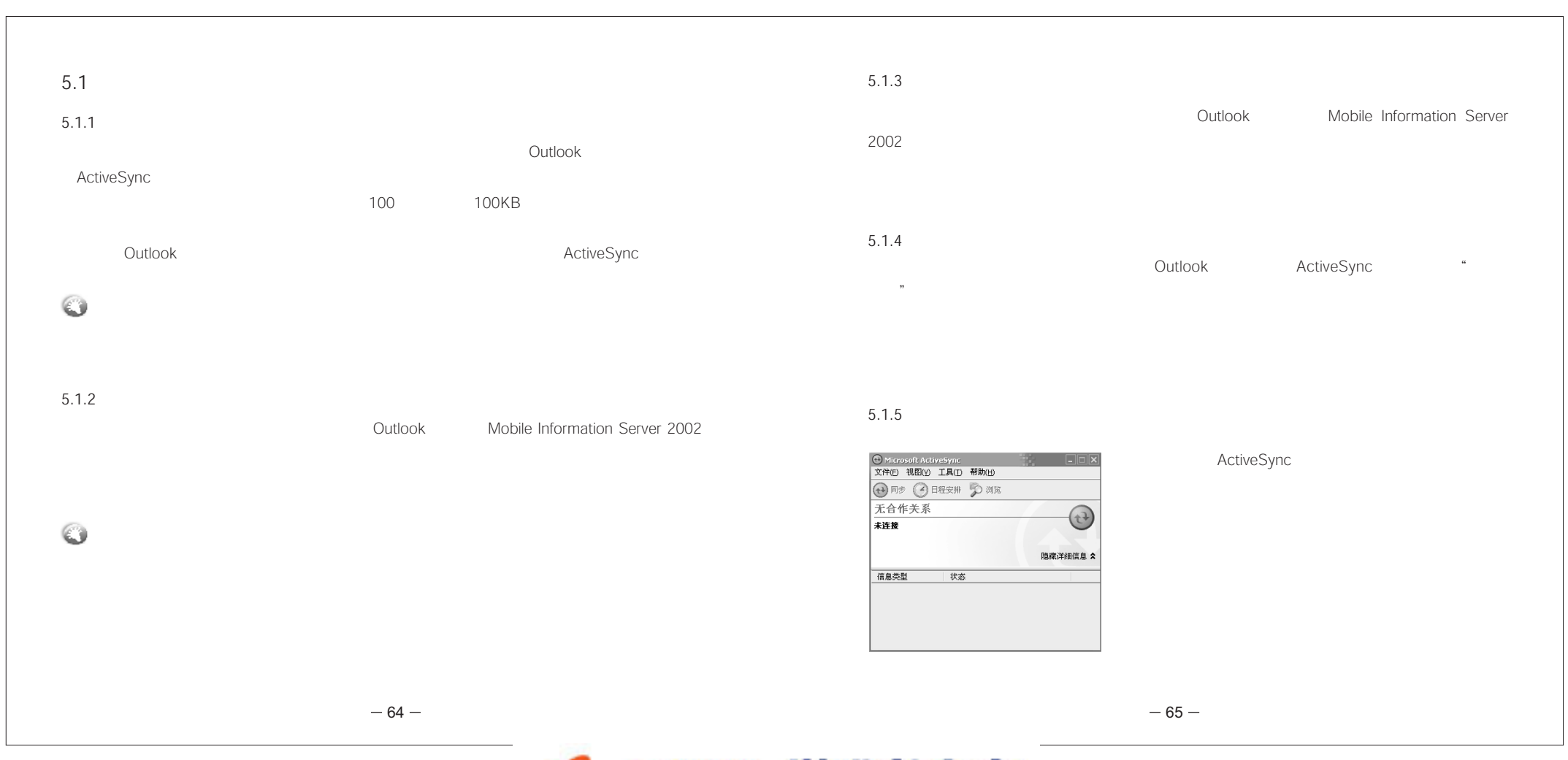

→> 说明书之家

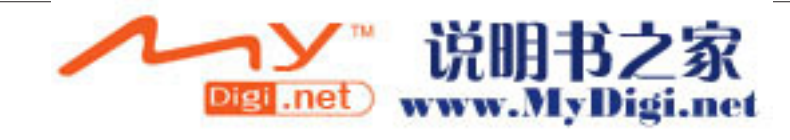

 $6-$  67

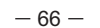

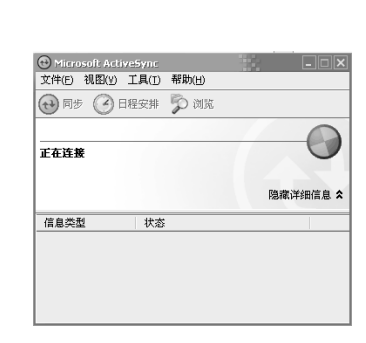

USB

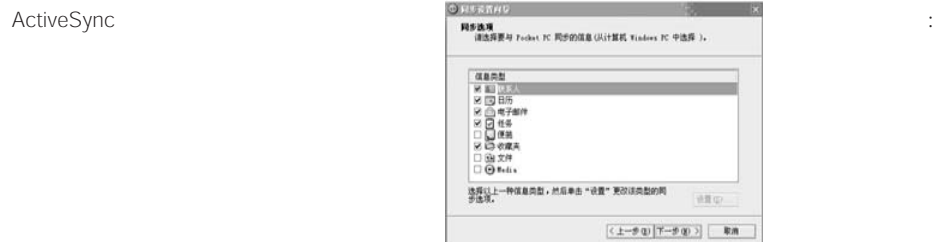

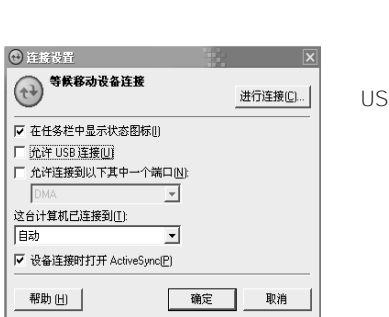

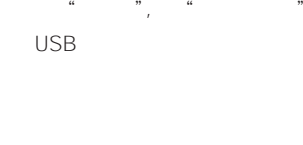

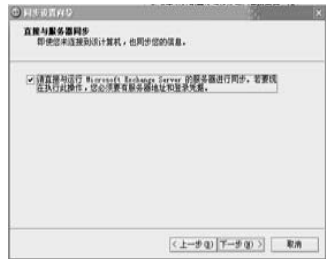

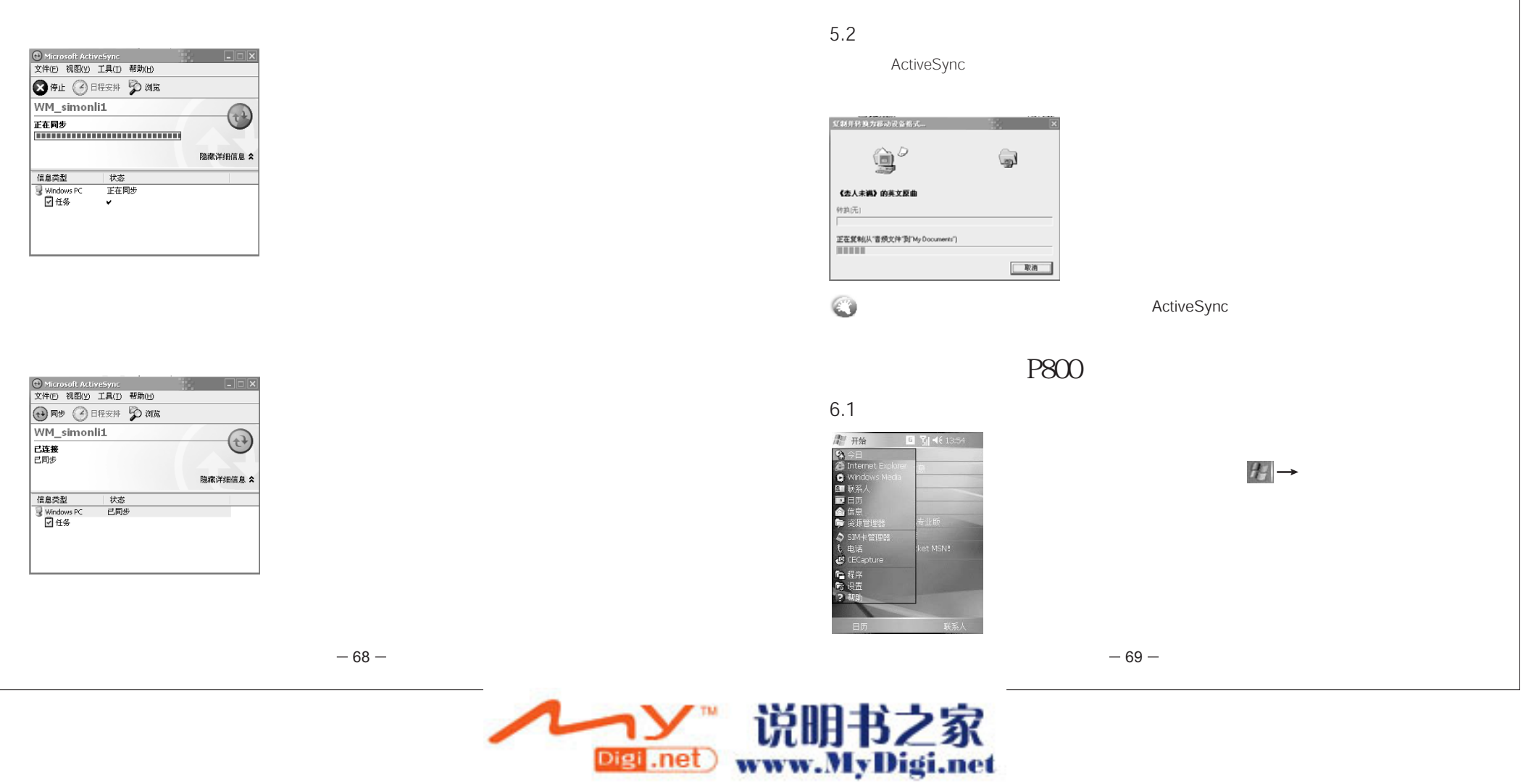

 $\bullet$ 

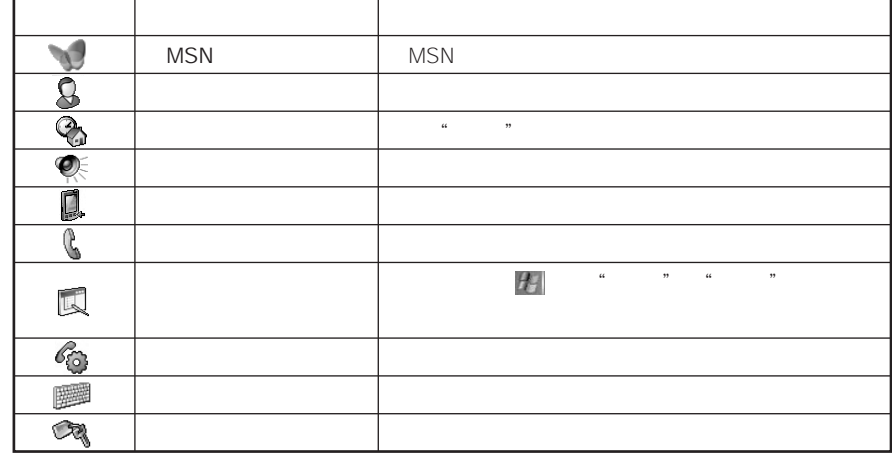

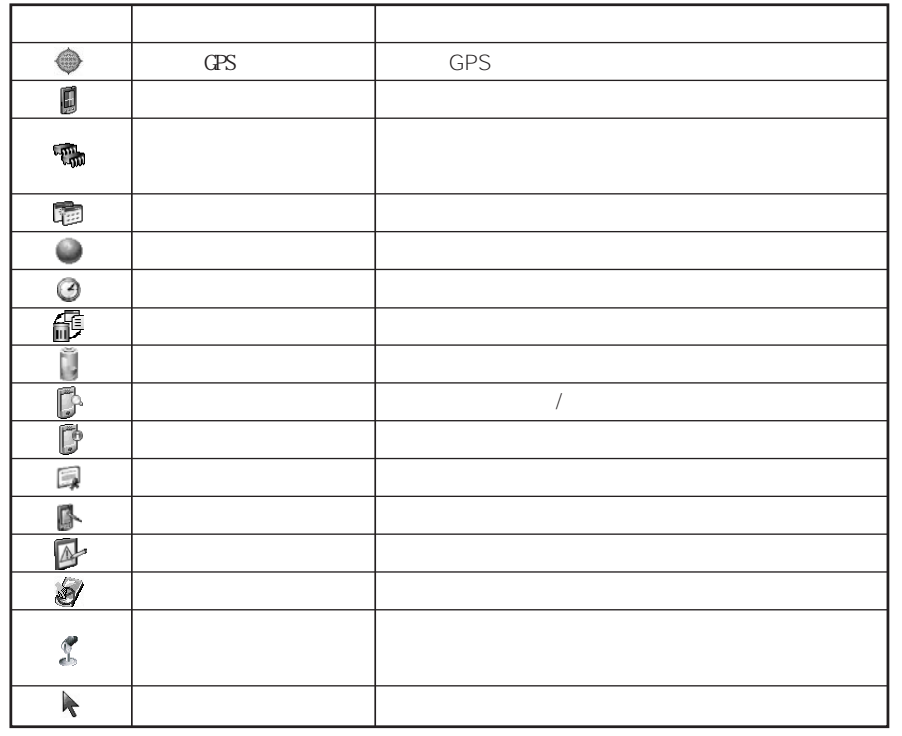

 $-70 0 - 71$ 

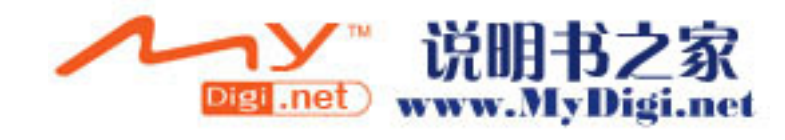

 $\bullet$ 

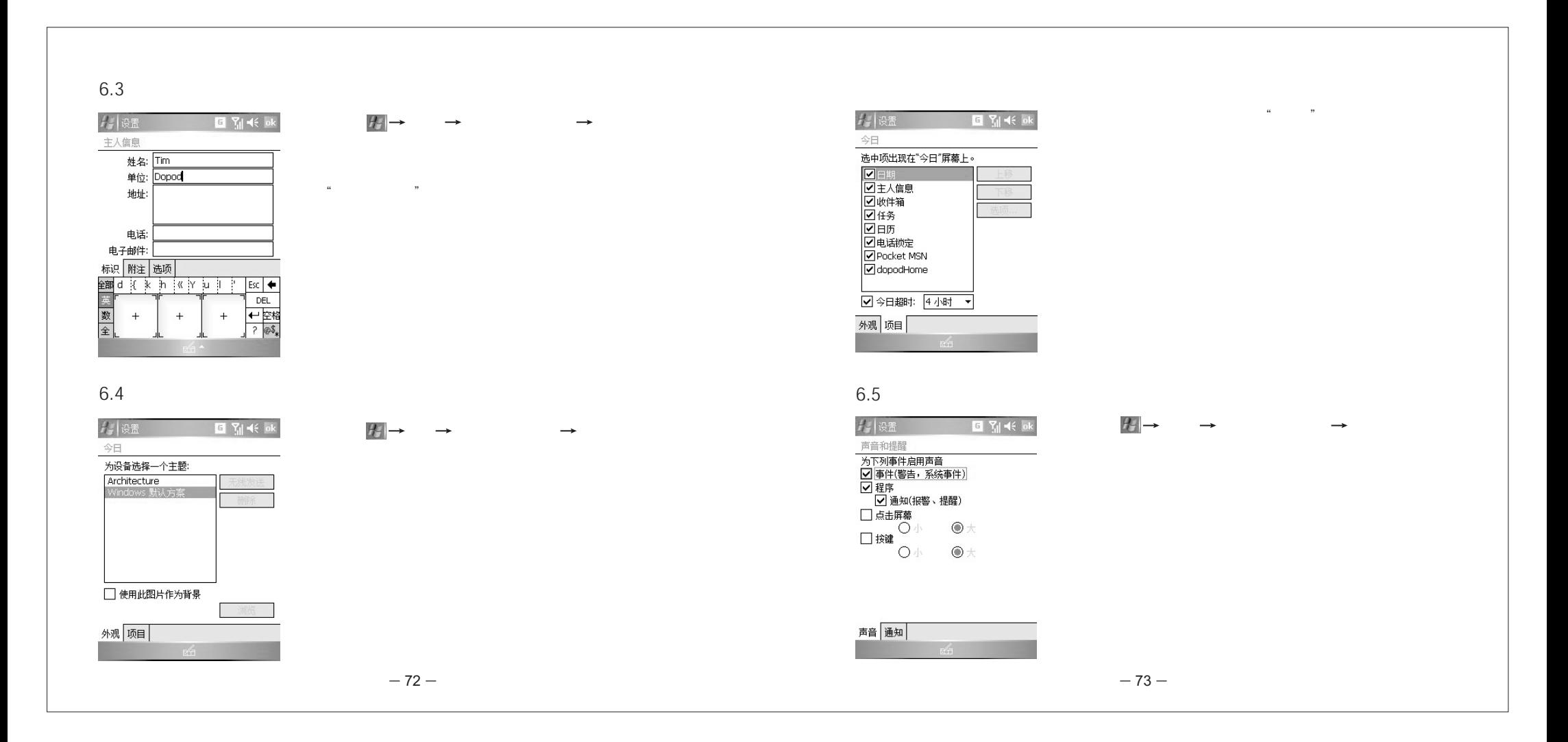

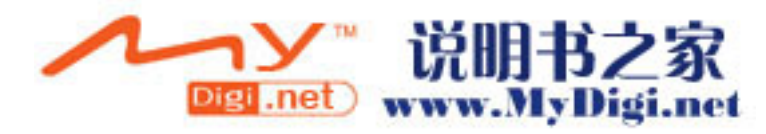

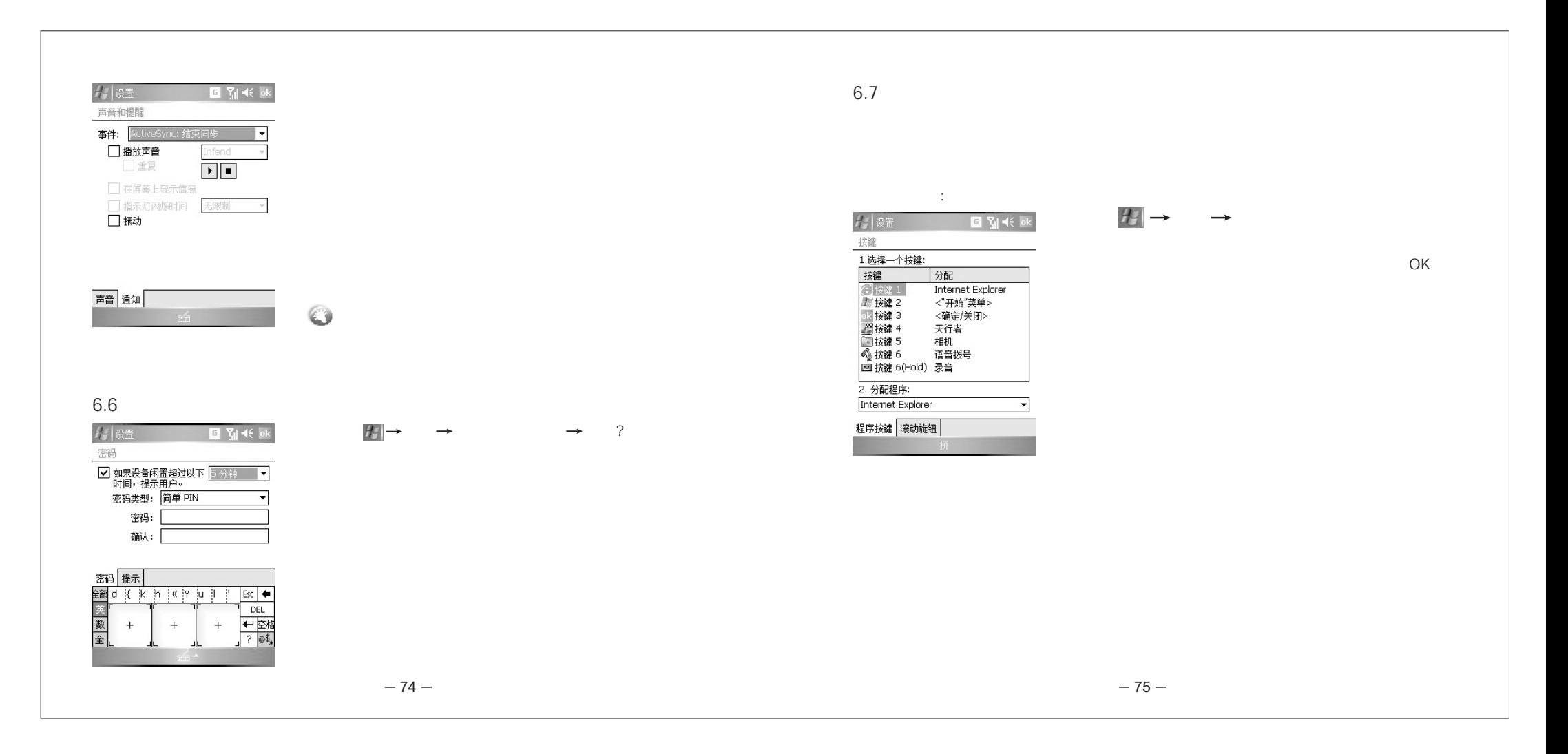

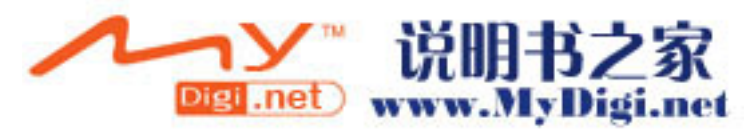

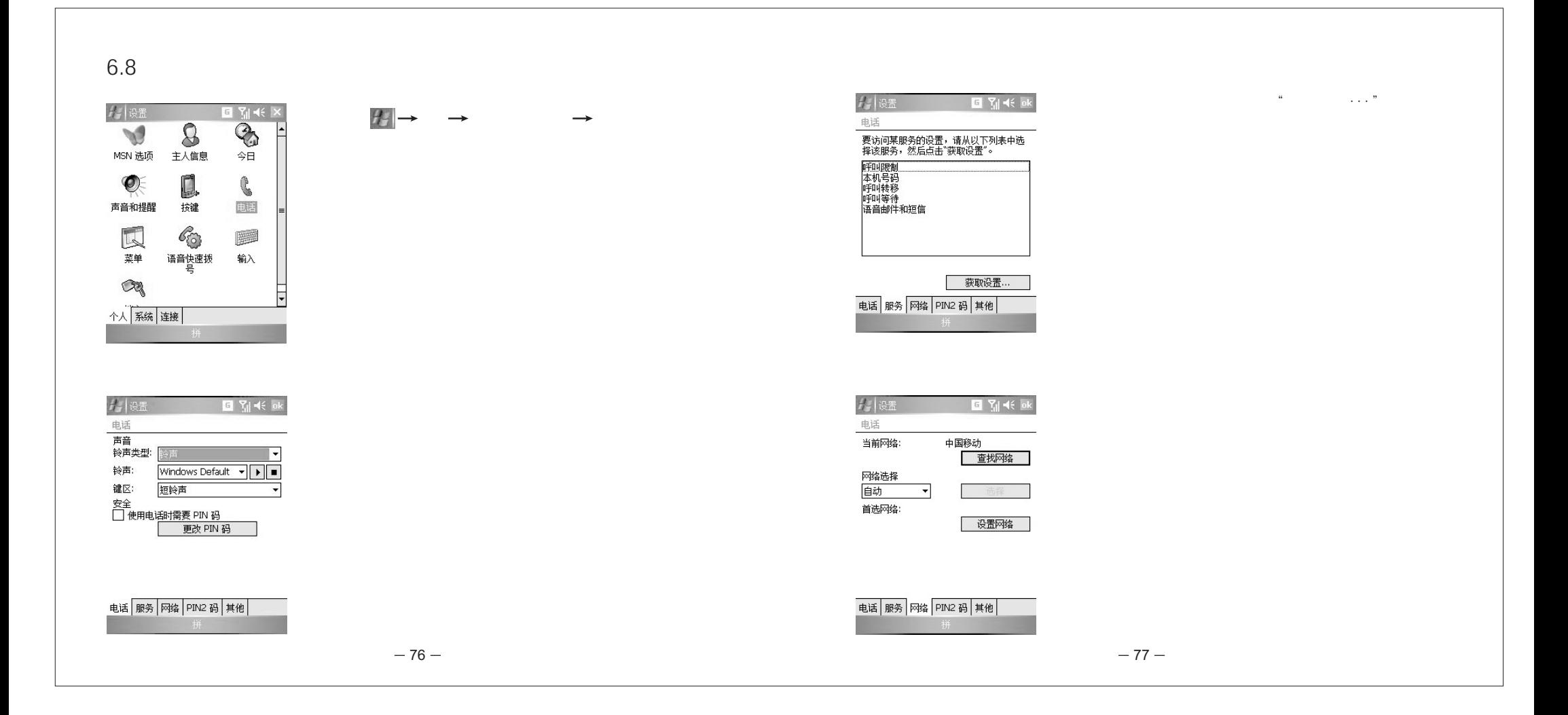

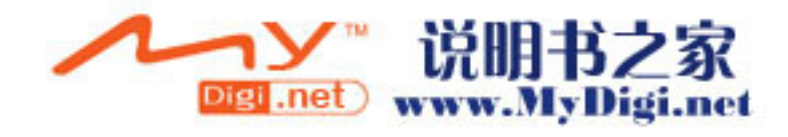

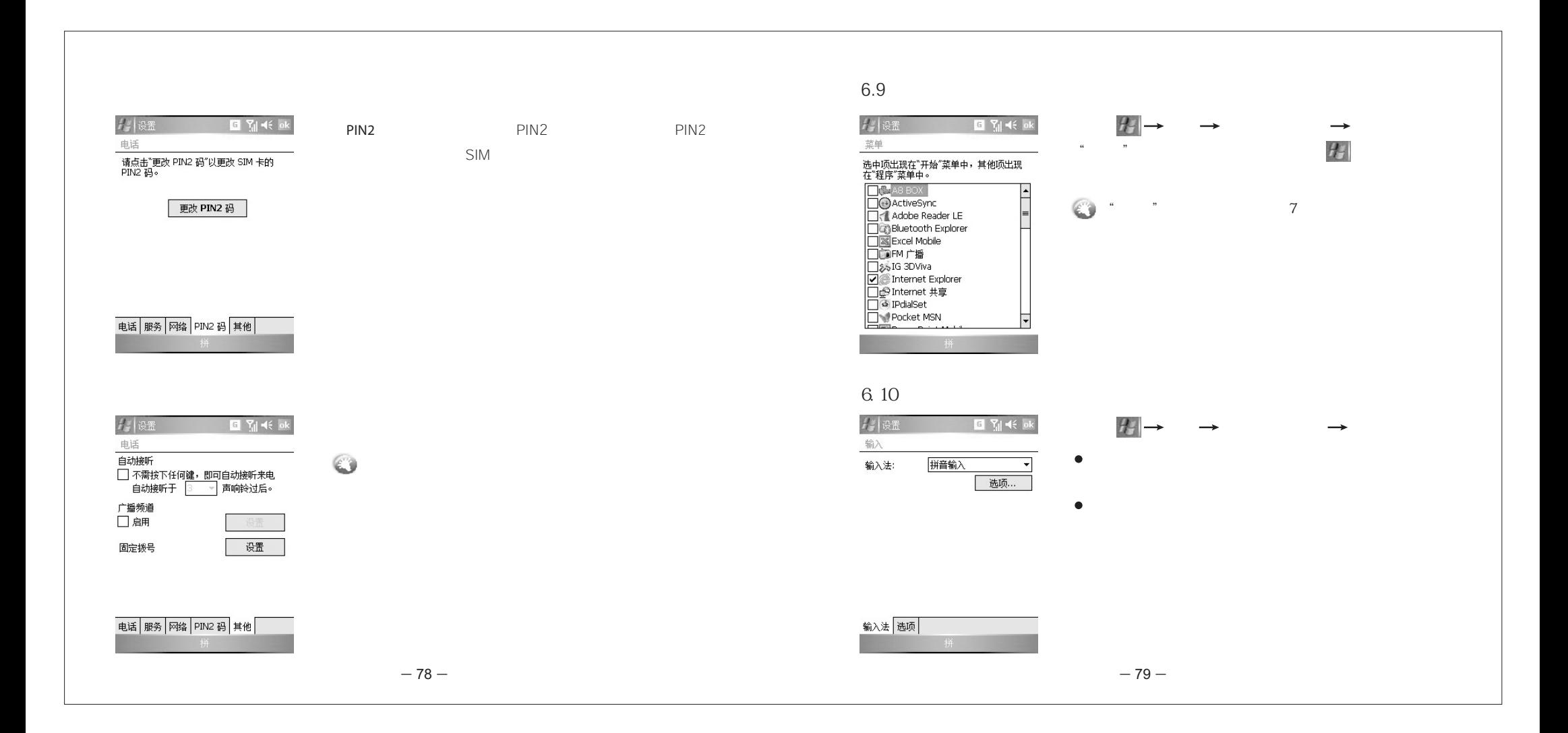

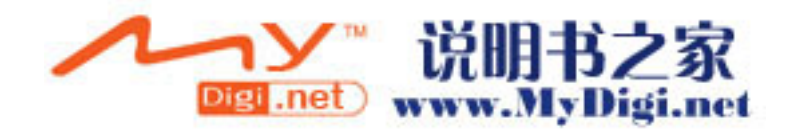

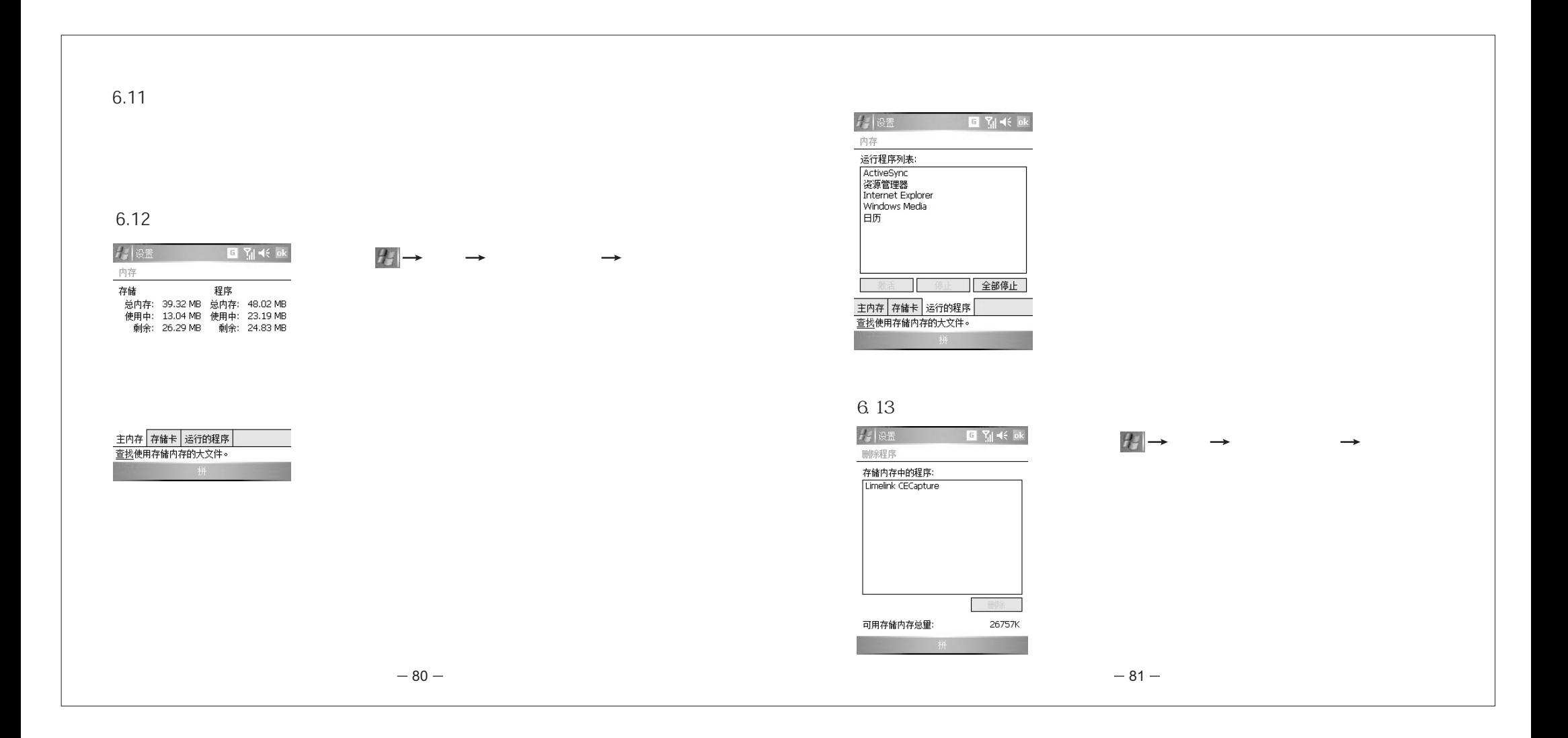

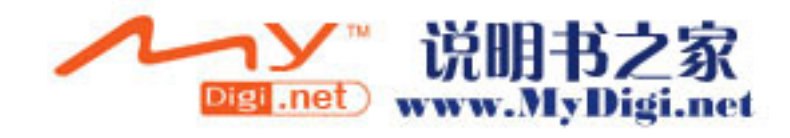

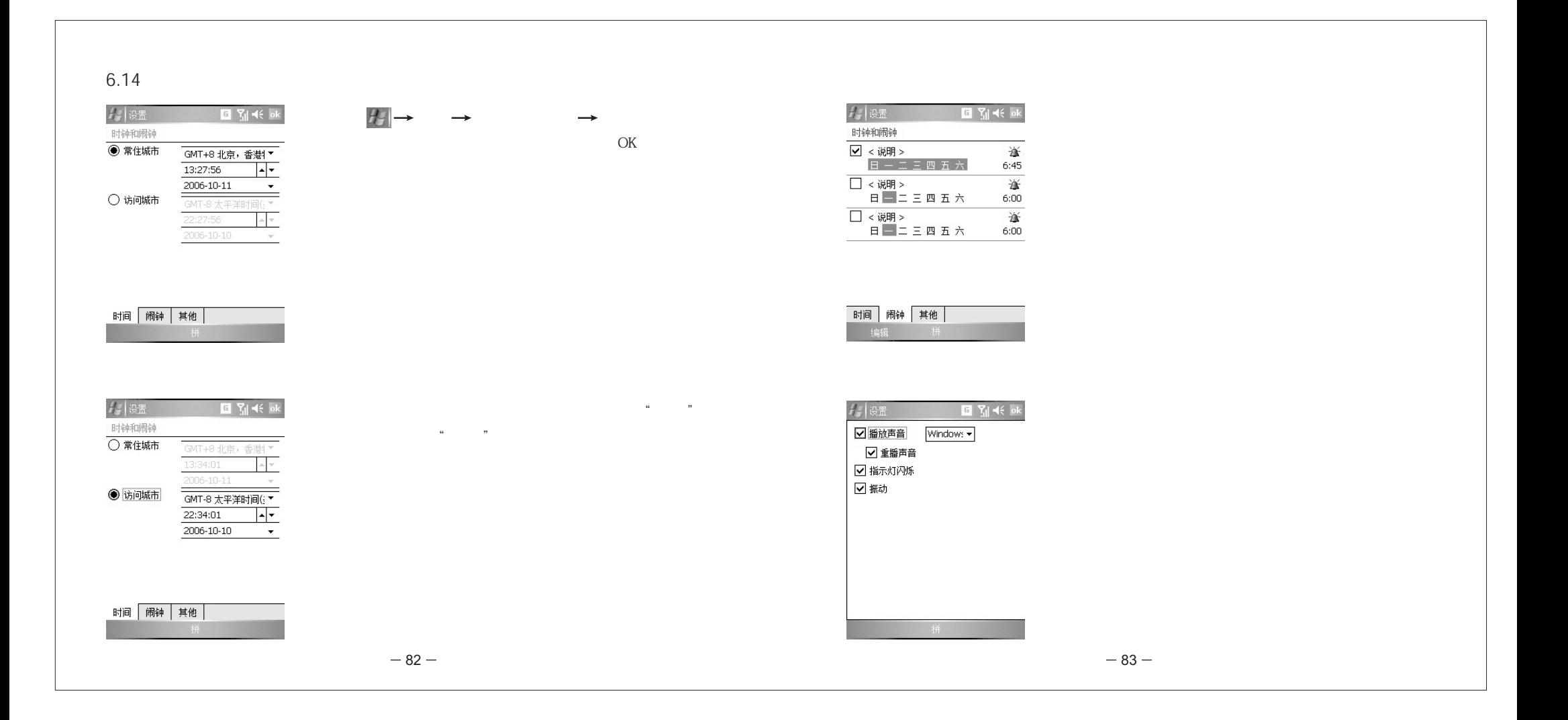

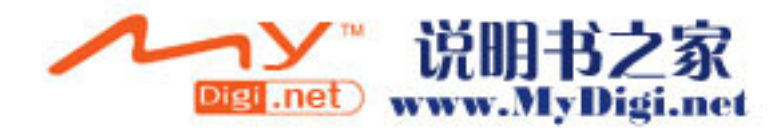

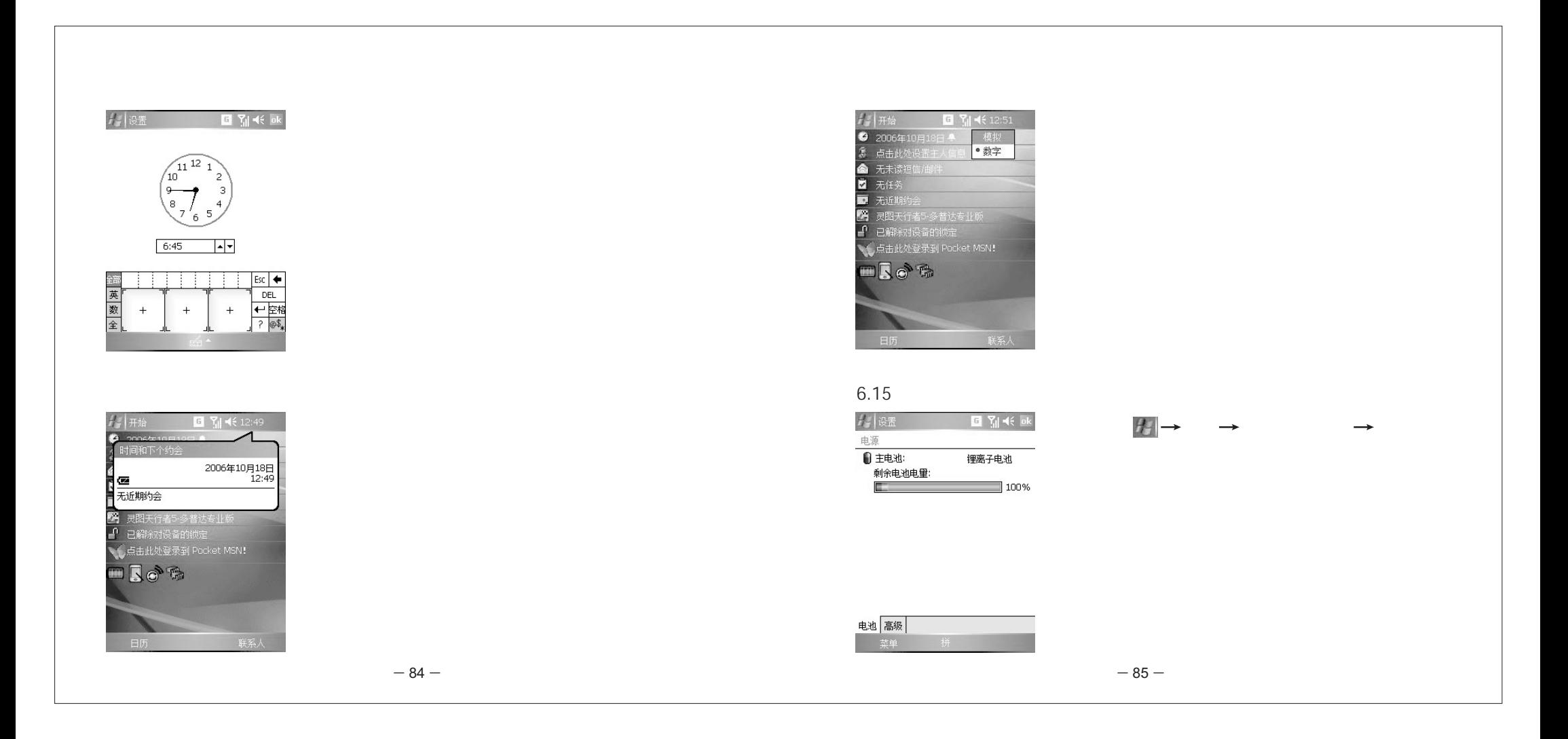

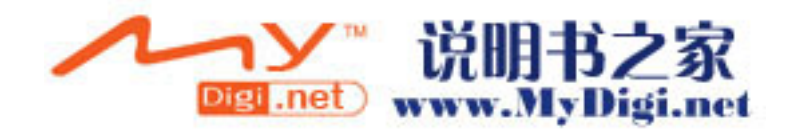

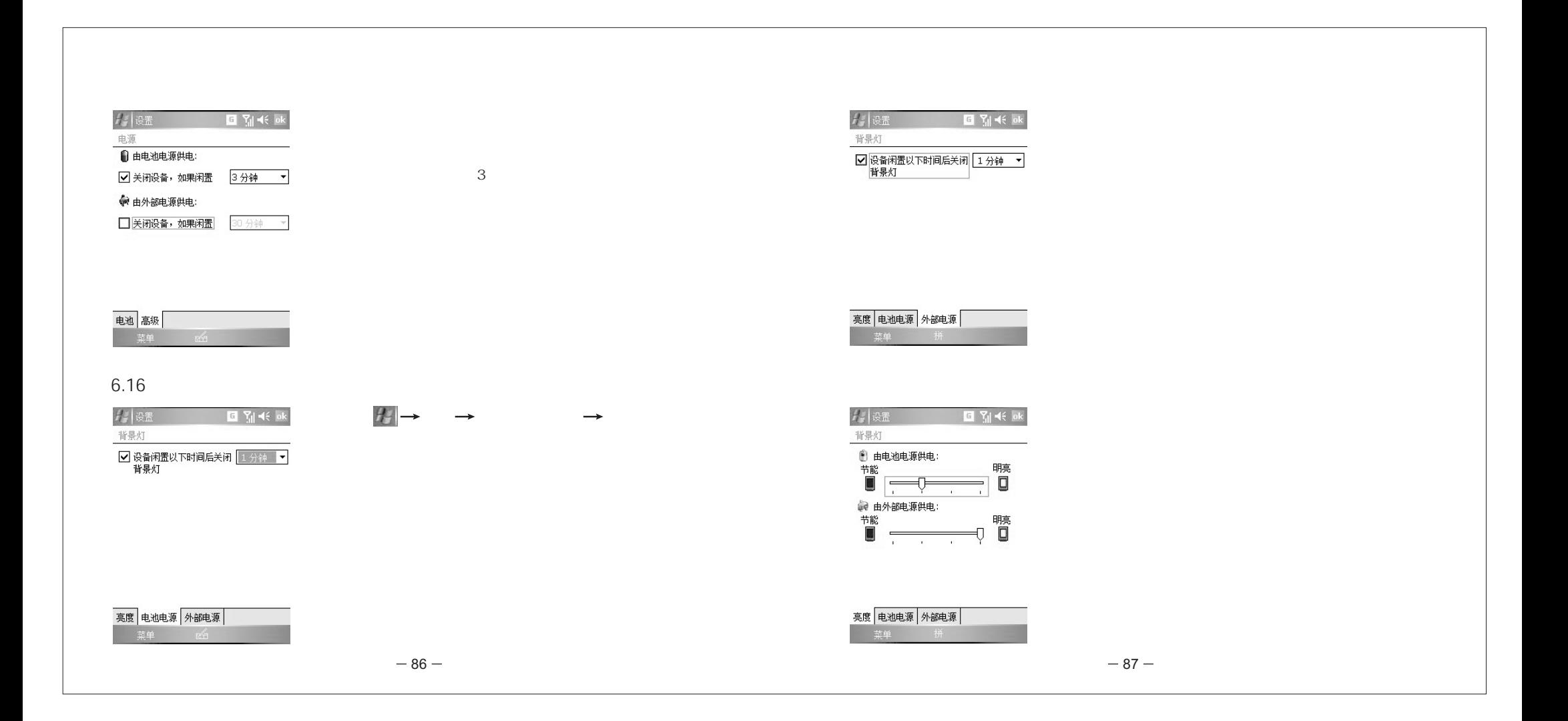

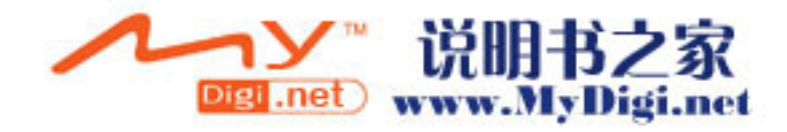

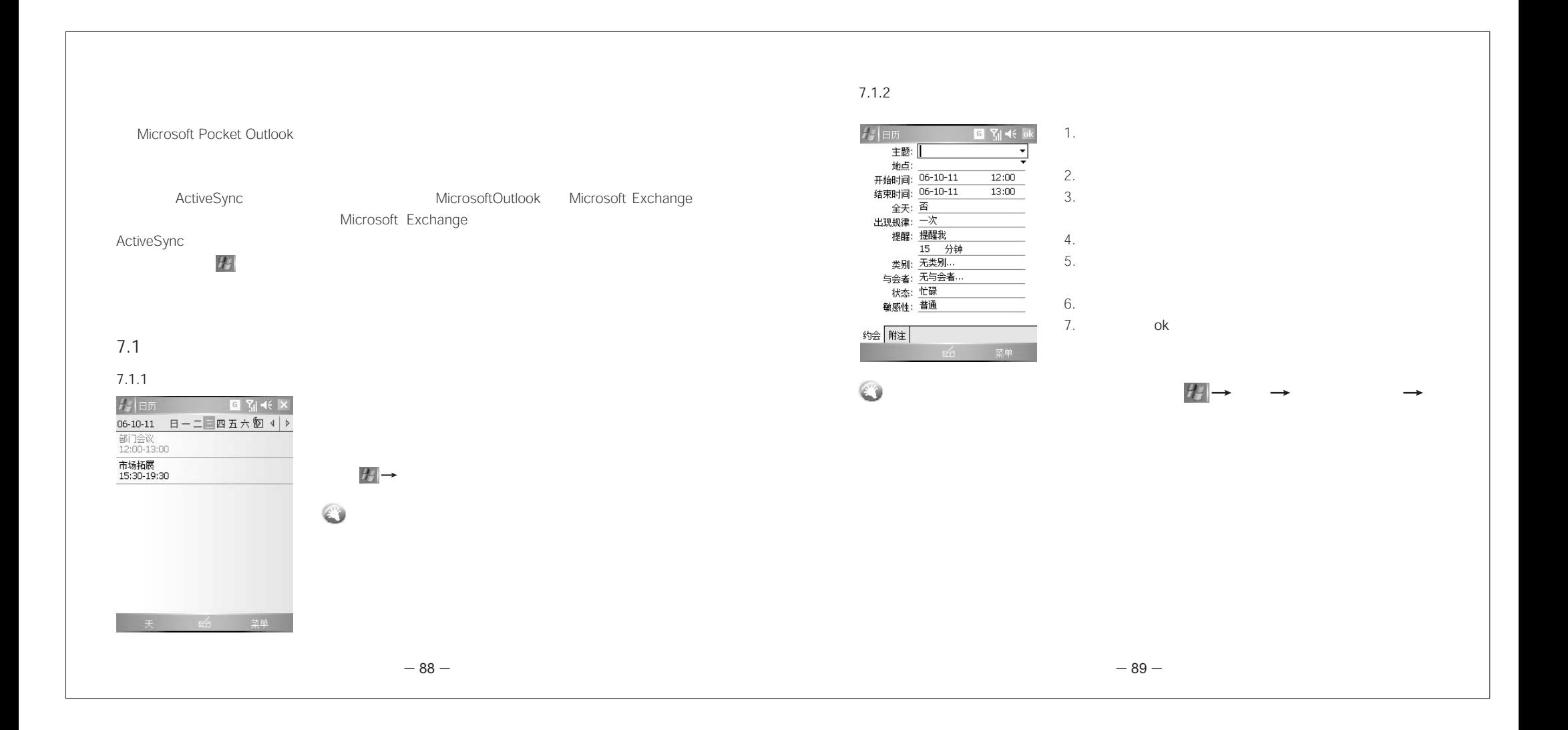

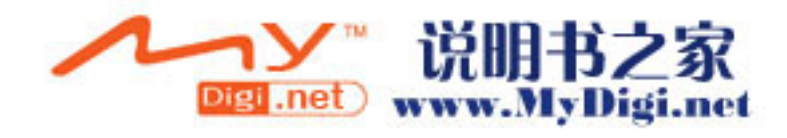

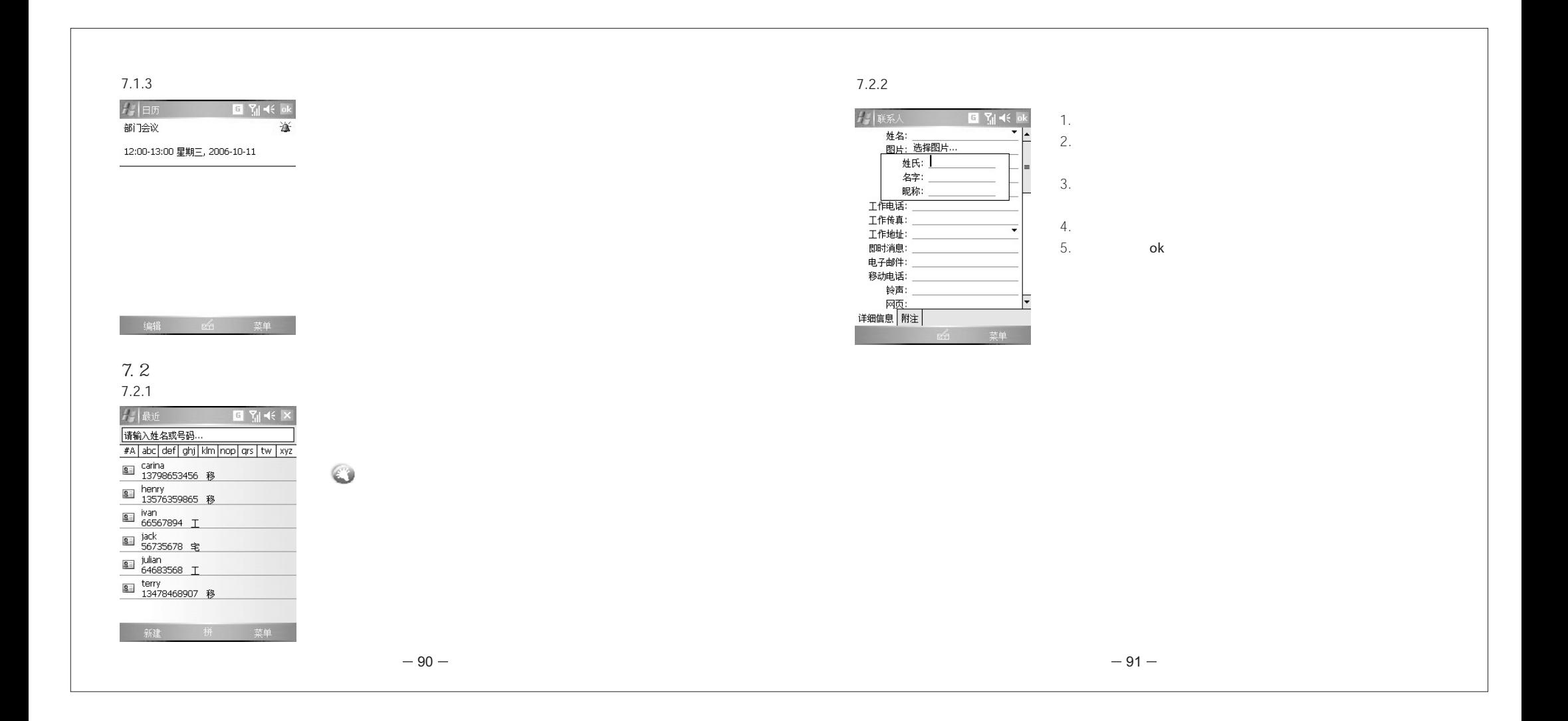

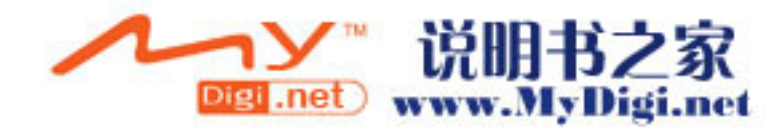

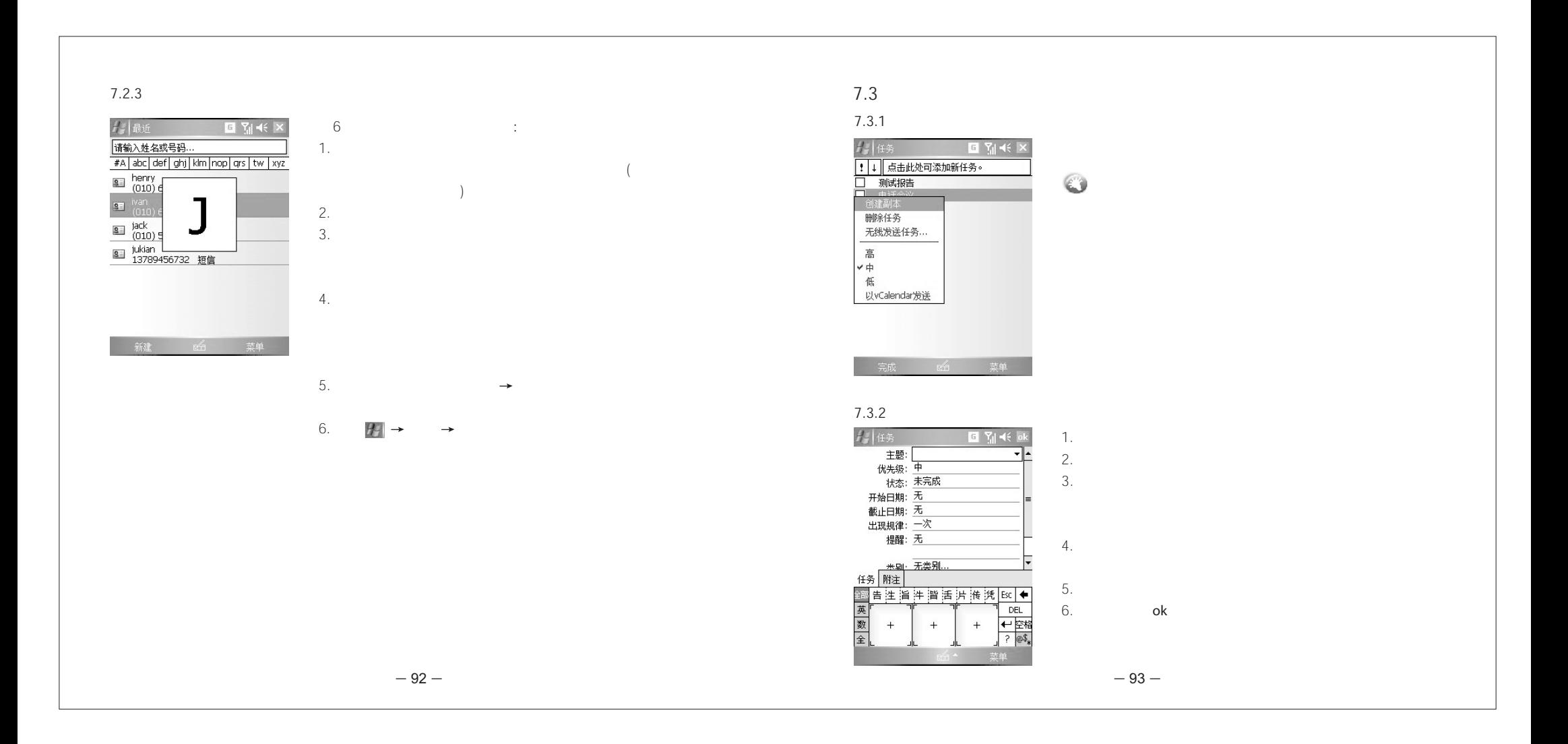

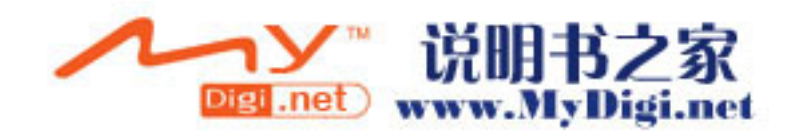

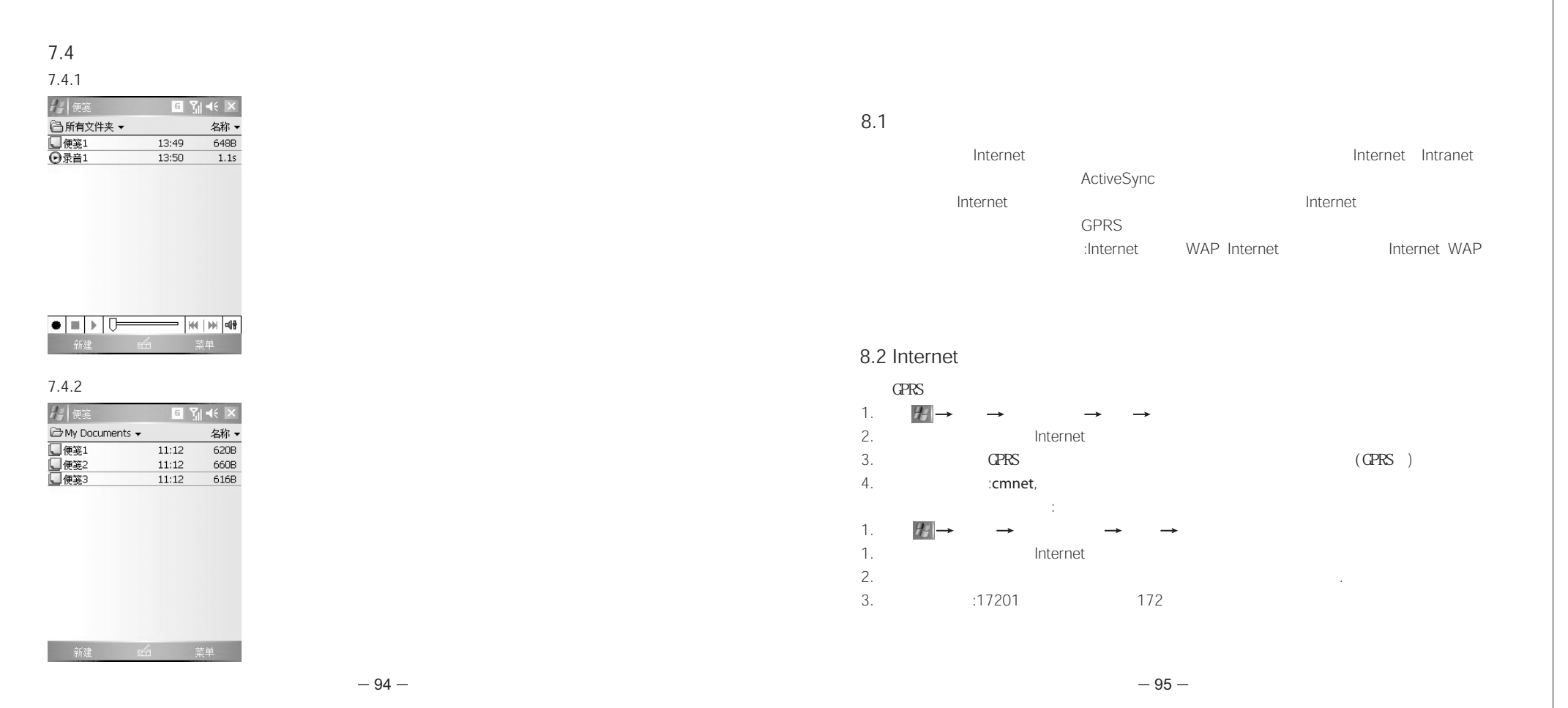

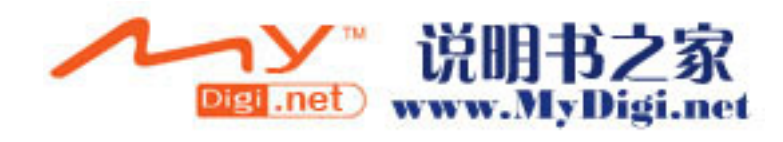

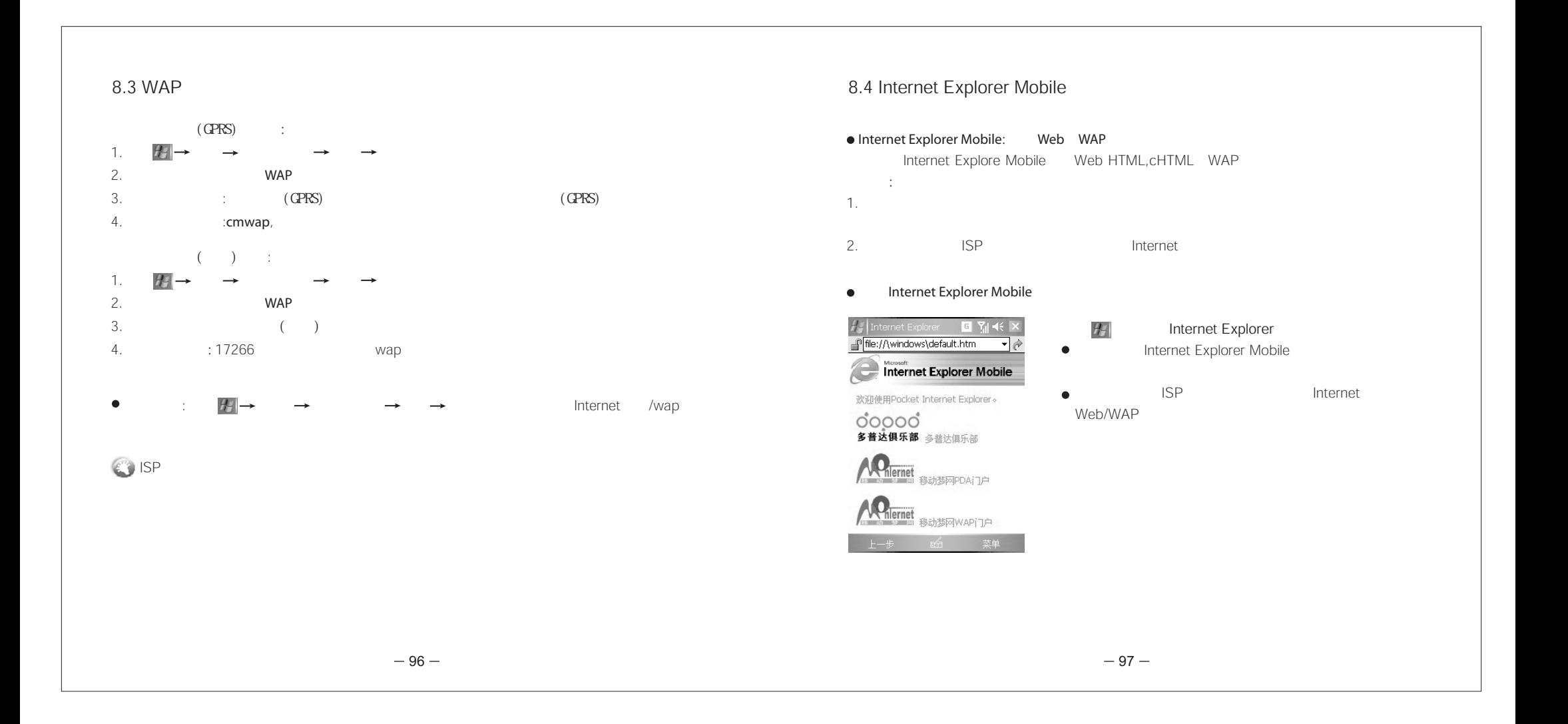

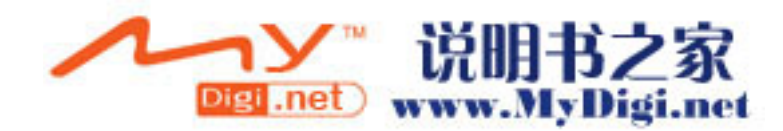

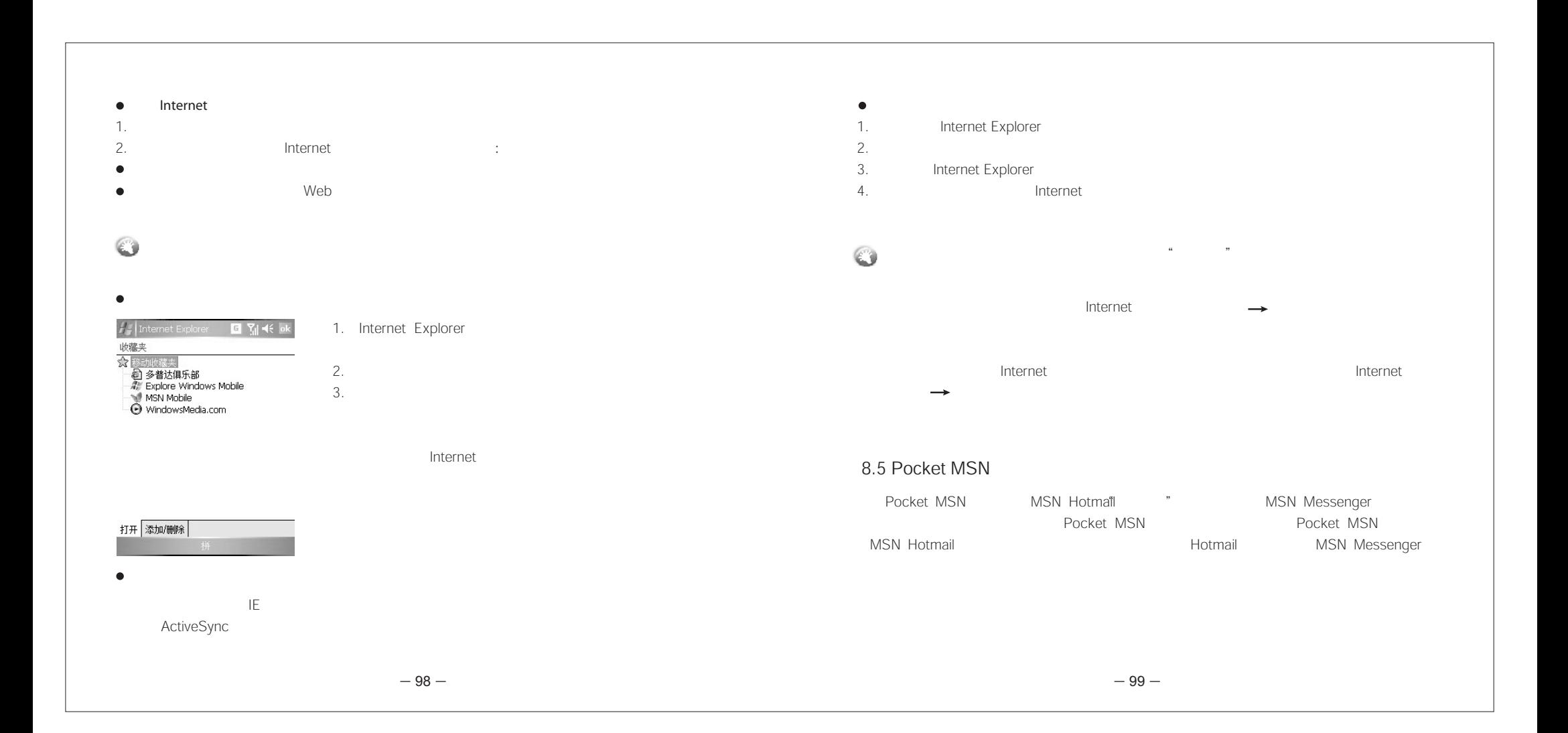

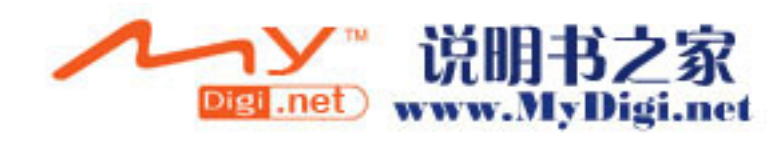

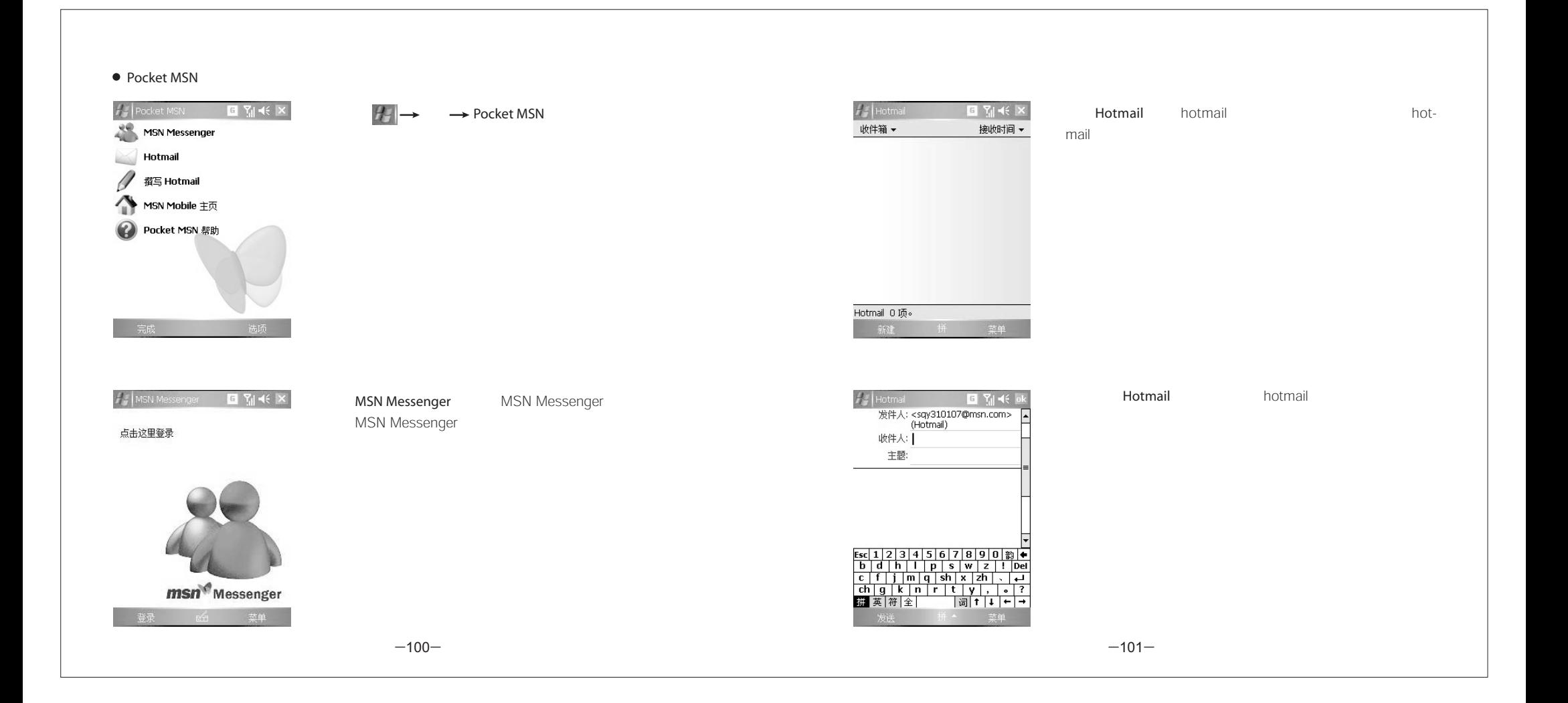

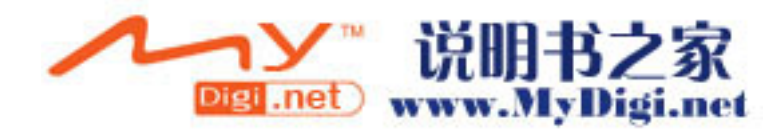

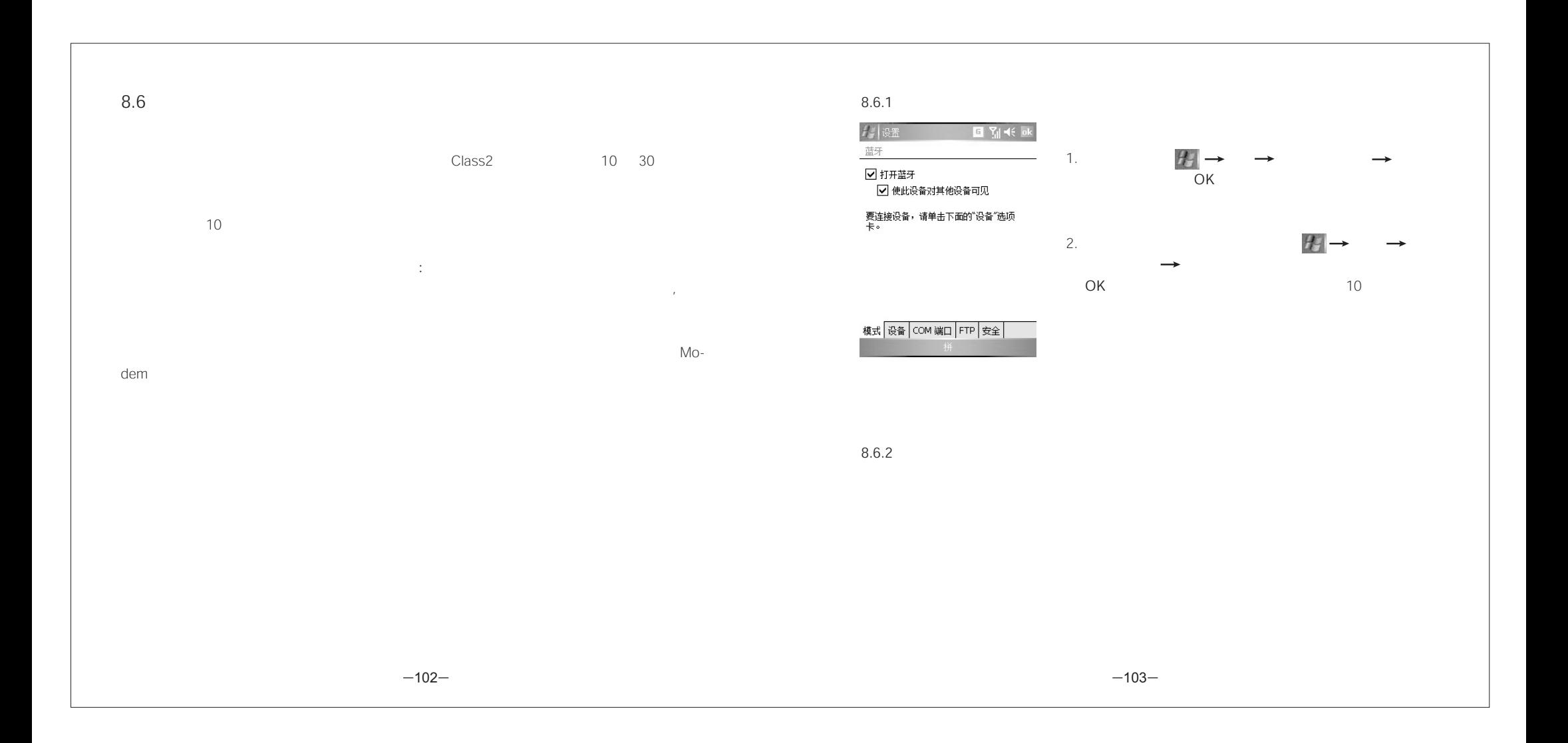

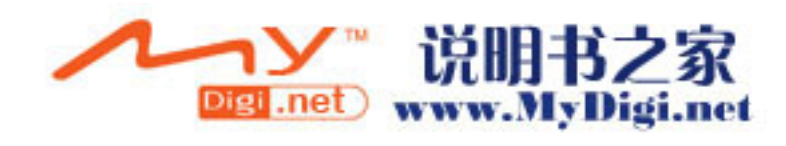

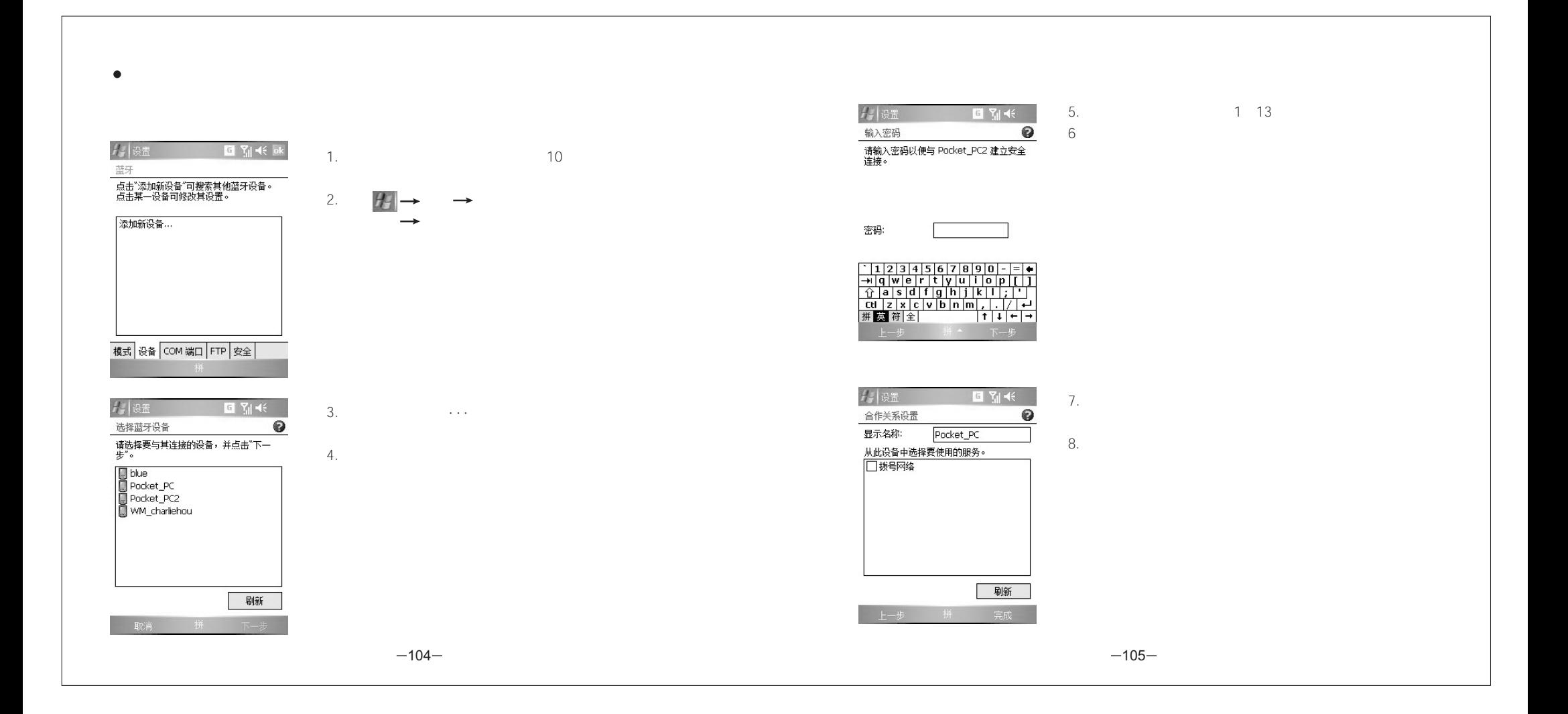

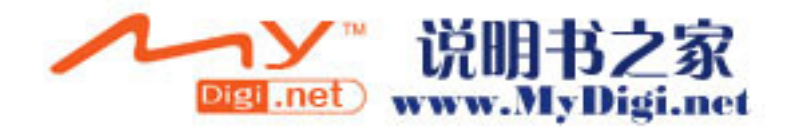

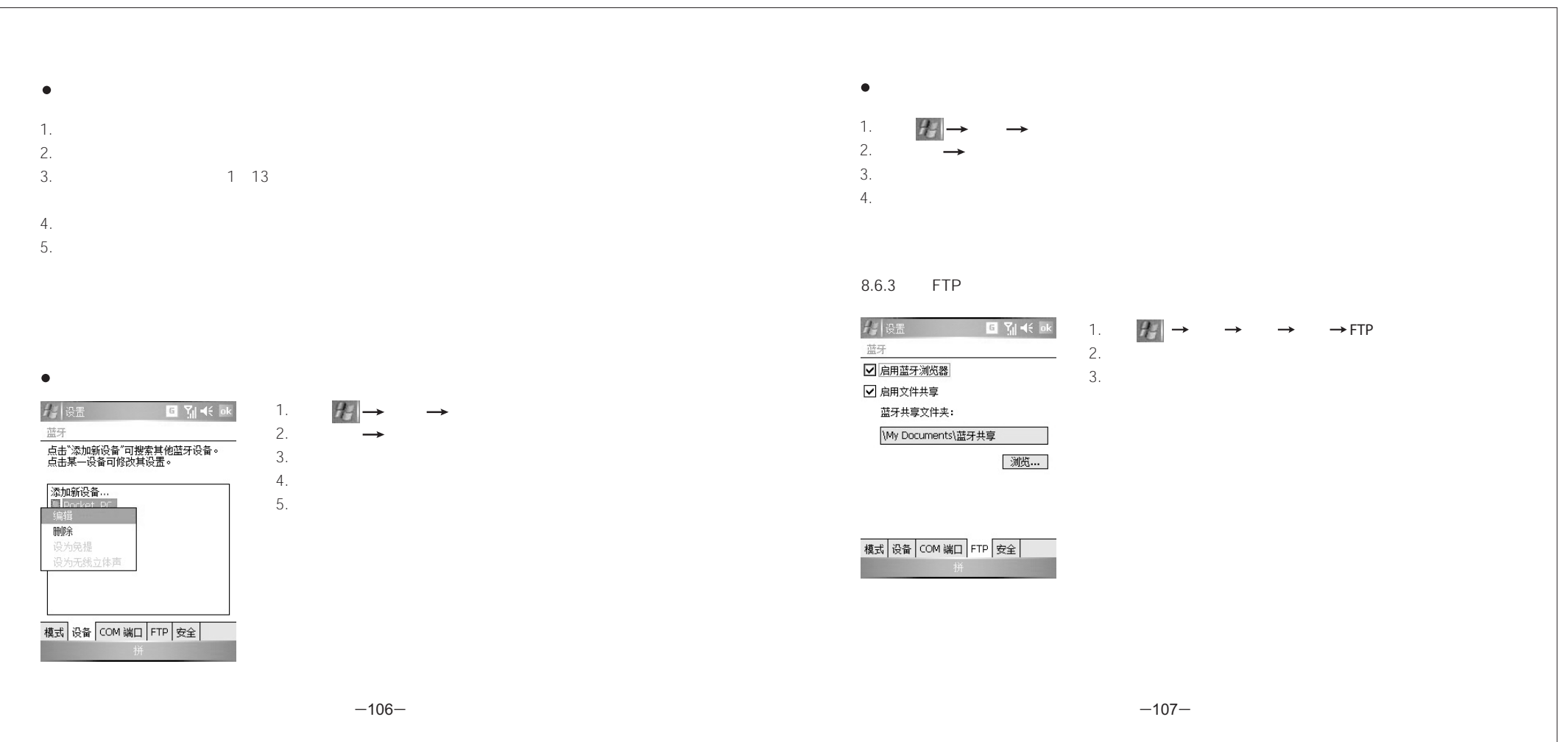

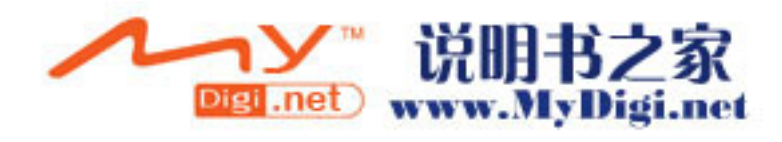

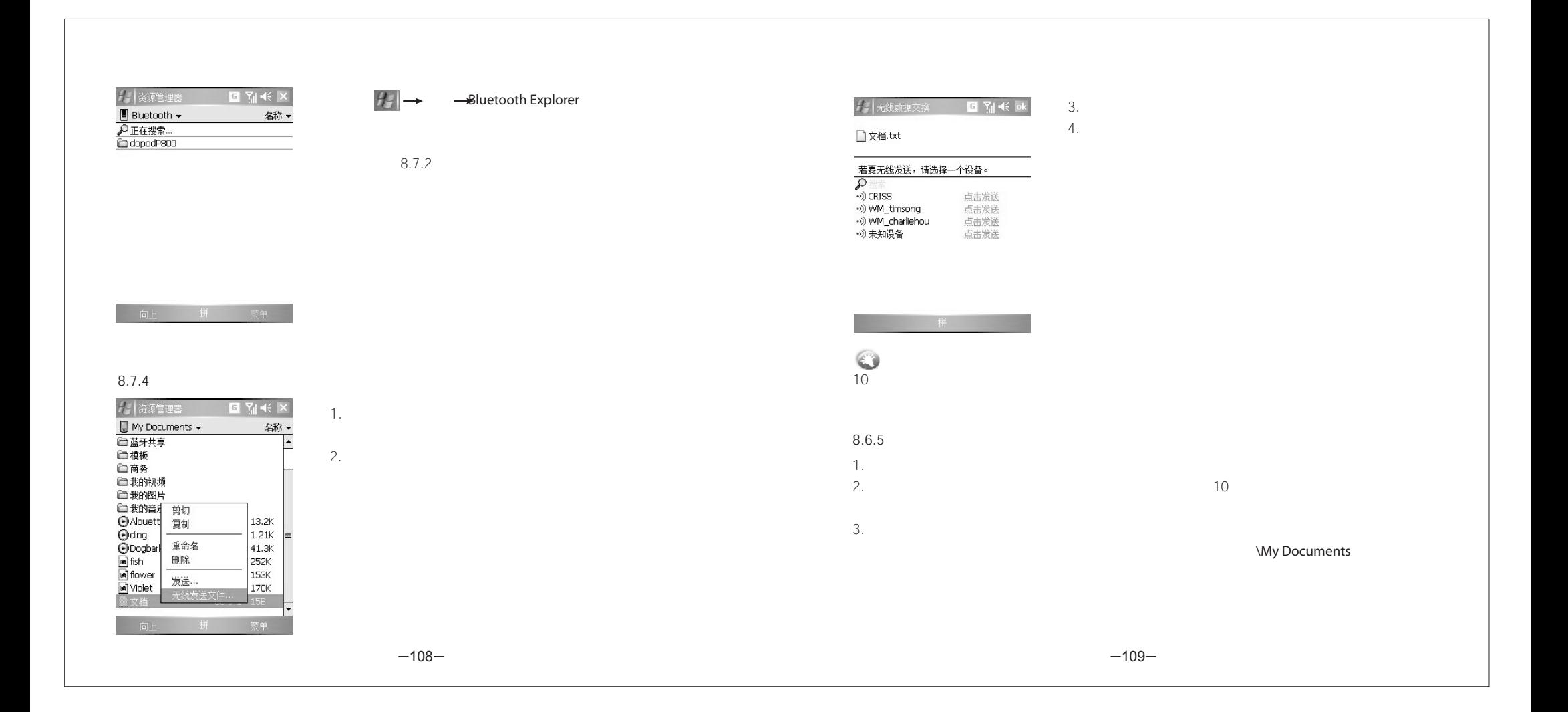

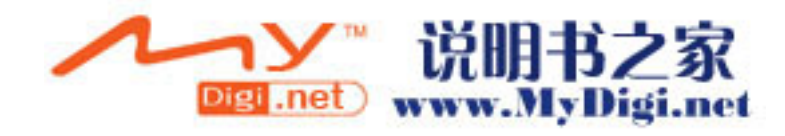

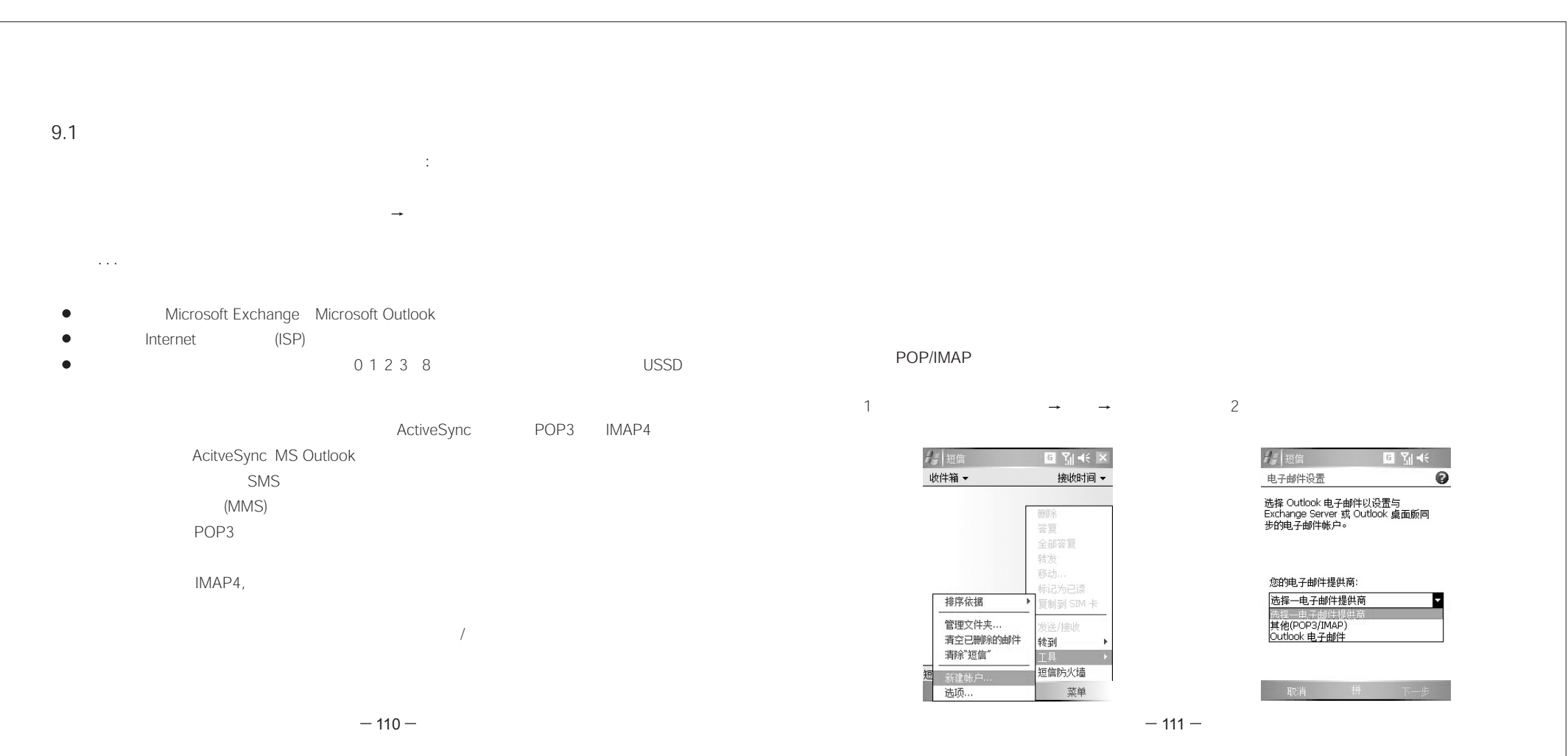

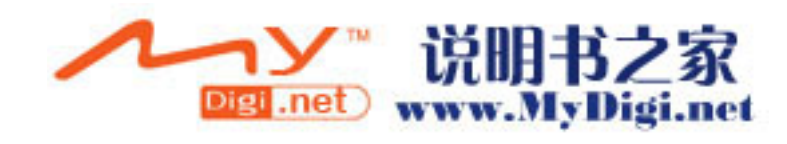

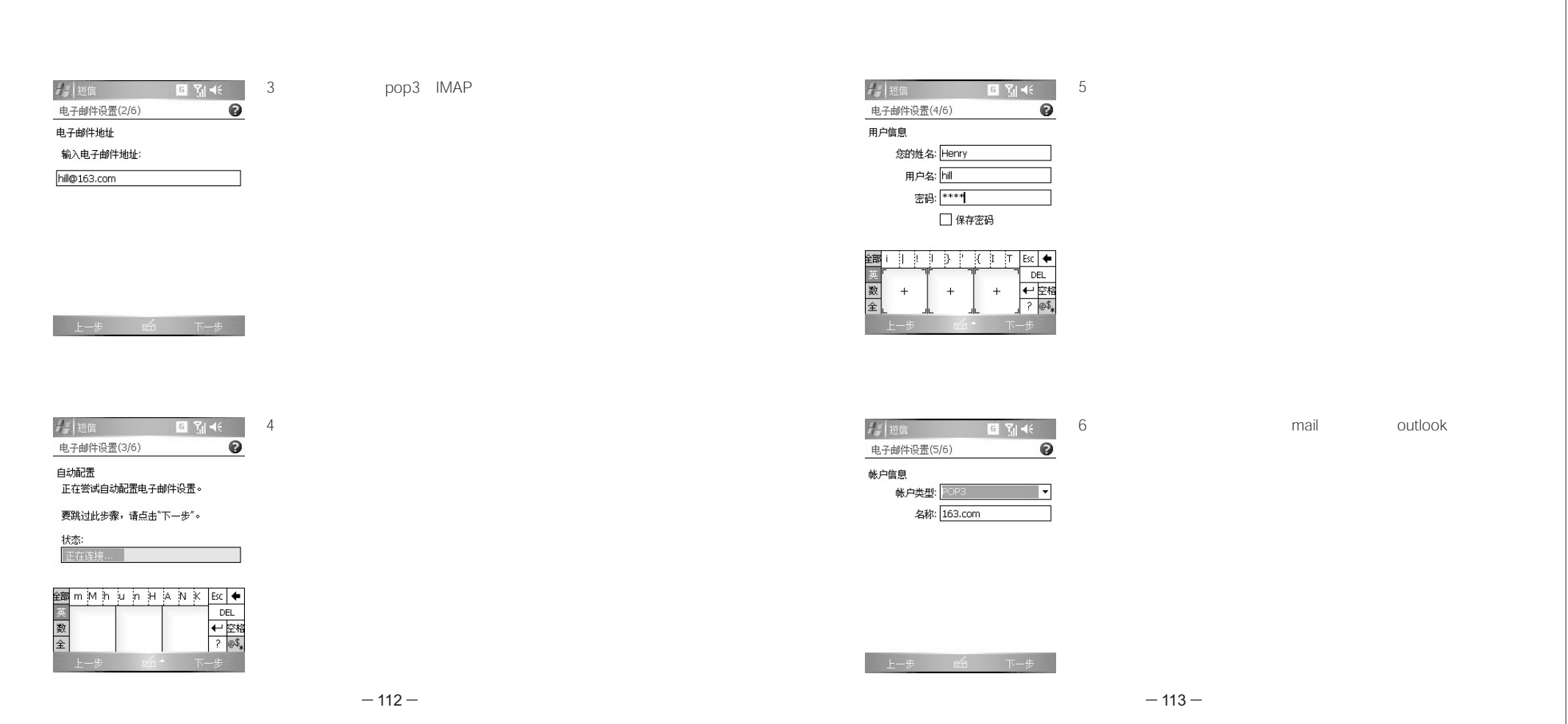

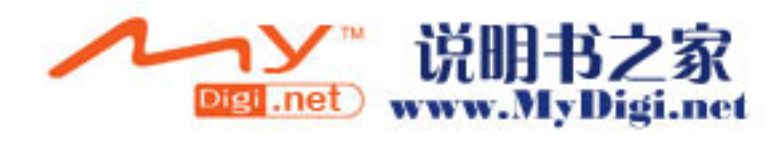

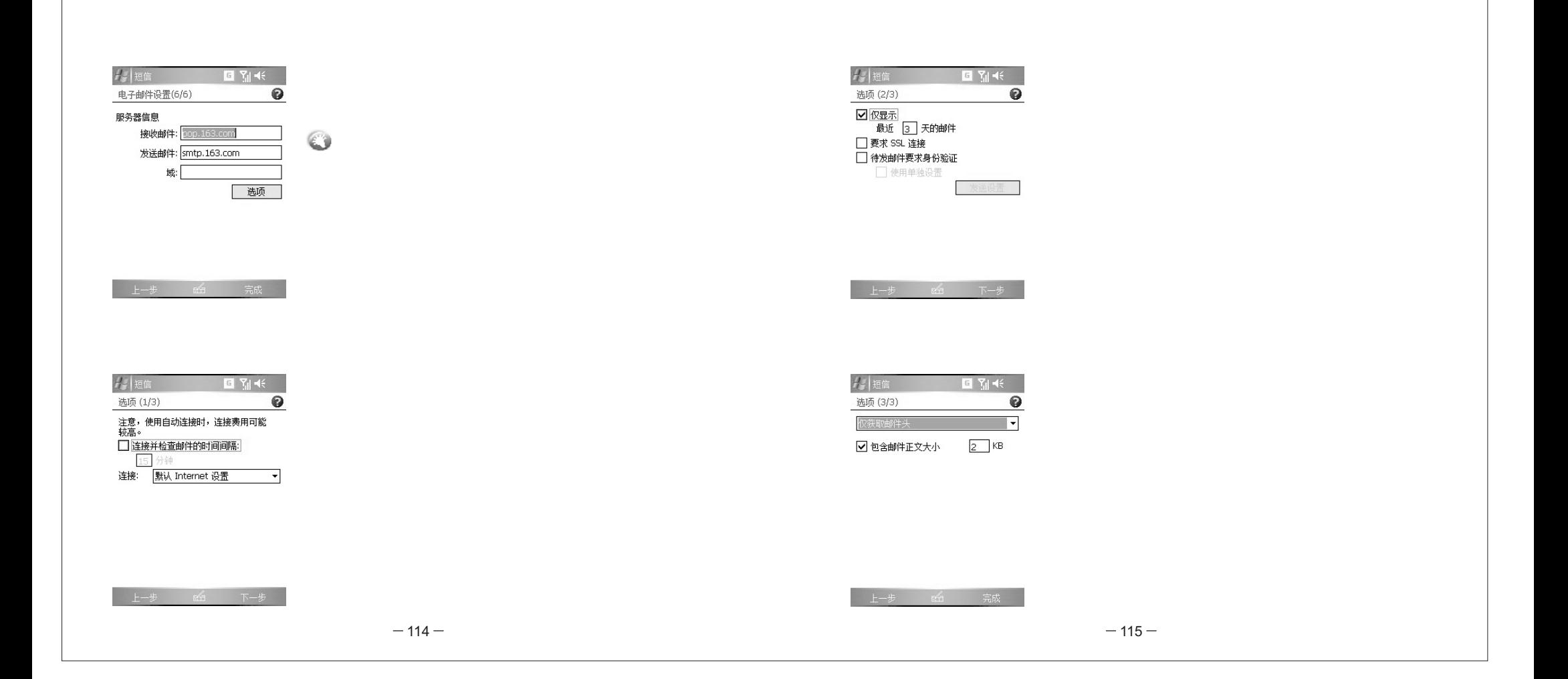

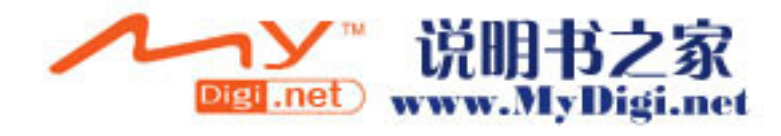

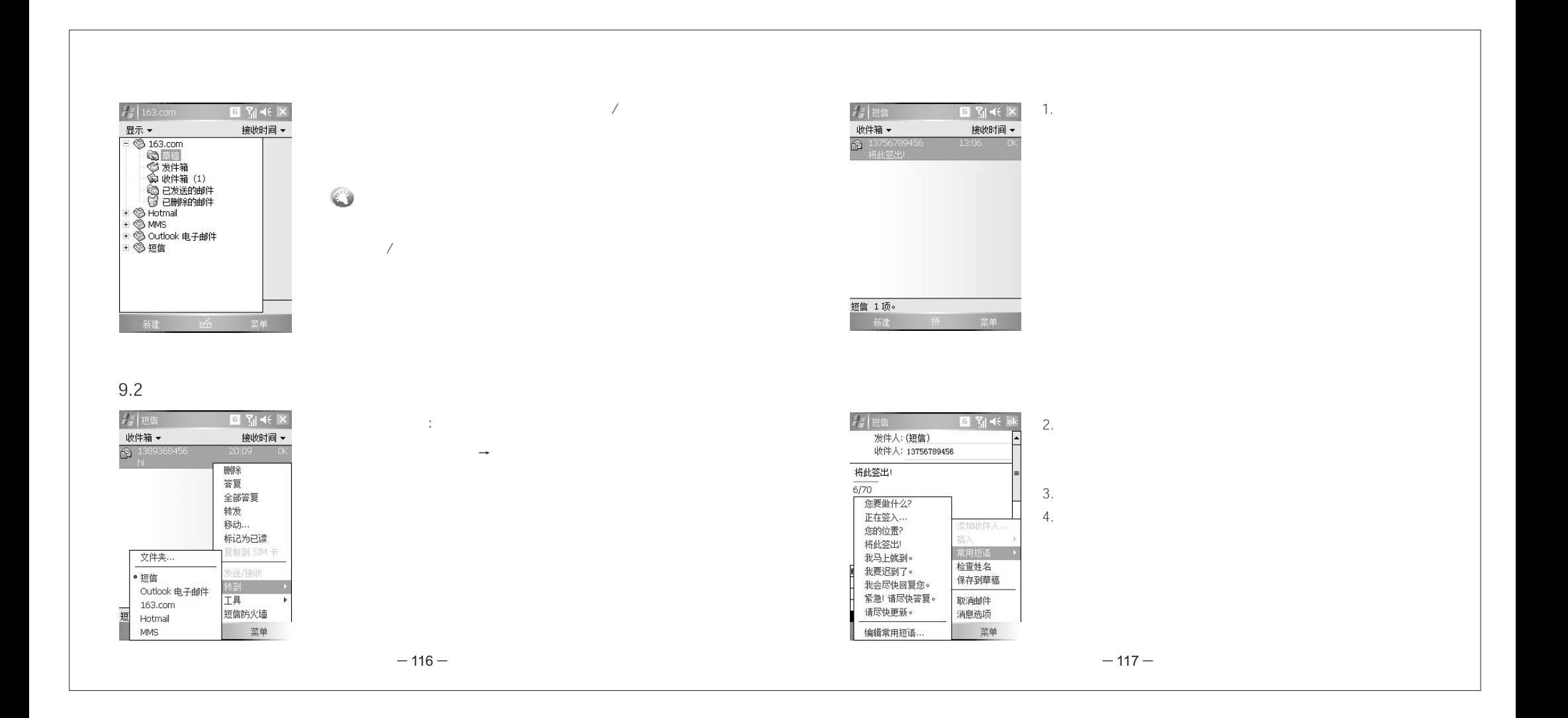

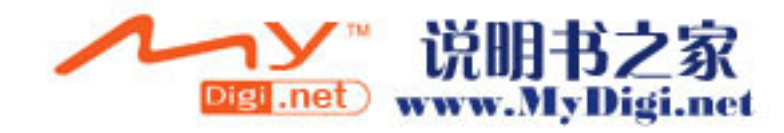

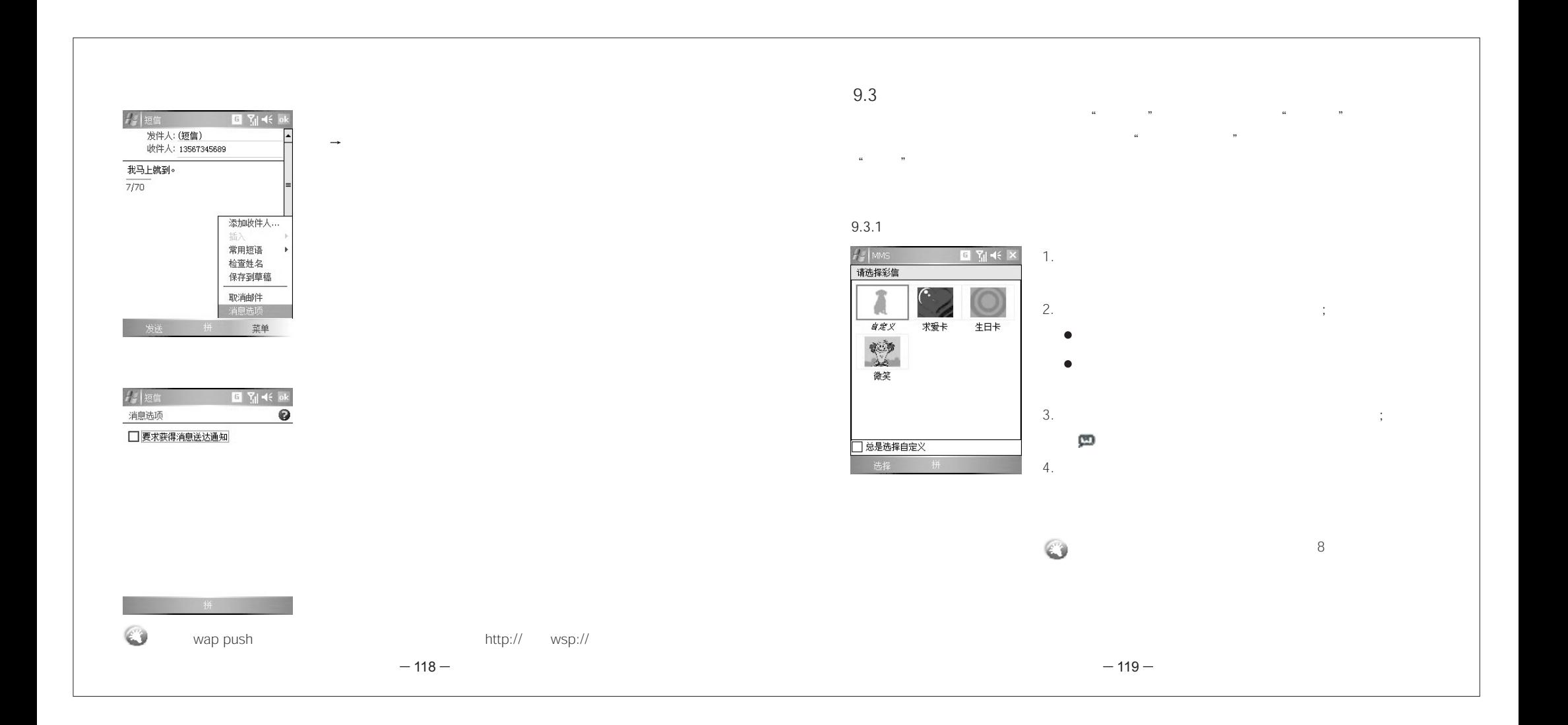

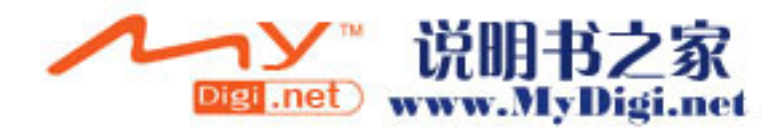

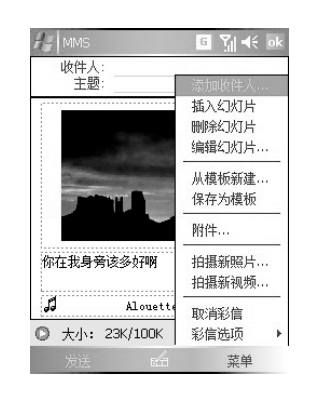

9.3.2

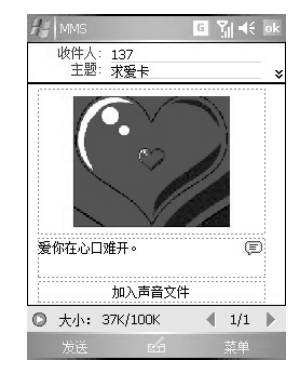

9.3.3

Word Mobile Excel Mobile PowerPoint Mobile Adobe Reader LE ZIP Internet

 $H \rightarrow$ 

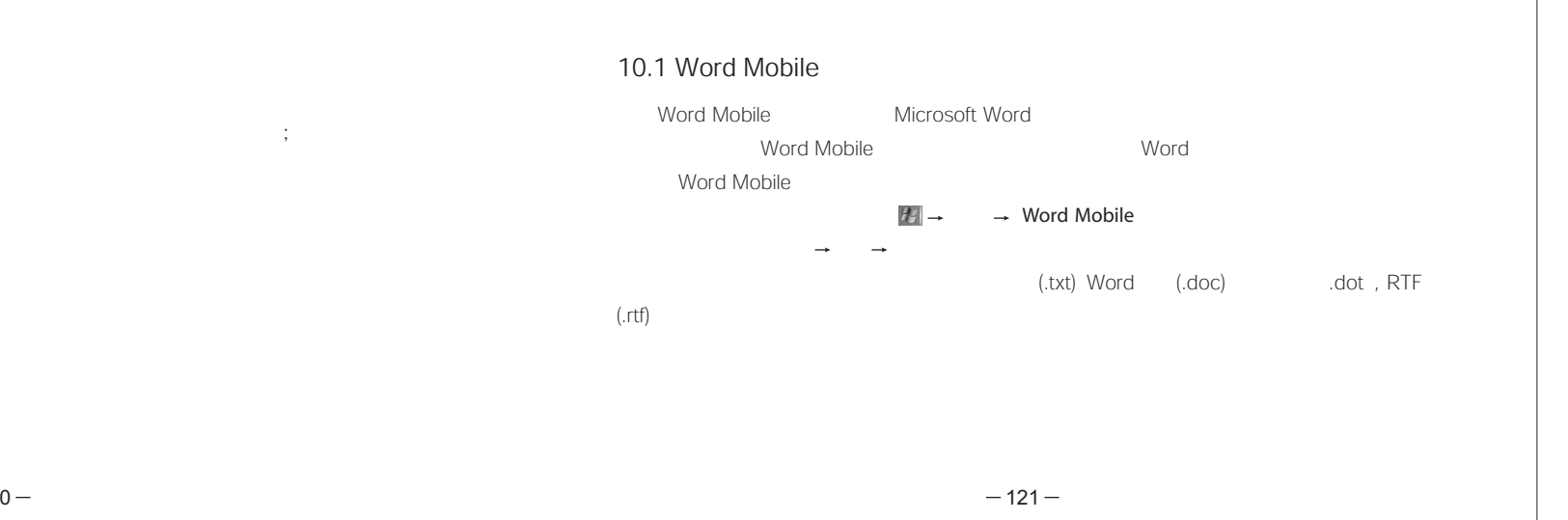

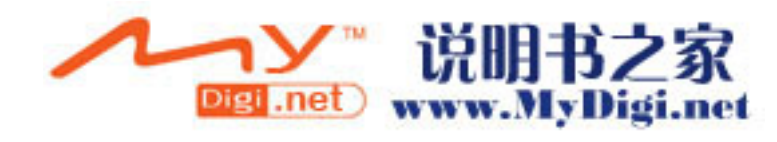

程序会自动将其备份至发件箱;完成发送操

 $-120-$ 

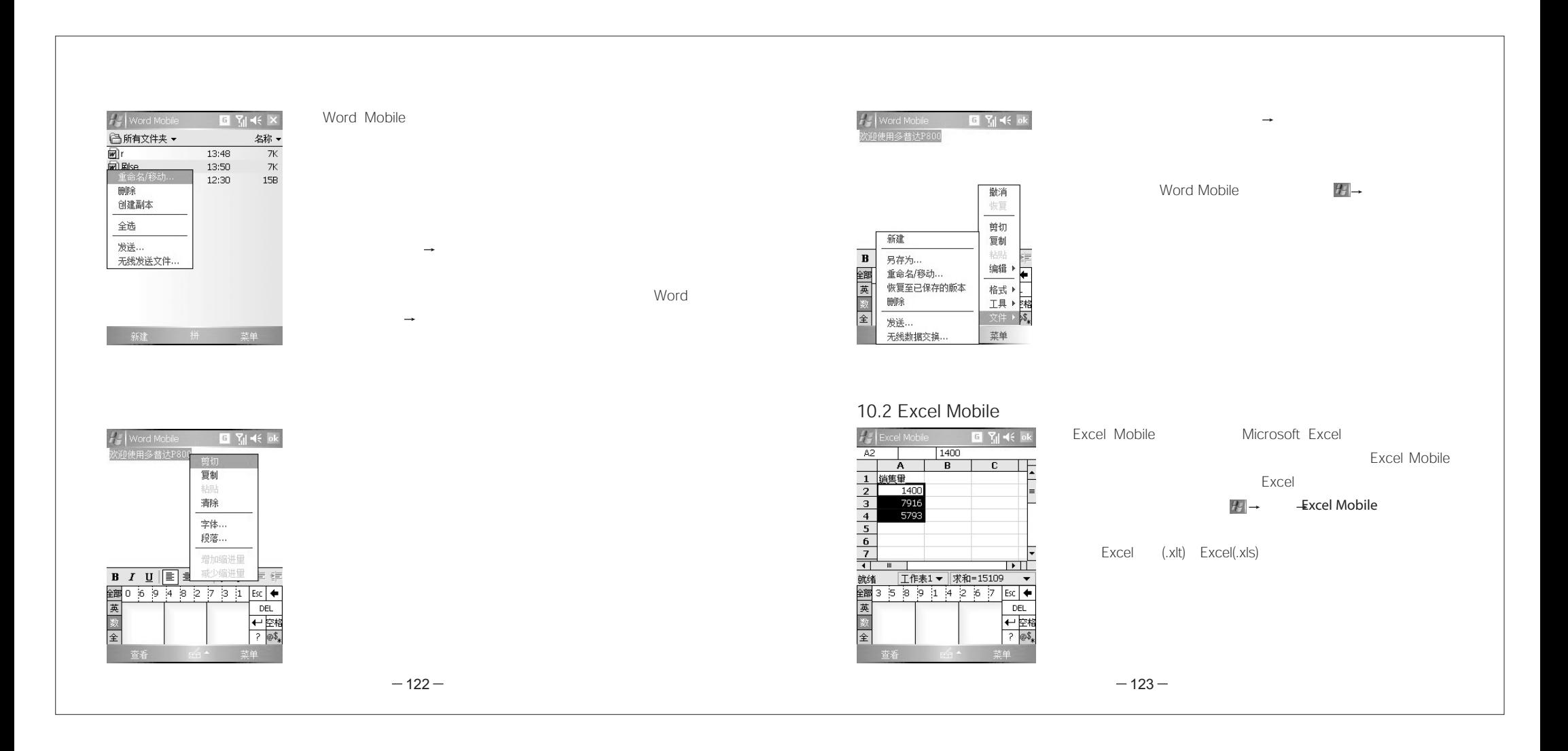

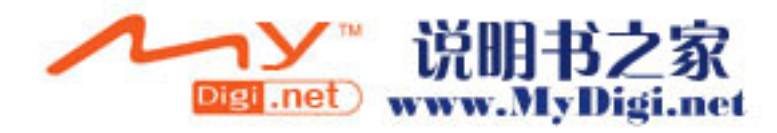

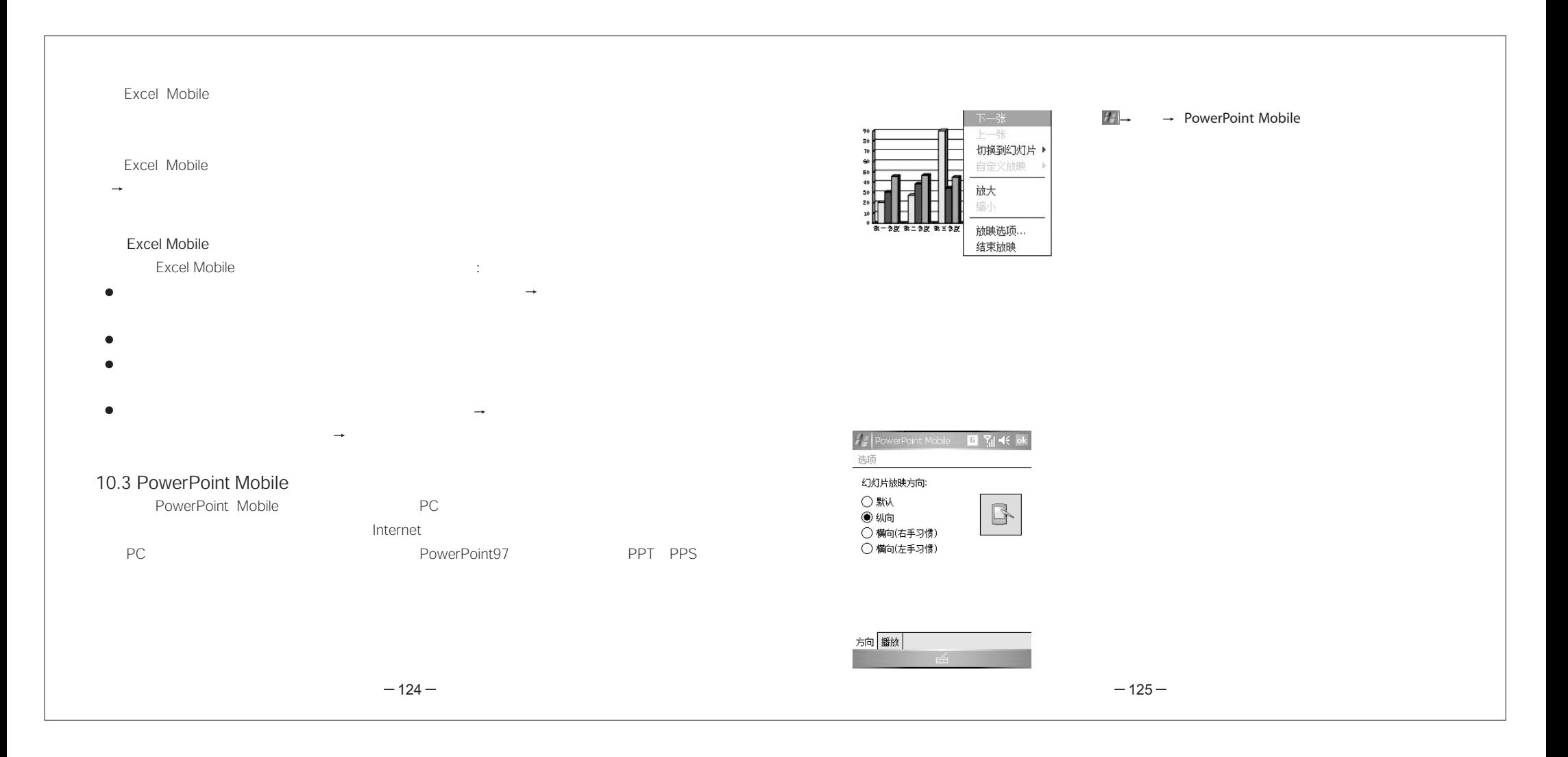

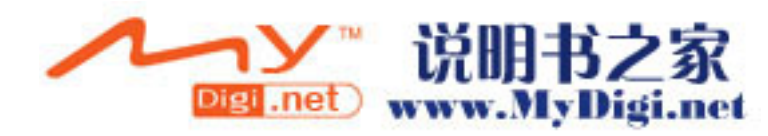

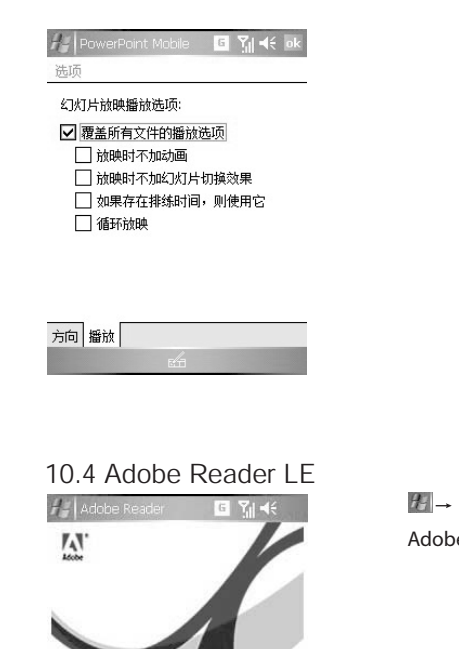

Adobe Reader LE 2.0

Copyright @ 2006 Adobe Systems Inc.<br>and its licensors. All rights reserved.

拼

Adobe Reader LE Adobe Reader LEPDF

 $-126-$ 

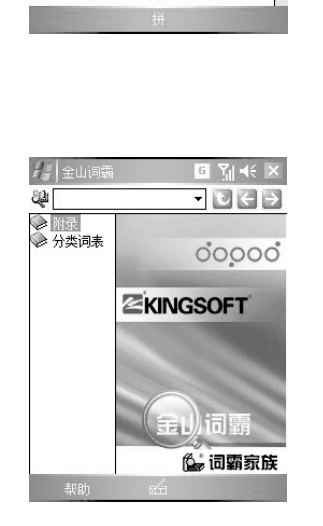

10.5

片程序

 $\begin{array}{c} \square \end{array}$ 

便箋

国

计算器

図∰

 $\odot$ 

 $\mathbf{B}$   $\mathbf{R}$   $\mathbf{H}$ 

战

短信防火墙

X

快速 GPS

 $L_{\rm F}$ 

天行者

 $\omega$ 

相机

 $\mathcal{C}$ 

电话

 $\Delta$ 

金山词霸

 $\mathcal{L}$ 

搜索

 $\circ$ 

通讯管理 图片和视频

 $6 -127$ 

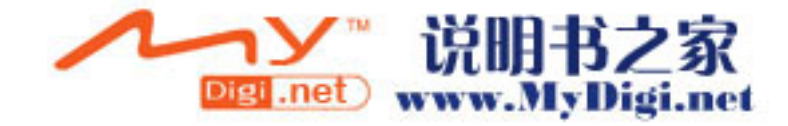

 $H$  $\rightarrow$ 

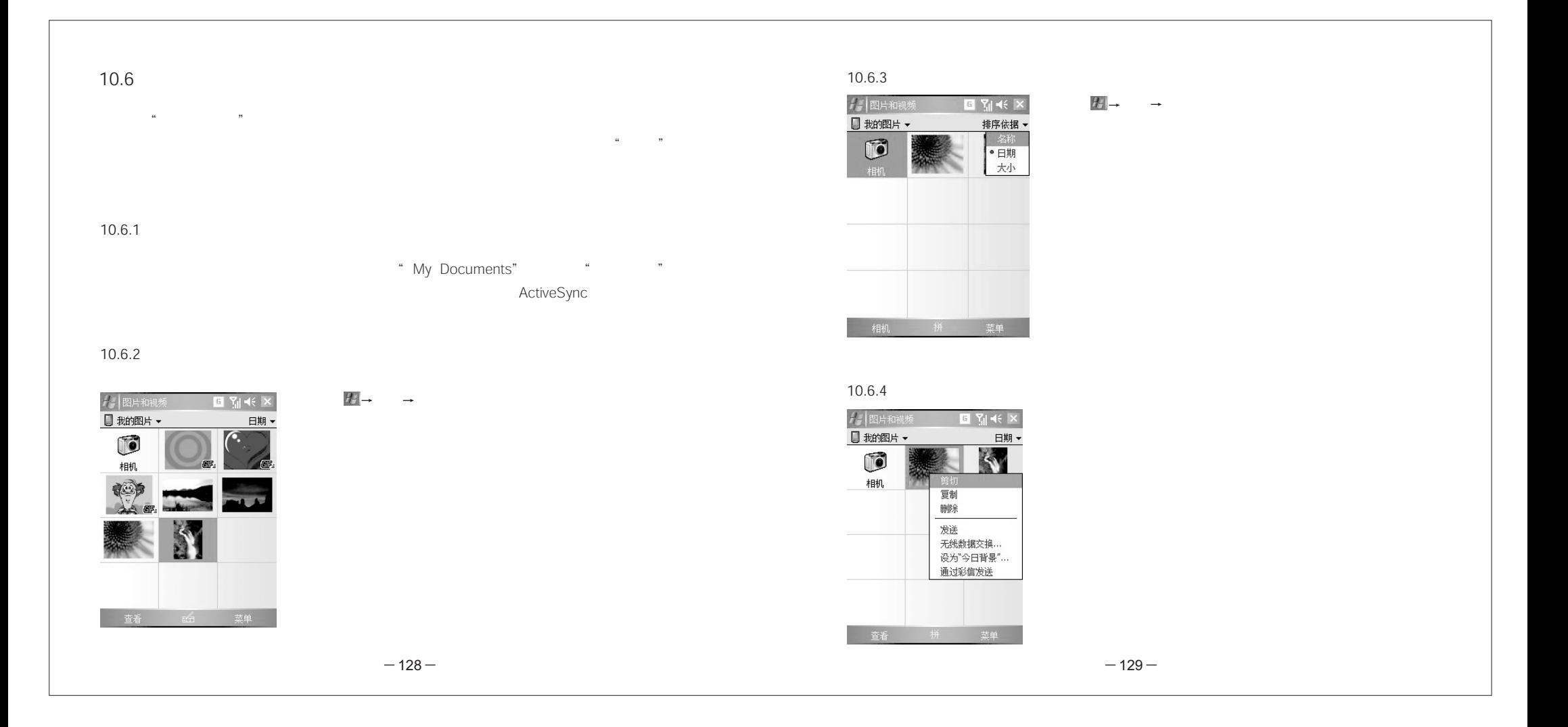

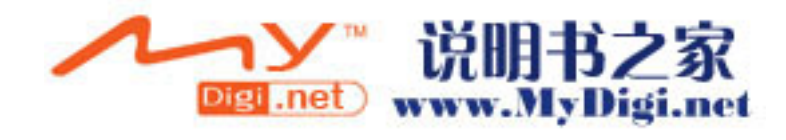

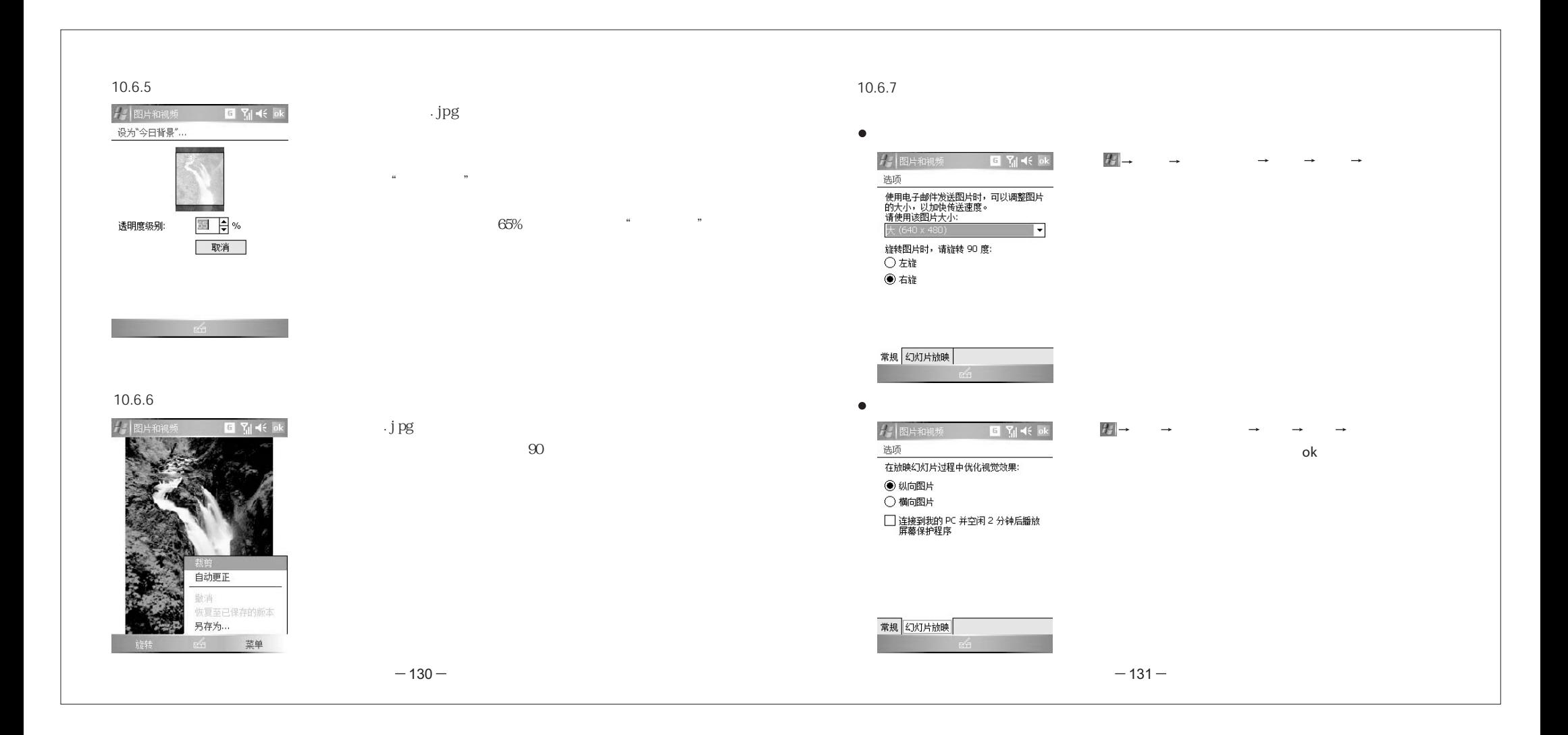

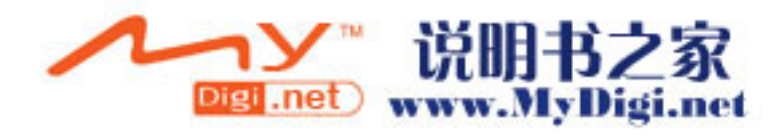

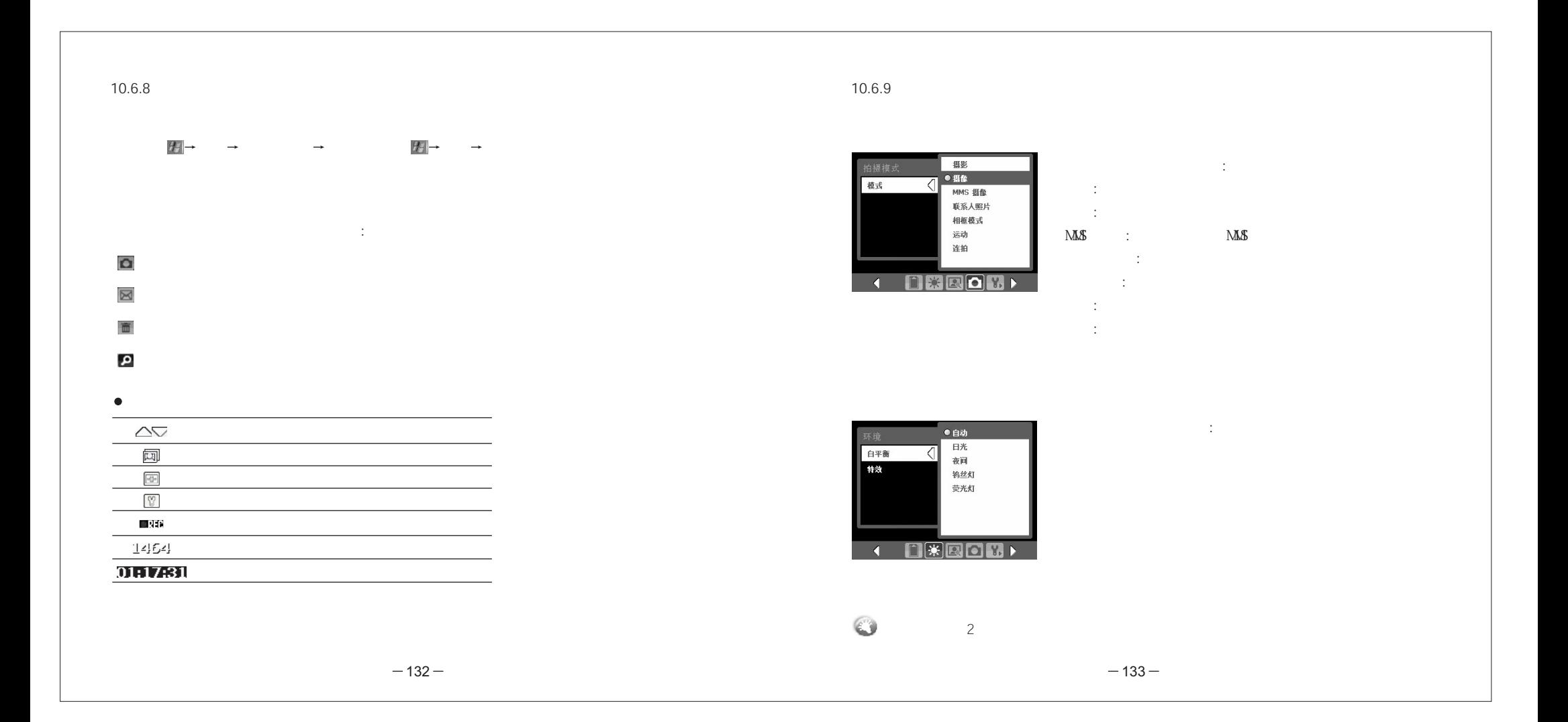

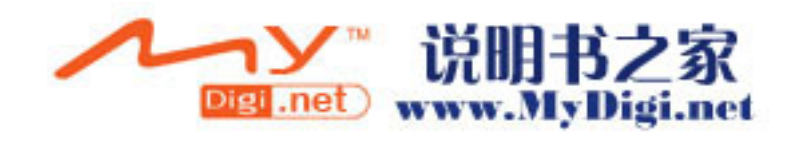

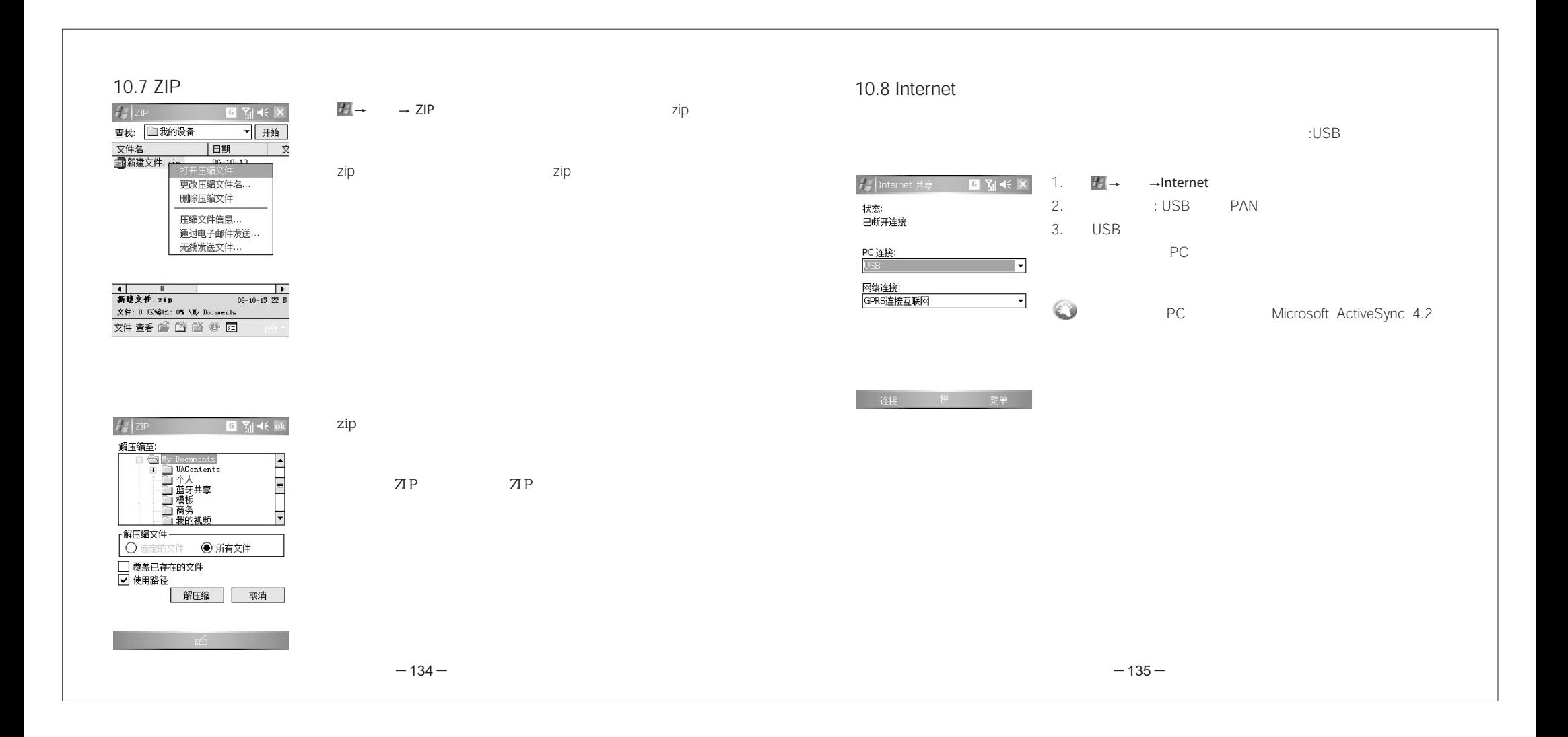

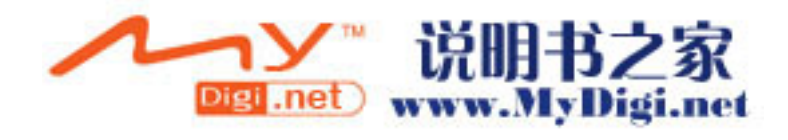
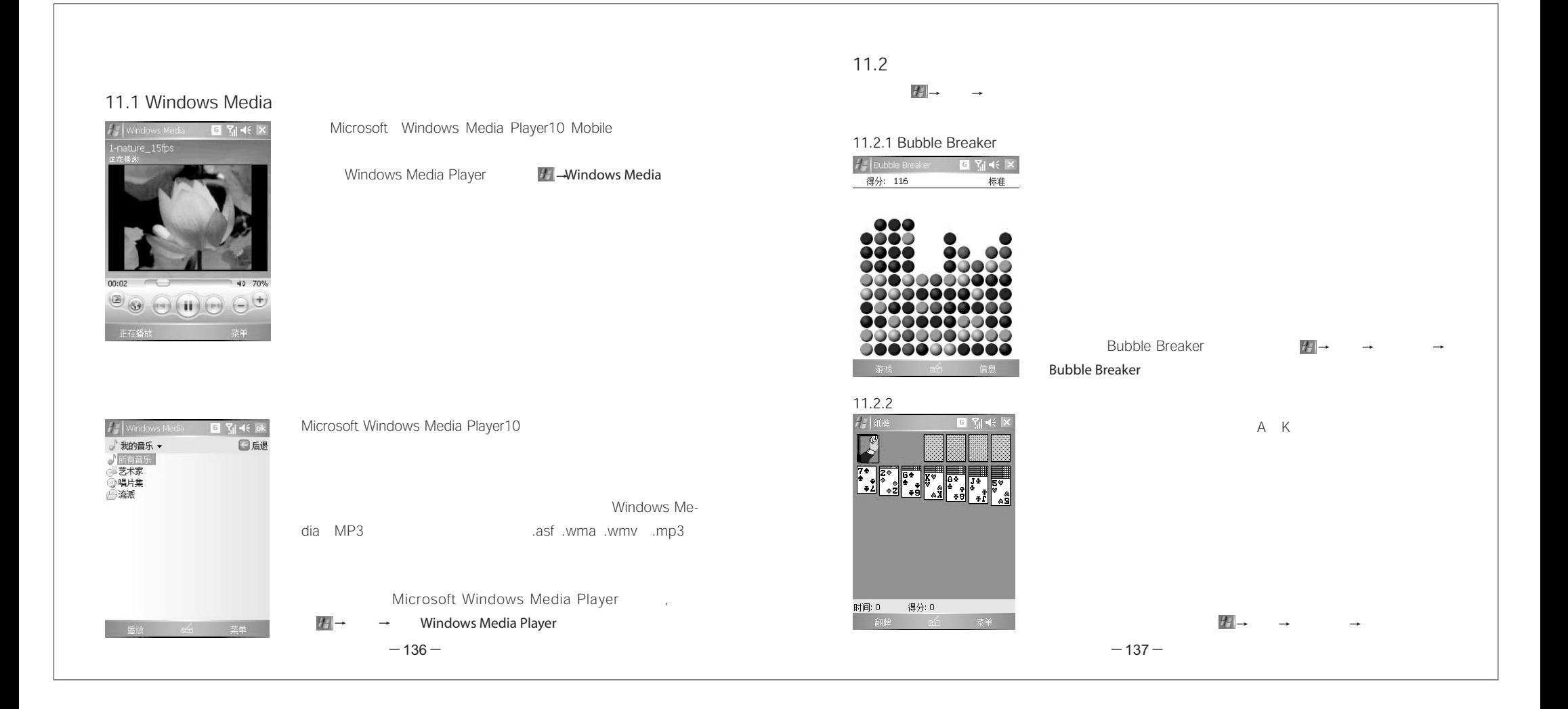

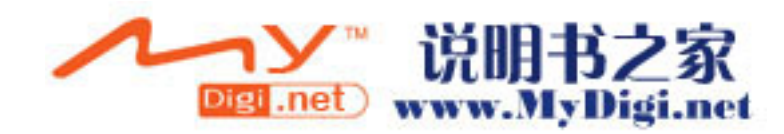

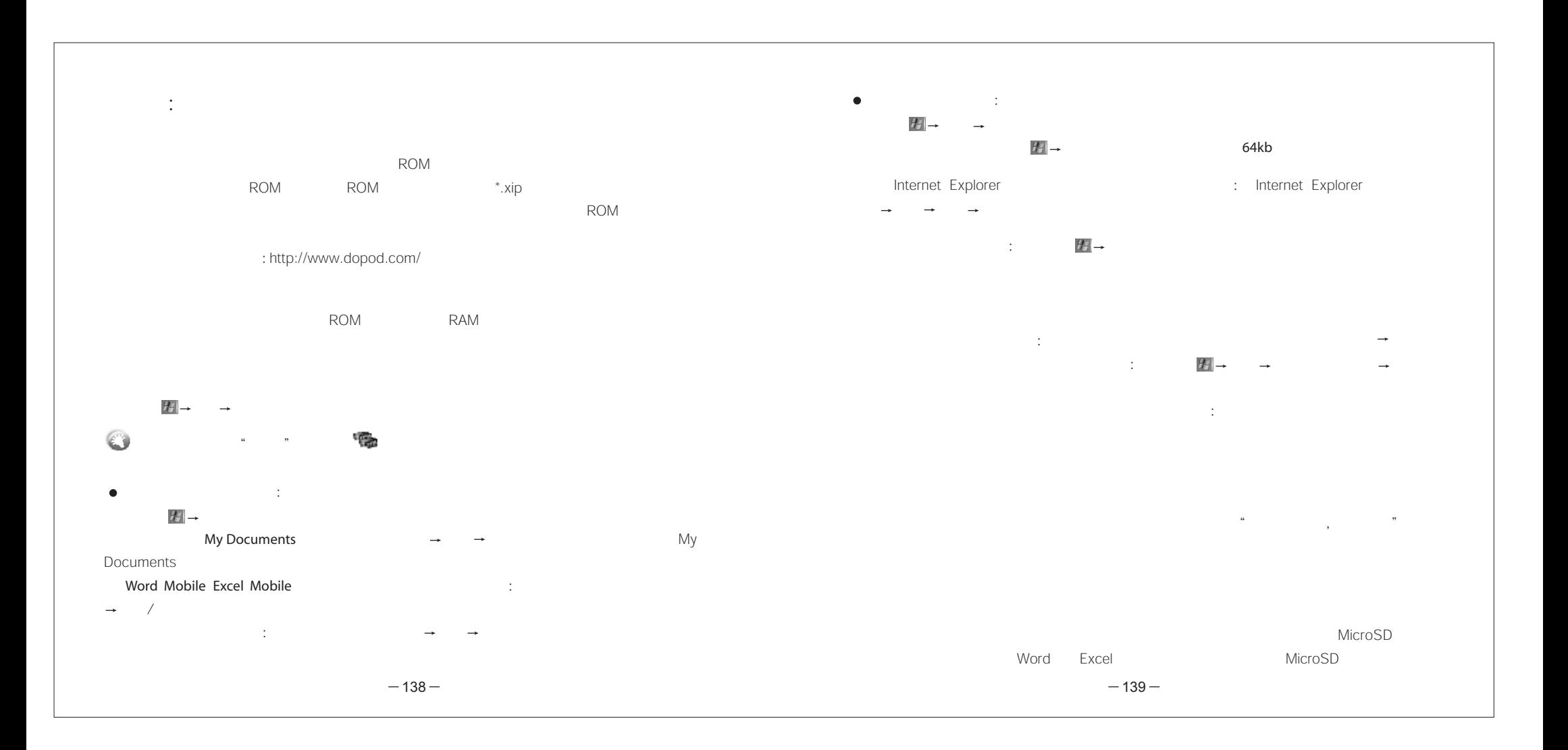

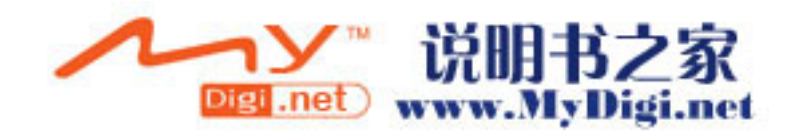

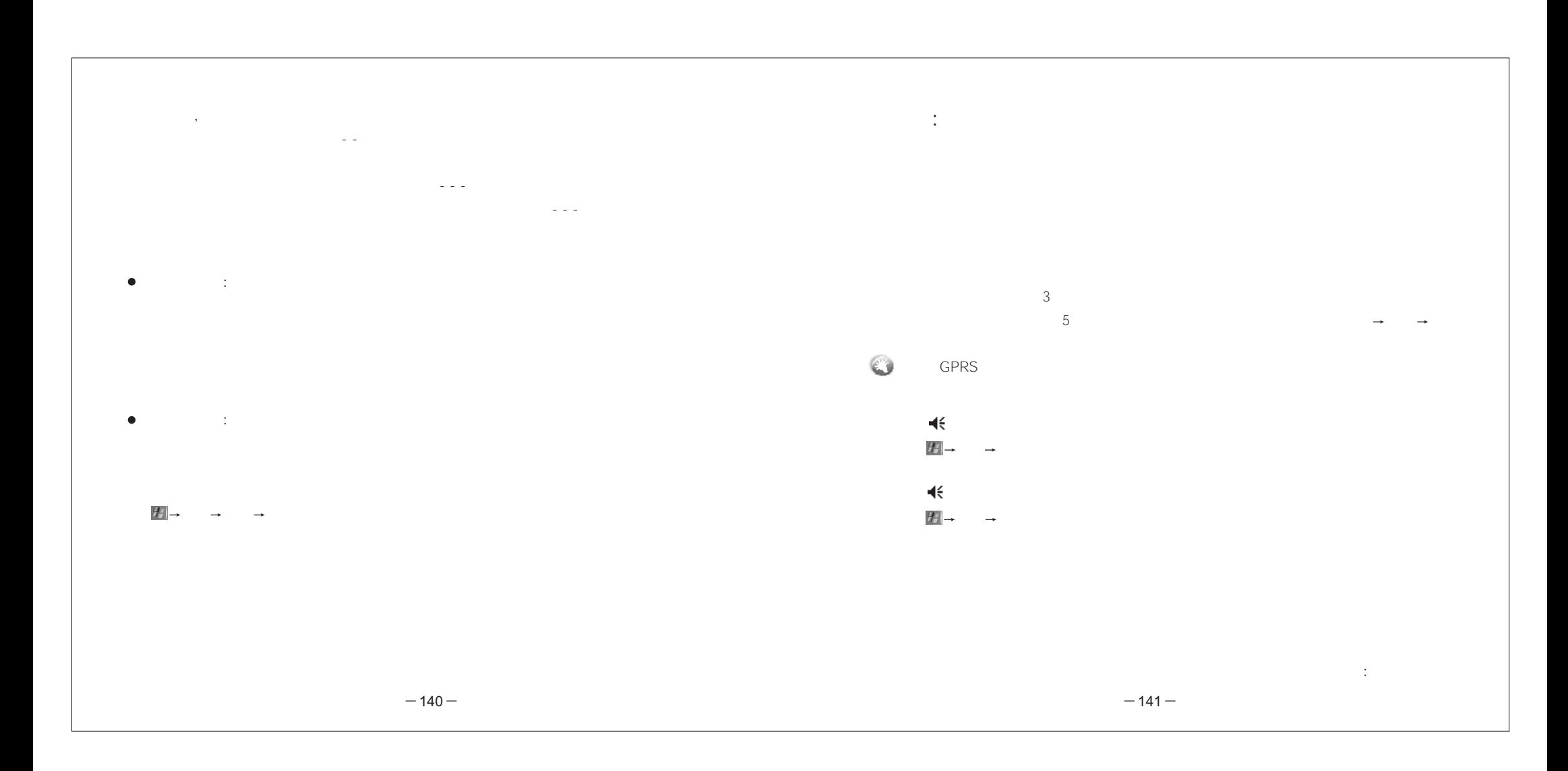

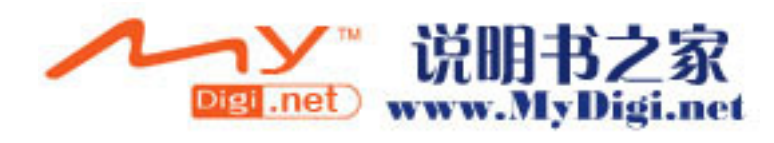

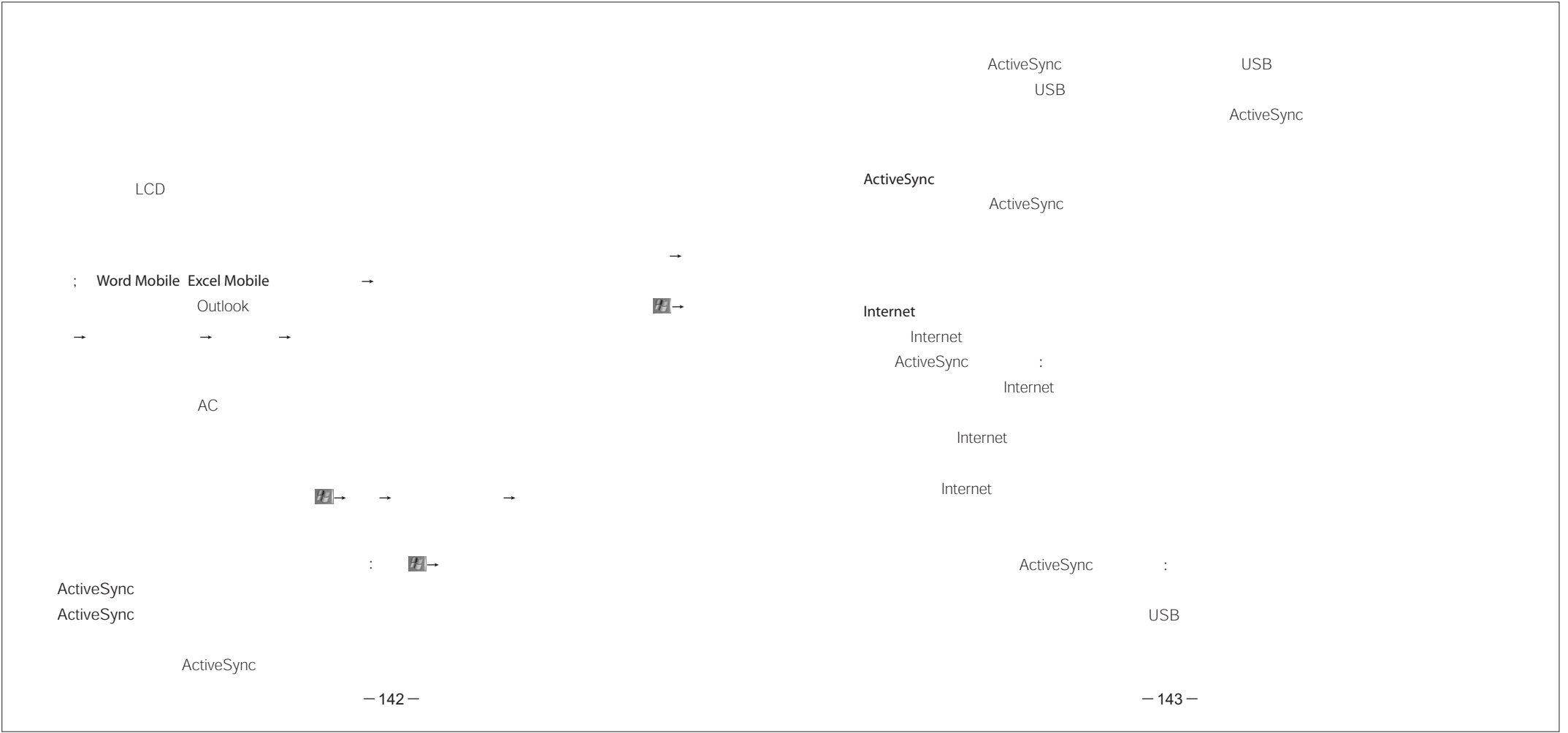

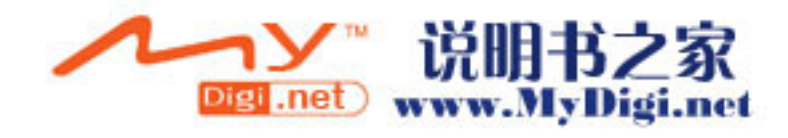

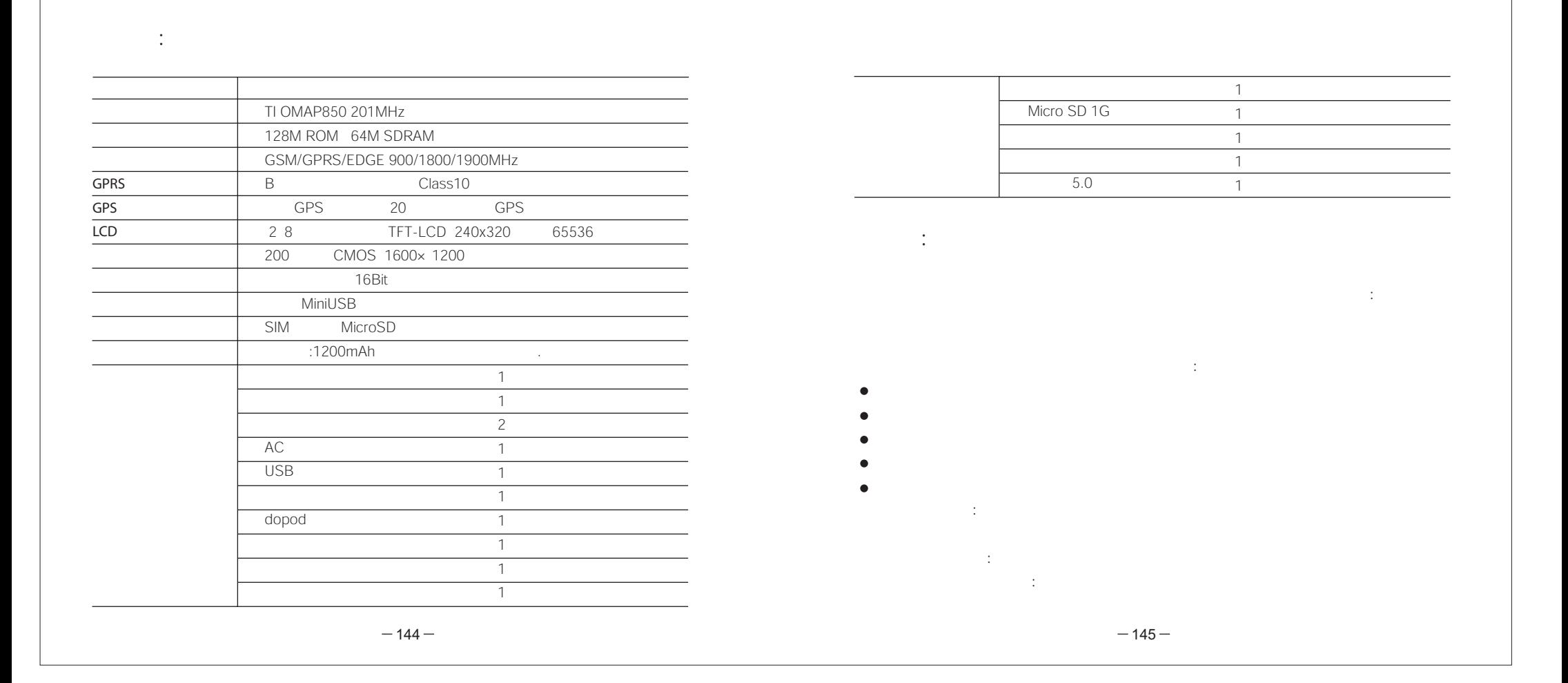

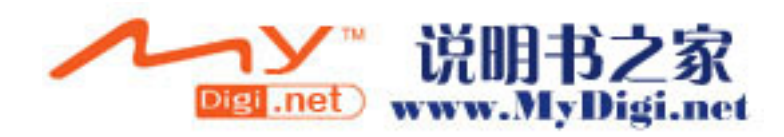

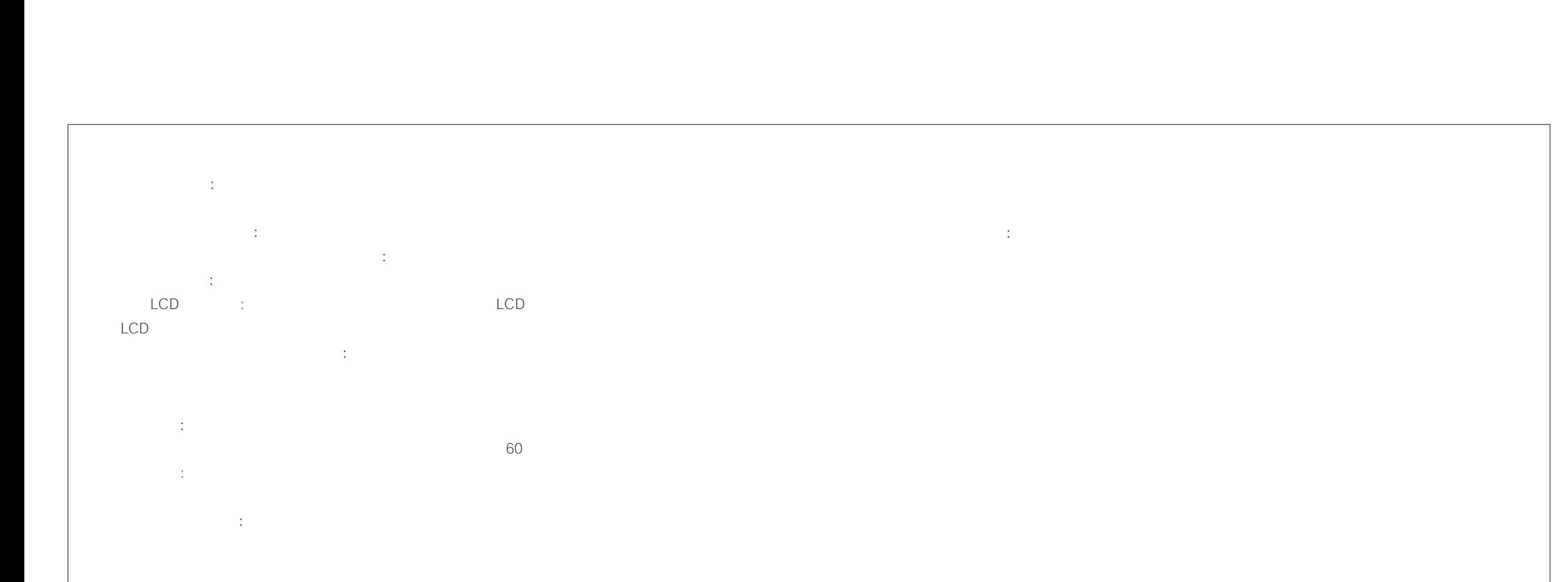

"免提"医疗装置注意事项: $\therefore$ 15  $-146 6 -147$ 

驾驶中注意事项:

 $\frac{1}{\sqrt{2\pi}}$ 

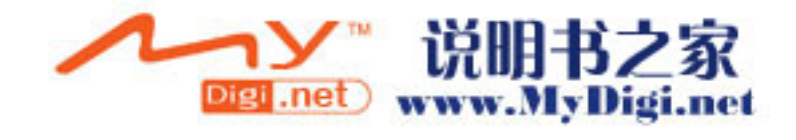